Муниципальное бюджетное общеобразовательное учреждениё «Средняя общеобразовательная школа № 3 ст. Зеленчукской им. В.В. Бреславцева»

> УТВЕРЖДАЮ о. директора МБОУ «СОШ № 3 ст. Зеленчукской им. В.В.Бреславцева» И.Е. Жежеря  $02.05.2024r.$ И.Е. Жежеря

Скаченный материал урока «Россия мои горизонты» для 6-11 классов на тему ЗЗ профориентационного занятия <Пробую профессию в креативноЙ сфере» (симулятор профессии на платформе проекта «Билет в будущее») -02.05.2024 г.

# Ст. Зеленчукская

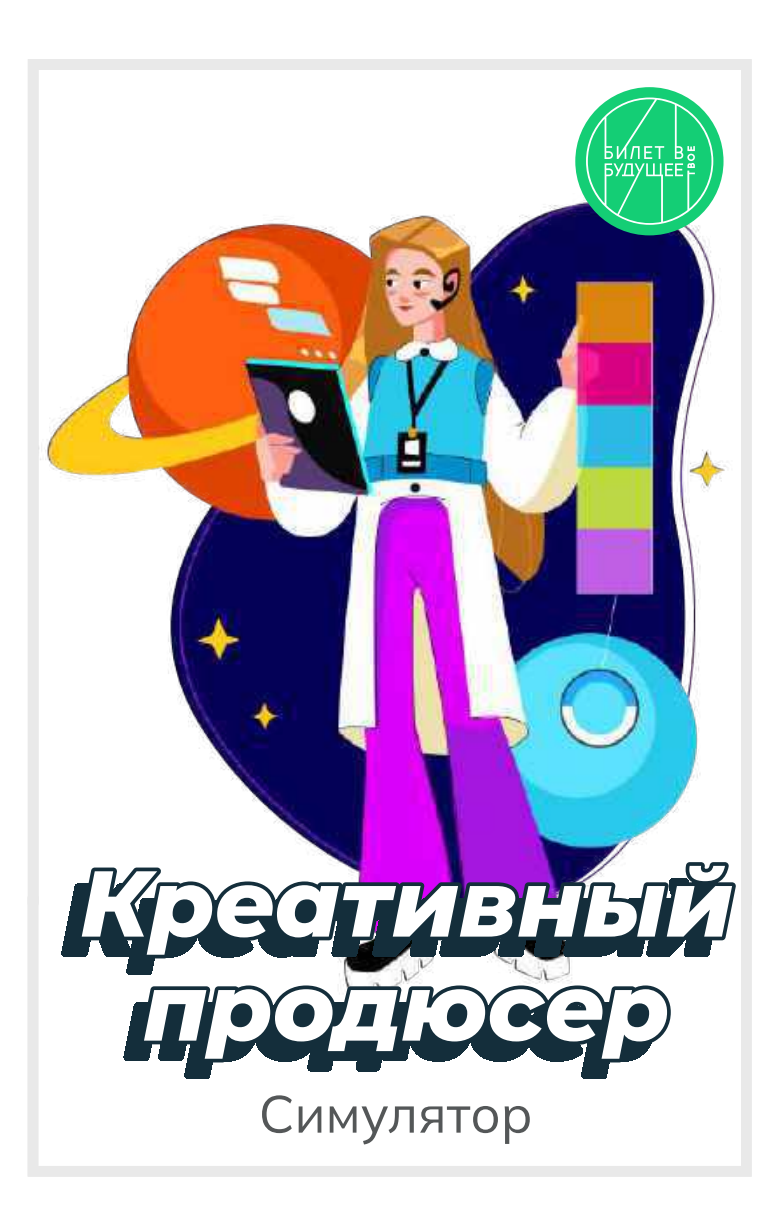

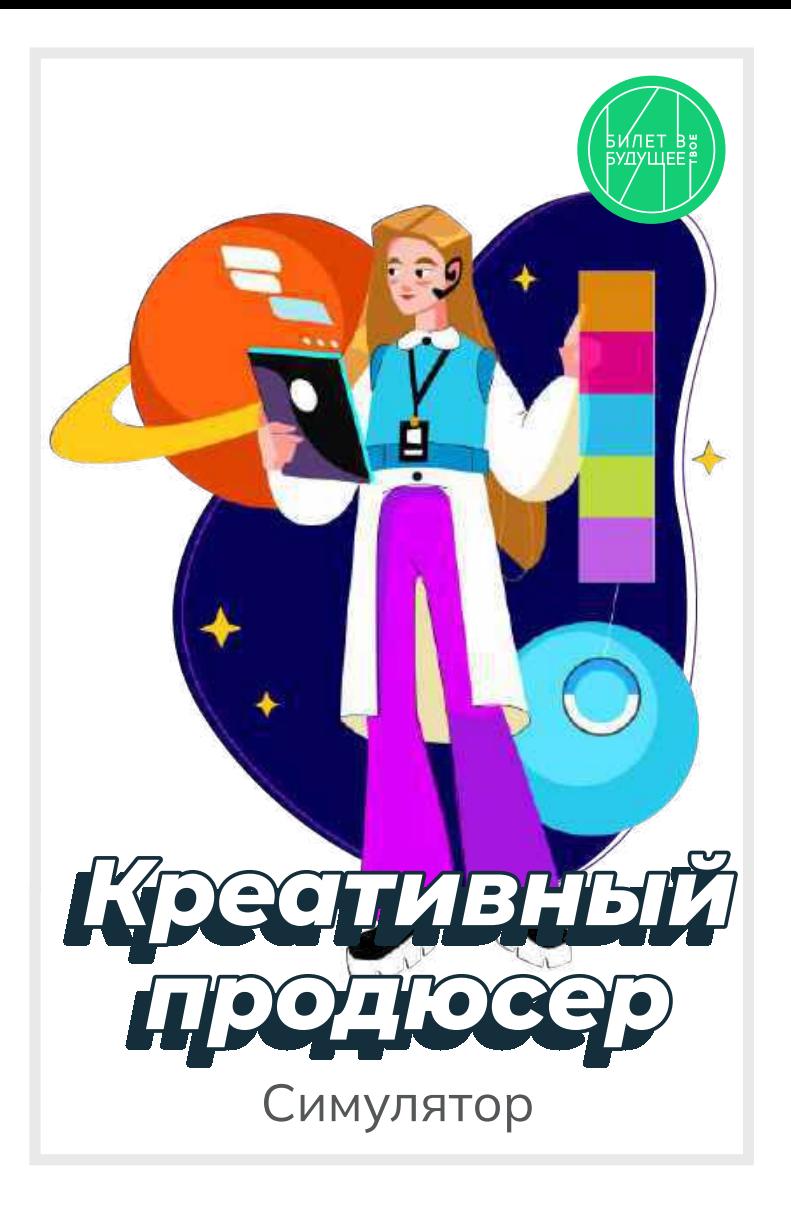

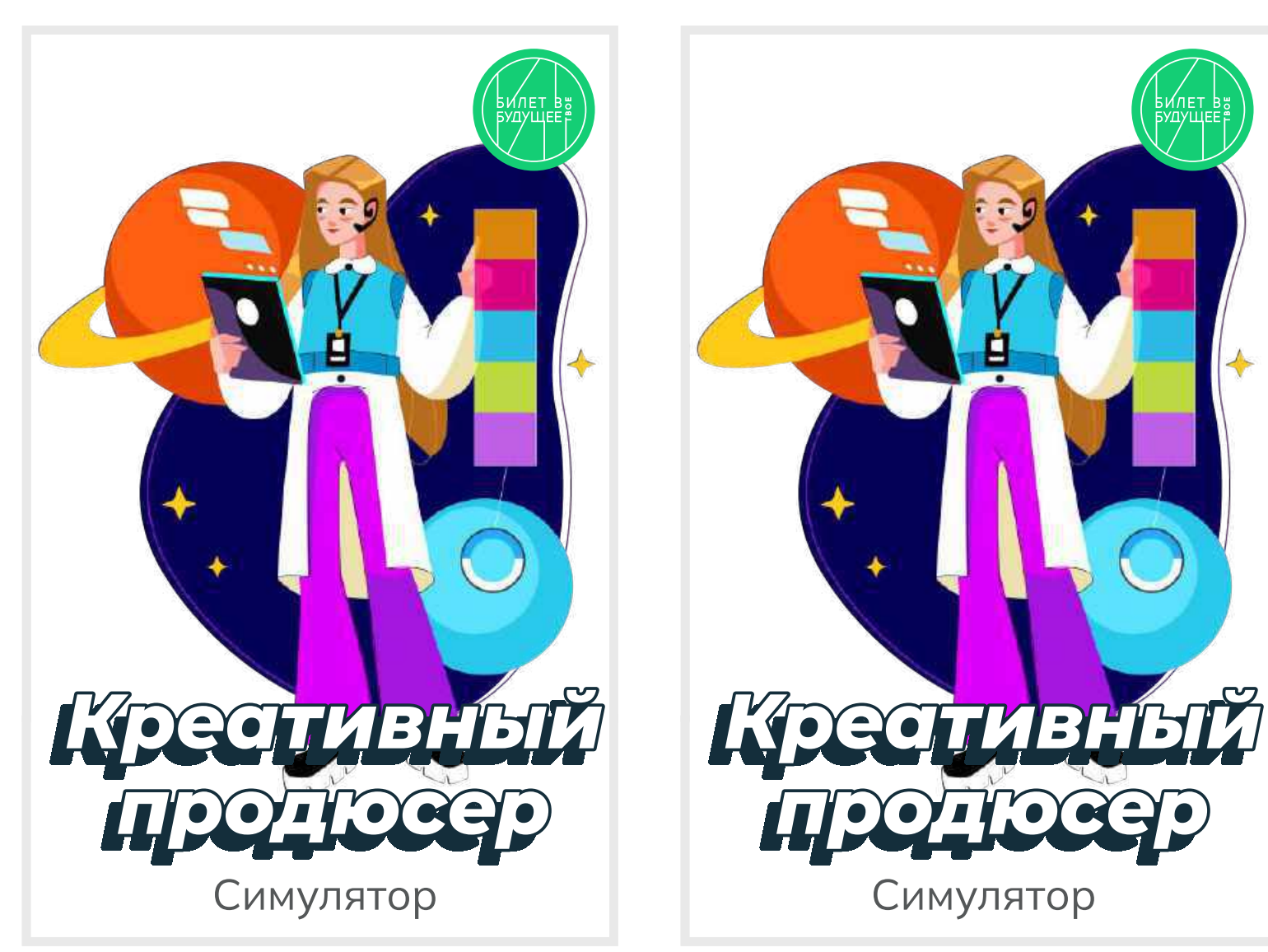

# **Пробую профессию в креативной сфере (симулятор профессии на платформе проекта «Билет в будущее»)**

# **Введение**

# **Подготовка к уроку Темы 33**

*Уважаемые педагоги! Перед проведением профориентационного занятия «Пробую профессию в креативной сфере» ознакомьтесь с памяткой во вложении. Прохождение симулятора профессии в компьютерном классе предполагает самостоятельное выполнение заданий обучающимися на ПК (индивидуально или в малых группах), в обычном классе — демонстрацию заданий педагогом на экране.*

# **Приветствие**

**Слово педагога:** Здравствуйте, ребята! Сегодня на занятии мы с вами возвращаемся к формату виртуальных симуляторов профессий. Напомню, что такие занятия позволяют ребятам в любом уголке нашей страны попробовать свои силы в самых разных отраслях и профессиях и найти то, что им действительно будет по душе.

Сценарии и задания каждого симулятора созданы при участии высококлассных профессионалов. Именно поэтому во время прохождения симуляторов вы получаете возможность примерить на себя реальные задачи и ситуации, с которыми сталкиваются специалисты во время работы.

Сегодня мы познакомимся с новым специалистом и попробуем справиться с его повседневными задачами. Кто это будет, мы узнаем чуть позже.

Симулятор мы с вами разберём на уроке вместе, но у вас будет возможность пройти этот и другие симуляторы самостоятельно в свободное время в городе профессий Профиграде.

# **Игра-разминка**

*Разминка на основе материалов одного из предыдущих занятий (Тема 22*  *профориентационное занятие «Россия креативная: узнаю творческие профессии»). Для проведения игры вы можете использовать Презентацию «Игра-разминка».*

**Слово педагога:** Ребята, в этом году у нас с вами было интересное занятие по теме «креативные индустрии». Давайте вспомним, о чём шла речь. Что входит в понятие «креативные индустрии»? И почему они называются «креативными»? *Ответы обучающихся.*

**Слово педагога:** Отлично! Рад(-а), что занятие вам запомнилось. А сейчас предлагаю провести небольшую разминку в формате «Верю — не верю». Мы освежим в памяти некоторые факты по теме «креативных индустрий» и перейдём к теме нашего сегодняшнего занятия. На экране будут появляться утверждения, ваша задача — дать ответ, правильные они или нет. Если считаете, что утверждение верное — поднимайте большие пальцы вверх, если думаете, что оно ошибочное — опускайте вниз.

# **1) В 2023 году Российская креативная неделя прошла в 41 регионе России. Мероприятия посетили более 150 тысяч человек, а онлайн-трансляции собрали 6 миллионов просмотров.**

ВЕРНО. *Это крупнейшее событие федерального уровня, которое объединяет лидеров креативных индустрий России.*

### **2) В Якутии уже создан первый на Дальнем Востоке кинопавильон полного цикла.**

НЕВЕРНО. *Комплекс планируют построить в Якутске к 2026 году. Здесь будут располагаться съёмочные павильоны, студийный корпус (студии звукозаписи, монтажа и цветокоррекции), деревня декораций и залы для виртуальных съёмок. Кинокомпании также смогут открыть здесь свои офисы.*

# **3) В первой Московской неделе моды приняли участие более 450 российских дизайнеров и более 1,6 миллиона зрителей.**

ВЕРНО. *Московская неделя моды прошла в столице с 20 по 26 июня 2022 года. В событии приняли участие российские дизайнеры, блогеры и другие профессионалы индустрии.*

# **4) В 2023 году совокупные годовые сборы российского кино в прокате достигли 28 миллиардов рублей.**

ВЕРНО. *Это на 15% выше, чем в 2022 году. Кроме того, по сравнению с 2021 годом аудитория российских фильмов выросла более чем в 2 раза и составила 90 миллионов зрителей. Сегодня в России насчитывается 2278 кинотеатров и почти 6 тысяч кинозалов.*

# **5) Музыкальный продюсер** — **специалист, который отвечает за создание и продвижение музыкальных проектов.**

ВЕРНО. *Этот специалист ищет таланты, работает с артистами, организовывает концерты и записи музыкальных альбомов.*

### **6) В нашей стране нет детских школ искусств.**

НЕВЕРНО. *Такие школы существуют уже давно, а за 5 лет реализации национального проекта «Культура» созданы комфортные условия для обучения 400 тысяч ребят в детских школах искусств: это новые музыкальные инструменты, современные отреставрированные пространства, сцены, репетиционные залы.*

**Слово педагога:** Спасибо! Мы вспомнили несколько направлений и достижений в творческих сферах, но, конечно, охват направлений внутри креативных индустрий очень широкий! Это всё, что так или иначе связано с творчеством и даже искусством — мода, музыка, кино, театр, СМИ и многое другое.

# **Портрет специалиста**

**Слово педагога:** Сегодня мы с вами разберём и примерим на себя интересную и востребованную креативную профессию. Как вы думаете, о какой профессии пойдёт речь? Давайте попробуем угадать по нескольким подсказкам.

Этот специалист отвечает за разработку и реализацию креативных концепций.

Он должен быть в курсе трендов и грамотно распределять бюджет.

Такой специалист много общается с разными людьми, умеет договариваться и налаживать связи.

Этот человек следит за всеми этапами реализации проекта, ведёт его от начала до конца. *После каждой подсказки обучающиеся говорят о своих догадках.*

**Слово педагога:** Сегодня мы познакомимся с профессией «креативный продюсер». *Обсуждение в классе: Как вы думаете, какие задачи выполняет такой специалист? В чём важность этой профессии? Какими качествами важно обладать такому специалисту?* **Слово педагога:** Очень хорошо! Сегодня вы сможете попробовать себя в роли креативного продюсера и пройти весь цикл создания проекта. Но для начала давайте познакомимся с этой профессией поближе. Внимание на экран.

# **Видеоролик «Креативный продюсер»**

*Видеоролик: знакомство с профессией, рассказ о задачах и особенностях работы креативного продюсера.*

# **Обсуждение ролика**

**Слово педагога:** Ребята, а вы так представляли себе профессию «креативный продюсер»? Что вас больше всего заинтересовало? Хотелось бы попробовать свои силы в этой профессии? *Ответы обучающихся.*

# **Симулятор: «Креативный продюсер»»**

# **Формат: Занятие в обычном классе**

### **Рекомендация**

*Распределите класс на 3-4 мини-группы, для каждой группы должен быть подготовлен раздаточный материал (см. приложение к уроку: Раздаточный материал). В сценарии дополнительно будут отмечены задания в раздаточном материале. Попросите обучающихся подготовить ручки или карандаши.*

*Педагог выступает модератором занятия (необходим ПК с доступом в Интернет или заранее установленная программа с симулятором на ПК, см. файл в приложении к уроку или в следующем блоке).*

*Обучающиеся выполняют задания в мини-группах и участвуют в обсуждении заданий. В симуляторе и в раздаточных материалах вы найдёте справочник. Им можно пользоваться как в распечатанном виде, раздавая его группам, так и показывать справочник со своего компьютера прямо на экране в симуляторе.*

*С целью дополнительного погружения обучающихся в тему вы можете заранее выбрать из класса (или из старших классов, профильных педагогических классов) 1-2 обучающихся, которые смогут выступить в роли модераторов и провести занятие. В этом случае рекомендуется подготовить обучающихся заранее к данному профориентационному занятию (пройти совместно симулятор и проиграть сценарный план).*

### **Доступ к симулятору**

Ссылка на прохождение симулятора в формате онлайн: [kb.bvbinfo.ru/cp.](https://kb.bvbinfo.ru/probes/creative-producer)

Скачать симулятор для прохождения без доступа к Интернету (архив в формате EXE) можно во вложении.

*Введите ссылку в браузер компьютера, задействованного для прохождения симулятора или заранее скачайте симулятор в формате .exe. Рекомендуется заранее включить и проверить симулятор на ПК.*

*Важно! Не забудьте ознакомиться с памяткой, размещённой в начале занятия, и организовать рабочее пространство, а также подготовить дополнительные материалы в соответствии с рекомендациями.*

### **Стартовая страница**

**Слово педагога:** Итак, начнём прохождение симулятора. Перед вами стартовая страница. Давайте прочитаем, что здесь написано. *Педагог, модератор-ученик или любой желающий зачитывает текст. Если вы используете файл в формате .exe, заранее скачайте слайды стартовой страницы, описания задания и заключительного экрана. Файл .exe содержит в себе только этап практики. Раздаточный материал, страница 1. Вопросы для обсуждения:*

Как вы думаете, какие ещё задачи стоят перед креативным продюсером?

Какие качества важны для этой профессии?

*Ответы обучающихся.*

**Слово педагога:** Ребята, давайте заполним несколько свободных ячеек в ваших раздаточных материалах. Запишите туда свои ответы.

### **Задание**

**Слово педагога:** Прежде чем перейти непосредственно к заданиям, давайте прочитаем напутствие от специалиста и узнаем, что именно нам предстоит делать. *Педагог, модератор-ученик или любой желающий зачитывает текст напутствия на экране. Задание представлено также в раздаточных материалах.*

# *Раздаточный материал, страница 2.*

**Слово педагога:** Итак, сегодня мы с вами попробуем себя в роли креативных продюсеров! У нас интересная задача — организовать все творческие процессы по созданию видеоконтента. Помните, что на всех этапах работы мы можем пользоваться справочником — там много полезного *(вы можете заранее распечатать справочник или открывать его на экране по просьбе обучающихся).* А ещё можно советоваться между собой, помогать друг другу и вместе принимать решение. Кстати, умение работать в команде — важная компетенция креативного продюсера. Начинаем!

#### **Новое сообщение**

*Педагог, модератор-ученик или любой желающий зачитывает текст. Переход на следующую страницу — по кнопке «Прочитать». На экране появляется «письмо от заказчика». Педагог/модератор-ученик зачитывает письмо — в нём описание проекта. Переход на следующую страницу — по кнопке «Ответить на письмо». Педагог, модератор-ученик или любой желающий зачитывает текст.* **Слово педагога:** ребята, давайте выберем, как ответить нашему заказчику. Нужно выбрать 1 верный вариант. Как вы думаете, какой? *Ответы обучающихся.* **Слово педагога:** отлично! Не забудьте отметить у себя в раздаточных материалах. *Раздаточный материал, страница 3.* **Слово педагога:** Верный вариант — «Уточните тематику видеороликов и целевую аудиторию». На первом этапе надо понять суть задачи, с чем и для кого предстоит работать. И уже потом уточнять дополнительные детали (сроки, бюджет и т.д.).

*Педагог/модератор нажимает кнопку «Подтвердить» в симуляторе. Обучающиеся отмечают ответ в раздаточном материале.*

**Слово педагога:** Ребята, как ответим заказчику?

*Ответы обучающихся.*

**Слово педагога:** Верный ответ — третий: «Интересная задача…». Помечайте в раздаточных материалах.

*Дополнительно вы можете обсудить с обучающимися, почему не подходят остальные варианты: сроки выставки — это условия заказчика, который определил эти даты, исходя из своих интересов и возможностей, а отказываться от сложных задач профессиональным креативным продюсерам несвойственно.*

**Слово педагога:** Переходим к созданию концепции.

### **Часть 1. Концепция видеороликов**

**Слово педагога:** Прежде чем создать творческий продукт надо понять, в чём заключается его основная мысль, для какой аудитории он создаётся и в каком формате. На этом этапе важно проявить творческий подход, но не забывать о требованиях заказчика. Нам нужно выбрать две идеи для видеоконтента, над которыми будет вестись работа. Нам подойдут не все! Помните, какое задание дал заказчик, а если забыли, вернитесь к раздаточным материалам и освежите в памяти. Когда выберете две идеи, мы с вами их обсудим.

*Обучающиеся выполняют задание.*

### *Раздаточный материал, страница 4.*

### *Информация для педагога:*

*Не подходят 3 варианта:*

*Обучающий видеоконтент для детей школьного и дошкольного возраста Познавательный и исторический видеоконтент для людей старшего поколения Обучающий видеоконтент об истории первого космонавта Юрия Гагарина Эти варианты не соответствуют запросу заказчика — слишком узкая целевая аудитория (дети/пожилые люди) и слишком узкая тема (только про первого космонавта). Остальные варианты подходят и могут быть выбраны ребятами в любых*

### *комбинациях.*

*После ответов обучающихся педагог поочерёдно выбирает два самых популярных ответа в симуляторе, при этом, если идея подходит, поле становится белым, и в нём появляется зелёная галочка. Если нет, поле становится красным.*

*Не нажимайте кнопку «Подтвердить» в симуляторе, пока обучающиеся не выполнят следующее задание — «Текст концепции».*

**Слово педагога:** Отлично, вы выбрали 2 идеи для видеоконтента. Теперь попробуйте на основании этих идей сформулировать общую концепцию вашего продукта. Ответьте на вопросы:

О чём расскажет видеоконтент? Какие в нём будут основные мысли, темы, герои? Кто его будет смотреть? Какая основная целевая аудитория?

Исходя из предыдущих ответов, подумайте, в каком формате могут быть ваши видеоролики, чтобы они понравились аудитории и отобразили всё задуманное? Будет ли в них графика или анимация? Фрагменты интервью? Дикторский тест? Какая продолжительность будет у ваших видео?

Работайте в группах. Запишите свои ответы в свободном окошке в раздаточных материалах. *Обучающиеся выполняют задание.*

**Слово педагога:** Ребята, кто хочет, поделитесь с нами своими концепциями?

*Ответы обучающихся по группам.*

**Слово педагога:** Здорово! Очень творчески! А теперь предлагаю вернуться к симулятору. Я отметил(а) в нём два варианта видео, которые выбрало большинство групп *(если такие имеются, если нет, можно выбрать любые 2 подходящих).* Теперь симулятор сгенерирует концепцию. Давайте посмотрим, что он напишет.

*Нажмите кнопку «Подтвердить» в симуляторе.*

Задача педагога/модератора — прочитать сгенерированную концепцию (в левом столбце) и выбрать следующее действие кнопкой. В раздаточных материалах данное задание отсутствует. Выполните его на компьютере и обсудите с обучающимися.

**Слово педагога:** Теперь у нас есть общая концепция! Каким будет следующий шаг? *Ответы обучающихся.*

*Информация для педагога: верный ответ — «Отправить на утверждение заказчику».* **Слово педагога:** Для начала согласуем концепцию с заказчиком. Только убедившись, что ваши идеи соответствуют его пожеланиям, можно переходить к следующему этапу. *В раздаточных материалах данное задание отсутствует. Выполните его на компьютере и обсудите с обучающимися.*

Задача: На экране появляется ваше письмо заказчику. Педагог, модератор-ученик или любой желающий зачитывает текст.

*Переход на следующую страницу — по кнопке «Отправить письмо». На экране появляется письмо от заказчика. Концепция утверждена! Переход на следующую страницу — по кнопке «Приступить к планированию».*

### **Часть 2. Планирование деятельности**

**Слово педагога:** Итак, ребята, нам нужно распределить все эти задачи по 4 месяцам. Вы можете сделать это у себя в раздаточных материалах, а потом мы всё обсудим. Помните про справочник! И я сразу вам дам подсказки. Каждому месяцу — не больше 3 задач. И помните, что равномерное распределение задач подразумевает нагрузку, а не количество дел в месяц. Например, проведение съёмок — это очень большой и трудоёмкий процесс.

*Обучающиеся выполняют задание.*

# *Раздаточный материал, страница 5.*

*После педагог заполняет столбцы в симуляторе. Сначала нужно выделить курсором нужный месяц — он станет голубым. Затем нажать на задачу. Если задача подходит месяцу, она закрепится в столбике. Если задача не соответствует месяцу, столбец загорится красным. Правильные ответы по месяцам:*

### *1 месяц*

*Распределить бюджет на все виды работ Создать общий визуальный стиль для видеоконтента Нарисовать логотип для видеороликов*

# *2 месяц*

*Согласовать актёров для съёмок Найти съёмочную площадку или павильон для проведения съёмок*

### *Написать сценарий для видеороликов*

### *3 месяц*

*Провести съёмки и снять материалы для видеороликов*

### *4 месяц*

*Смонтировать видеоролики При необходимости внести правки в видеоролики Передать контент заказчику Когда все задачи разнесены по столбикам, нажать на кнопку «Распределить задачи» в симуляторе.*

# **Часть 3. Команда**

**Слово педагога:** Пришло время распределять задачи в команде. Каждому члену команды нужно выдать задачи в соответствии с его профессией: себе, как креативному продюсеру, дизайнеру и редактору.

*Педагог, модератор-ученик или любой желающий зачитывает текст.*

# *Раздаточный материал, страница 6.*

*Обучающиеся выполняют задание у себя в раздаточных материалах и озвучивают свои ответы. Затем педагог заполняет столбцы в симуляторе.*

*Механика: перенести задачи из списка в нужный столбец. Для этого нажать на столбец — он станет голубым, затем нажать на подходящую задачу. Если задача не подходит этому члену команды, столбец загорится красным, а наверху появится всплывающее информационное окно: «Ой! Эту задачу лучше поручить другому человеку».*

# *Информация для педагога:*

*Я (креативный продюсер): распределить бюджет на все виды работ; организовать съёмки: договориться со всеми*

*Никита (дизайнер): создать общий визуальный стиль для видеоконтента; нарисовать логотип для видеороликов*

# *Мария (редактор): написать сценарии для видеороликов*

*Когда все задачи распределены, перейти к следующей странице кнопкой «Распределить задачи».*

**Слово педагога:** В работе креативного продюсера часто возникают задачи, для выполнения которых нужно приглашать новых специалистов из разных направлений. Сейчас мы продолжим собирать нашу творческую команду. Давайте подумаем, кто из этих контактов в нашей записной книжке нам сейчас нужен? Отметьте этих специалистов галочками.

# *Раздаточный материал, страница 7.*

*После того как обучающиеся выбрали специалистов в раздаточных материалах, задание выполняется на компьютере. Педагог или модератор-ученик выбирает из списка предложенных контактов один нужный. При этом в поле чата появится диалог с этим контактом. Если выбрать контакт, который сейчас не актуален, вверху появится всплывающее информационное окно с пояснением, почему нет.*

*Информация для педагога: нужный контакт — Сергей режиссёр.*

**Слово педагога:** Ребята, мы уже пообщались с режиссёром. Какой следующий контакт из списка нам нужен?

*Ответы обучающихся.*

**Слово педагога:** Отлично, теперь нам нужно выбрать вариант ответа монтажёру. Какой кажется вам верным?

*Ответы обучающихся.*

*Информация для педагога: сначала нужно выбрать следующий контакт из списка. Те, которые не подходят, загорятся красным. Когда выбран нужный контакт, в поле чата появится диалоговое окно с сообщением продюсера и двумя вариантами. Нужно выбрать один правильный вариант.*

*Верный контакт — Александр монтаж видео. Корректное сообщение от продюсера — первый вариант («Снимаем с Сергеем 4 ролика, предлагаем тебе смонтировать итоговые видео»). Второй вариант не подходит потому, что передавать итоговую работу заказчику — задача не монтажёра, а как раз креативного продюсера.*

**Слово педагога:** Ребята, смотрите, монтажёр не сможет сотрудничать с нами в указанные сроки. Для продюсера это нормальная ситуация, в которой нужно решить, что делать дальше. Какой вариант ответа вы выберете?

*Ответы обучающихся.*

*Информация для педагога: верный вариант — спросить у Александра про знакомых монтажёров.*

**Слово педагога:** Ребята, нам нужно выбрать следующий контакт в списке. Кого выбираем? *Ответы обучающихся.*

*Переход к следующей странице — по кнопке «Написать Максиму».*

**Слово педагога:** В ваших раздаточных материалах остались свободные ячейки. Давайте впишем в одну из них Максима. А в оставшиеся предлагаю вам вписать других специалистов из сферы креативных индустрий, которые могут быть полезны для выполнения ваших задач. *Обучающиеся выполняют задание*.

**Слово педагога:** Поделитесь, каких ещё специалистов вы вписали и расскажите, почему они должны быть в вашей команде?

*Ответы обучающихся.*

*Информация для педагога: после того, как выбран контакт «Максим монтаж видео», в поле чата появляется переписка с ним. Работа утверждена, а значит, можно двигаться дальше.*

*Переход к следующей странице — по кнопке «К работе» в симуляторе.*

### **Часть 4. Работаем**

*Прохождение данной части симулятора не подразумевает использование раздаточных материалов. Все задания выполняются на компьютере и демонстрируются на экране. Педагог, модератор-ученик или любой желающий зачитывает текст.*

**Слово педагога:** мы с вами перешли к этапу работы над проектом. Значительная часть работы креативного продюсера состоит из постоянного общения со своей командой и оперативного принятия решений. В это время важно помнить о концепции и требованиях заказчика, принимать ответственные решения, но при этом оставаться творцом. Попробуйте подсчитать, сколько важных решений принял наш креативный продюсер. Вот первое: дизайнер прислал нам три варианта визуального стиля. Нам с вами нужно выбрать один! Какой выбираем? *Механика: в поле чата появляется переписка с дизайнером и три варианта визуального стиля. Педагог/модератор кликом выбирает один из них.*

*Механика: в поле чата появляется переписка с дизайнером и три варианта визуального стиля. Нужно выбрать один из них.*

*Информация для педагога: обучающиеся могут выбрать любой вариант из предложенных.*

**Слово педагога**: Визуальный стиль выбран! Можно переходить к следующему шагу. *Переход к следующей странице — по кнопке «В следующий чат».*

**Слово педагога:** Ребята, редактор предложил нам два варианта тем для будущих видеороликов. Какой вариант вы выберете? Почему? *Ответы учеников.*

*Информация для педагога: можно выбрать любой вариант.*

**Слово педагога:** Отлично! Темы согласованы. Продолжаем.

*Переход к следующей странице — по кнопке «В следующий чат».*

**Слово педагога:** А теперь нам нужно выбрать подходящую площадку для съёмок. Где будем снимать — на Байконуре или в павильонах? Кстати, кто помнит, где расположен и чем известен космодром Байконур?

*Ответы обучающихся.*

*Механика: в поле чата выбрать нужный вариант ответа.*

*Информация для педагога: в данном задании только один правильный вариант снимать в павильонах. Поездка на Байконур выйдет слишком дорогой, а продюсер не должен забывать о бюджете проекта.*

**Слово педагога:** Вариант согласован, можно двигаться дальше.

*Переход к следующей странице — по кнопке «В следующий чат».*

**Слово педагога**: Режиссёр предлагает нам выбрать пару актёров для съёмки в наших роликах. Какую выберем?

*Ответы обучающихся.*

*Механика: в поле чата выбрать нужный вариант ответа. После утверждения внизу появится кнопка «В следующий чат» — нажать на неё для перехода к следующему чату.*

*Информация для педагога: можно выбрать любой вариант.*

**Слово педагога**: а теперь выберем павильон для съёмок. Какой нам подходит и почему? *Ответы обучающихся.*

*Механика: в поле чата выбрать нужный вариант ответа. После утверждения площадки внизу появится кнопка «В следующий чат».*

*Информация для педагога: в этом случае верный вариант только один — первый, павильон «А-25». Остальные визуально не соответствуют теме проекта (космос).*

**Слово педагога:** Теперь дело за выбором логотипа от дизайнера. Какой нравится больше? *Ответы обучающихся.*

*Механика: выбрать нужный ответ в поле чата, после ответа внизу появится кнопка «В следующий чат».*

*Информация для педагога: выбрать можно любой вариант.*

**Слово педагога:** Режиссёр просит нас напомнить, в каком павильоне мы решили снимать. Ребята, напомните?

*Ответы обучающихся.*

*Механика: в поле чата выбрать нужный вариант ответа, после ответа внизу появится кнопка «В следующий чат».*

*Информация для педагога: корректный ответ — павильон «А25», продюсеру важно помнить множество организационных моментов и те решения, которые он уже принял. Переход к следующей странице — по кнопке «В следующий чат».*

**Слово педагога:** А теперь давайте отсмотрим все сообщения, которые будут появляться. *Переход к каждой следующей странице — по кнопке «В следующий чат».*

**Слово педагога:** Наконец режиссёр прислал нам утверждённое время начала съёмок.

Двигаемся дальше! Кстати, кто-то смог подсчитать, сколько важных решений было принято продюсером ещё до начала съёмок?

*Ответы обучающихся.*

**Слово педагога:** Не менее 8, а в реальной жизни смело можете умножать эту цифру на 10. Ведь отдельно согласовываются даже шрифты и одежда актёров в кадре.

*Переход на следующую страницу — по кнопке «К съёмкам».*

**Слово педагога:** Ребята, мы оказались на съёмочной площадке. Нам надо решить организационные вопросы, которые возникают по ходу съёмочного процесса. Я буду зачитывать вопросы, а вы отвечать и помечать выбранный вариант у себя в раздаточных материалах. Начнём!

*Механика: во всплывающем тексте выбрать один верный ответ. Если выбрать неверно, вверху появится всплывающее поясняющее окно.*

# *Раздаточный материал, страница 8. Информация для педагога:*

*Ответ – нет.*

*Красный цвет не соответствует принятому визуальному стилю.*

*Фиолетовый, он принят в общем визуальном стиле.*

*Корректный ответ — «Собака». Она милая, но не имеет отношения к концепции.*

*Ответив на все вопросы, двигаемся дальше кнопкой «Начать».*

*На экране появляется анимация.*

*Переход к следующей странице — по кнопке «Вперёд».*

**Слово педагога:** после этапа съёмок начинается этап передачи материалов на монтаж.

Давайте посмотрим, что нас ждёт здесь.

**Слово педагога:** Ребята, отснятые материалы у нас. Что теперь мы с ними сделаем? Будем сразу показывать заказчику или нет?

*Механика: педагог/модератор выделяете нужный ответ в поле чата.*

**Слово педагога:** Корректное действие — передать материалы монтажёру. На этом этапе передавать материал заказчику бесполезно — его нужно смонтировать, обработать, отсмотреть и внести правки.

*Механика: выбрать корректный ответ в поле чата. После того, как вся переписка появится на экране, перейти дальше кнопкой «В следующий чат».*

**Слово педагога:** Давайте напомним монтажёру, какой список роликов у нас должен получиться в итоге. Какой вариант верный? Чтобы ответить на этот вопрос, нужно вспомнить, на каких вариантах видео мы остановились во время подготовки к съёмкам. *Ответы обучающихся.*

*Информация для педагога: корректный ответ зависит от выбранных тем из списка, который был утверждён в начале проекта с редактором.*

**Слово педагога:** Ребята, скоро дедлайн — время сдачи наших видео заказчику. Он начинает интересоваться, всё ли у нас по плану. Давайте успокоим его.

*Педагог/модератор зачитывает сообщение от заказчика и ответ продюсера.*

*Переход на следующую страницу — по кнопке «В следующий чат».*

**Слово педагога:** Тем временем монтажёр прислал нам ролики. Как продюсеры мы должны их «отсмотреть» и либо прислать монтажёру правки, либо утвердить ролики без изменений. Кажется, монтажёр допустил ошибки при обработке видео. Как мы поступим? *Ответы обучающихся.*

*После того, как обучающиеся озвучили ответы, педагог/модератор выбирает корректный вариант в симуляторе, читает ответ монтажёра и переходит дальше по кнопке «Вперёд».*

*Информация для педагога: корректный вариант — сразу же отправить ролики монтажёру на доработку, указав необходимые правки. Продюсеру крайне важно быть внимательным и ответственным.*

*Переход к следующей странице — по кнопке «Вперёд».*

**Слово педагога:** Ребята, ура! Мы прошли все этапы проекта. Пришло время отправить результаты работы заказчику.

*Переход к следующей странице — по кнопке «Отправить письмо».*

*Педагог/модератор зачитывает текст.*

*Переход к следующей странице — по кнопке «Завершить».*

**Слово педагога:** Ребята, поздравляю! Мы отлично потрудились, и нашу работу приняли. Более того, очень высоко оценили. Это самая приятная часть работы продюсера — успех! *Переход к следующей странице — по кнопке «Завершить работу».*

### **Заключительный экран**

# *Раздаточный материал, страница 9.*

*Педагог/модератор зачитывает текст.*

# **Заключение**

# **Рефлексия**

**Слово педагога:** Ребята, поделитесь впечатлениями! Давайте обсудим, что вы думаете о сегодняшнем погружении в профессию креативного продюсера. *Вопросы для обсуждения:*

Что было самое интересное для вас? Что узнали новое для себя? Какой этап показался вам самым увлекательным? Что в работе креативного продюсера вам показалось самым сложным? У кого появилось желание попробовать себя в такой профессии? Какими качествами должен обладать креативный продюсер? *Педагог комментирует ответы и мнения обучающихся, делится своими впечатлениями.* **Слово педагога:** Ребята, я очень рад(-а), что сегодня мы с вами познакомились с такой интересной современной профессией. Креативное продюсирование открывает большие возможности для реализации творческих идей! Однако в этой сфере нужно быть не только творческим, но и очень организованным, внимательным и настойчивым человеком. Возможно, кто-то из вас в будущем освоит эту увлекательную профессию, и творческие индустрии пополнятся новыми профессионалами, которые будут радовать нас интересными проектами.

# **Карточка профессии «Креативный продюсер»**

*Дополнительные материалы приложены к сценарию занятия. Заранее распечатать карточку профессии (можно одну на класс, на команду или отдельно для каждого обучающегося).* **Слово педагога:** А теперь я хочу вручить вам новую карточку профессии «Креативный продюсер», которая пополнит нашу коллекцию. Вы можете записать на ней свои впечатления о симуляторе. Возможно, кто-то из вас узнал о профессии что-то новое или всерьёз задумался о работе в подобном направлении. Запишите в ней то, что вам кажется важным.

# **Профиград**

**Слово педагога:** Ребята, если кто-то из вас захочет самостоятельно пройти этот симулятор или попробовать свои силы в других профессиях, вы можете это сделать в виртуальном городе профессий Профиграде. Будьте любопытными, сравнивайте и придумывайте — ведь творческий подход пригодится в самых разных профессиях. Удачи!

# Креативный продюсер

Продюсер, если перевести на понятный язык, это человек, который контролирует создание контента в медиа-сфере. Например, выпускает музыкальный альбом рэпера,
рекламную кампанию новой газировки или анимационный фильм про неведомого зверька.

А вот креативный продюсер не только контролирует,
а ещё и отвечает за творческую составляющую всего процесса. Придумывает концепцию, собирает под задачу нужных профессионалов: дизайнеров, копирайтеров, режиссёров, фотографов и других творческих специалистов.

При этом может посоветовать сделать улыбку анимированного персонажа шире, буквы логотипа ярче, а в альбоме добавить бонусный трек в коллабе с восходящей звездой стендапа.

# Задачи креативного продюсера

2

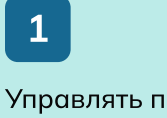

Управлять проектом, следить за сроками выполнения задач

Отвечать за разработку и реализацию креативных концепций

3 Изучать тренды в индустрии

4

Отвечать за управление бюджетом проекта Разрабатывать бюджетный план, контролировать затраты

5

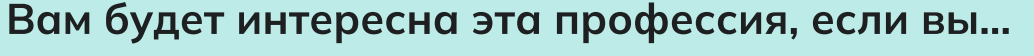

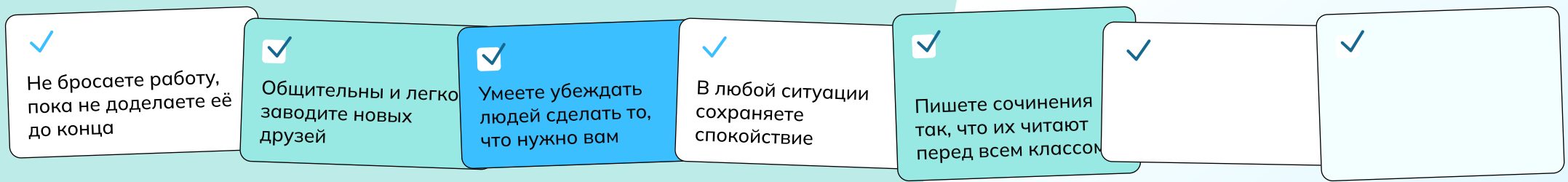

# Задание

Вы - креативный продюсер в творческой сфере. Вам и вашей команде поступила задача придумать и создать набор видеороликов для зала мультимедийной выставки по теме «Космос».

Основная задача: координация всех творческих процессов по созданию видеороликов от самого начала до конца.

Вам нужно продумать каждую мелочь: согласовать и утвердить концепцию (основную идею) видеороликов, составить список задач, найти исполнителей по созданию видеороликов от редакторов до монтажёров. согласовать готовый материал и, наконец, отправить видеоролики заказчику.

За время креативной деятельности у вас уже сформировалась команда, которая и тексты напишет, и картинки нарисует. Но каждая новая креативная задача требует новых решений...

Желаем удачи и креатива!

Начинаем!

# Этапы

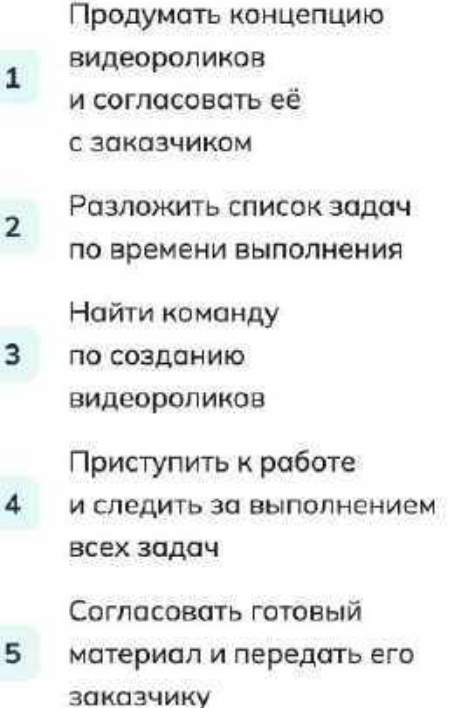

# Я помогу!

Заглядывайте в справочник, если возникнут трудности или вы захотите узнать больше интересной информации

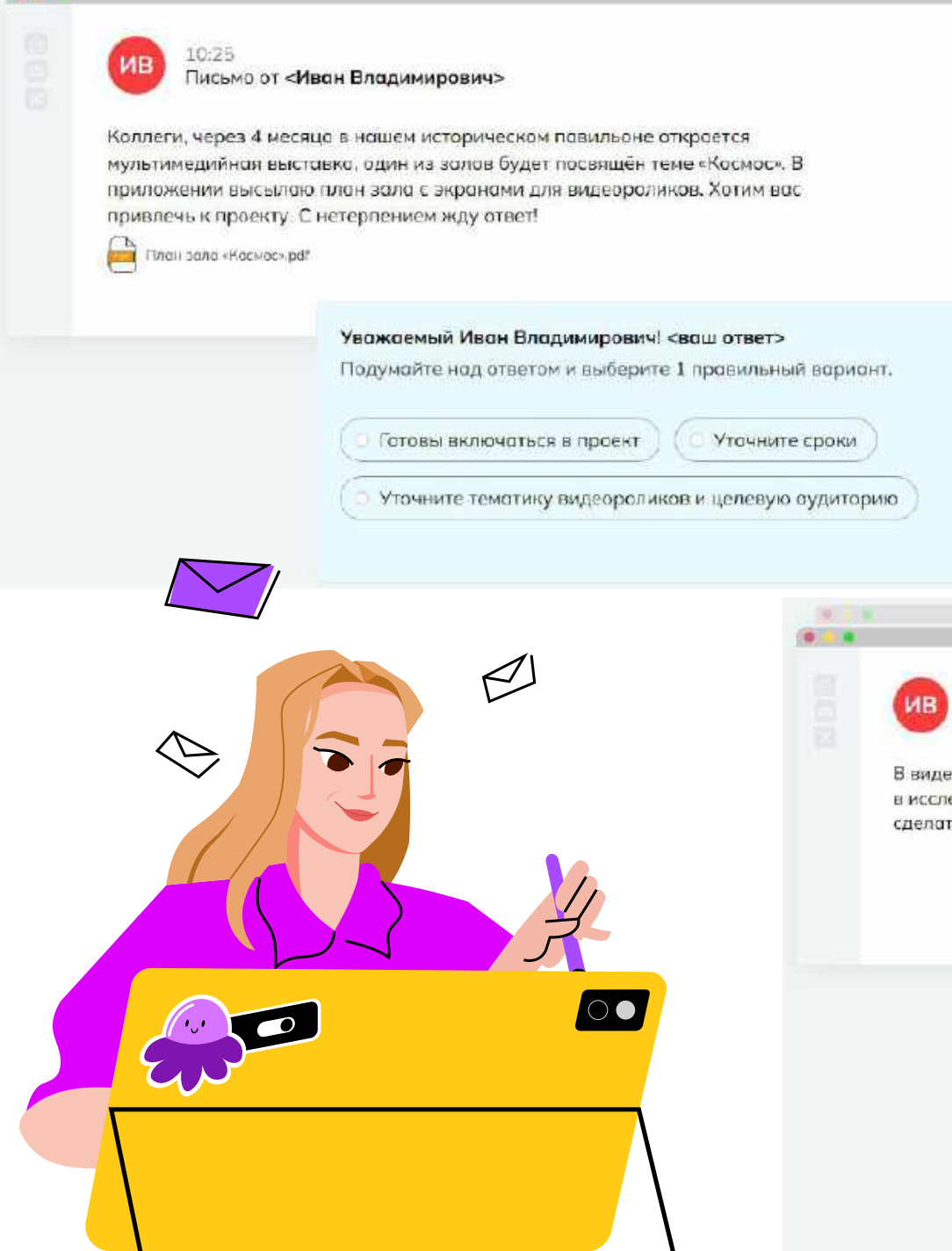

 $10.38$ Письмо от <Иван Владимирович>

В видеороликах зала «Космас» надо расскозать про всю историю участия России в исследовании космоса для всех возрастов - и для детей, и для взрослых. Надо сделать красиво и креативно, как вы умеете.

#### Уважаемый Иван Владимирович! < ваш ответ>

Подумайте над ответом и выберите 1 правильный вариант.

Сроки для производство видеороликов очень сжатые, можете ли Вы перенести открытие выставки но месяц позднее?

Донная задача для нас очень сложная, мы не сможем.

Интересная задача, готовы приступить. Продумаем концепцию, представим вом на согласование, после этого обсудим бюджет.

# $4a$ <sub>CTh</sub> $1$ Концепция видеороликов

# Итак, начинается работа по созданию нового креативного продукта

По заданию заказчика необходимо разработать видеоролики по теме «Космос». Любой продукт начинается с идеи, или концепции. На основе этой концепции будет выполняться вся дальнейшая работа.

Напрягаем все извилины головного мозга и придумываем! Выберите 2 идеи, которые наиболее удачно соответствуют итоговому результату по вашему мнению. После этого наш искусственный интеллект сгенерирует концепцию.

# Подтвердить

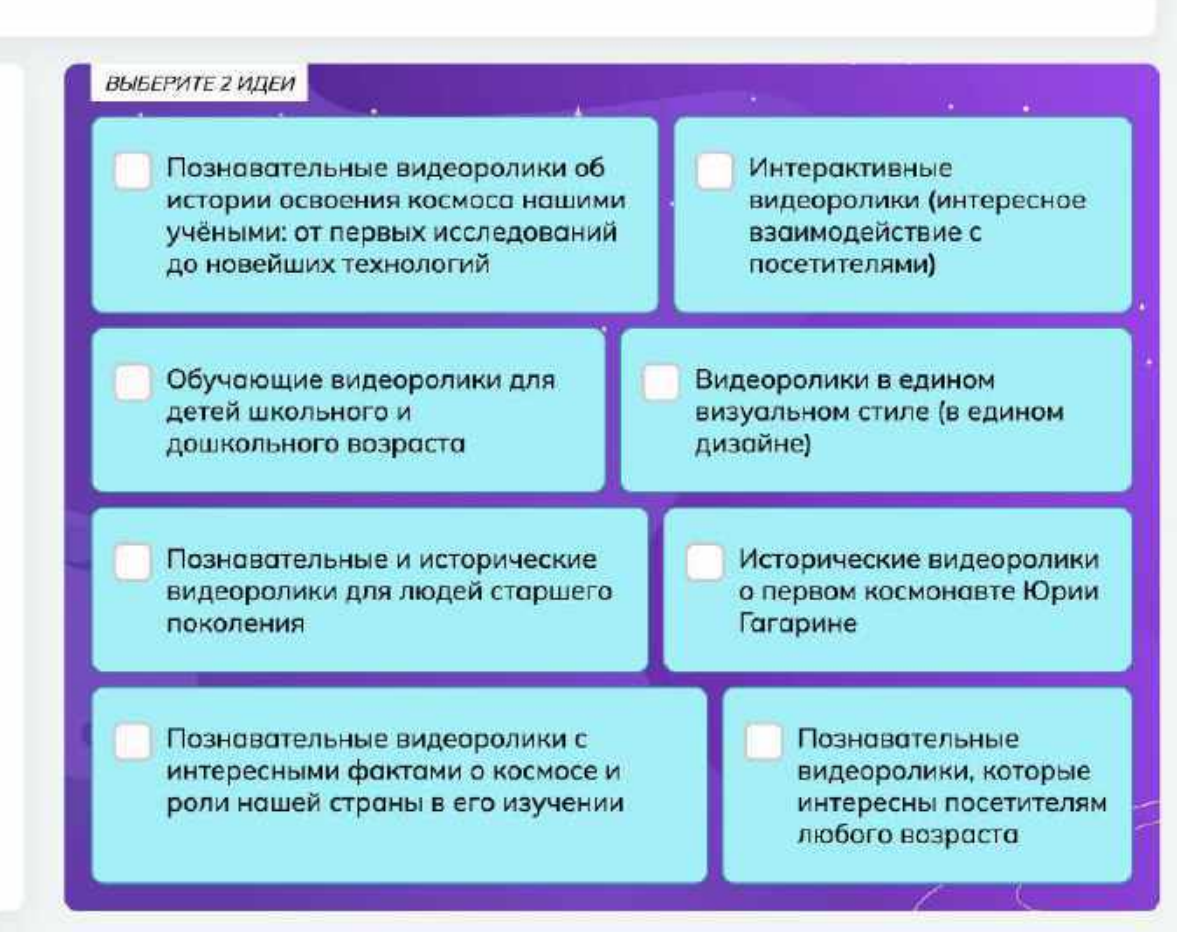

# Текст концепции

### Часть 2

# Планирование деятельности

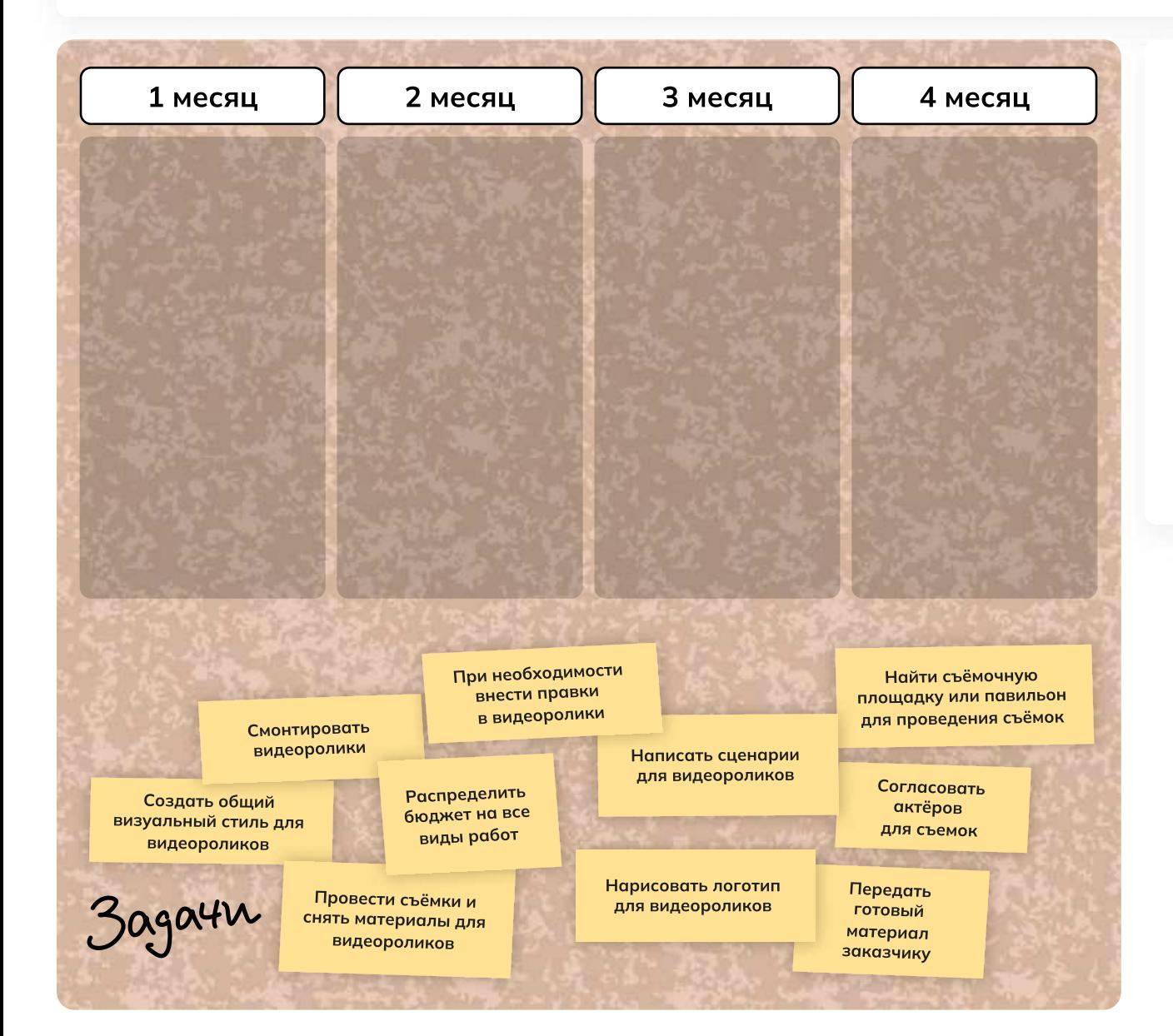

# Впереди 4 месяца работы, по итогам которых надо передать заказчику готовый видеоконтент для мультимедийной выставки

Креативных задач очень много: от создания общего визуального стиля до утверждения актёров, от организации съёмок до монтажа видеоконтента.

Расставьте задачи по месяцам. Старайтесь распределять задачи равномерно, не создавая больших нагрузок на один промежуток времени.

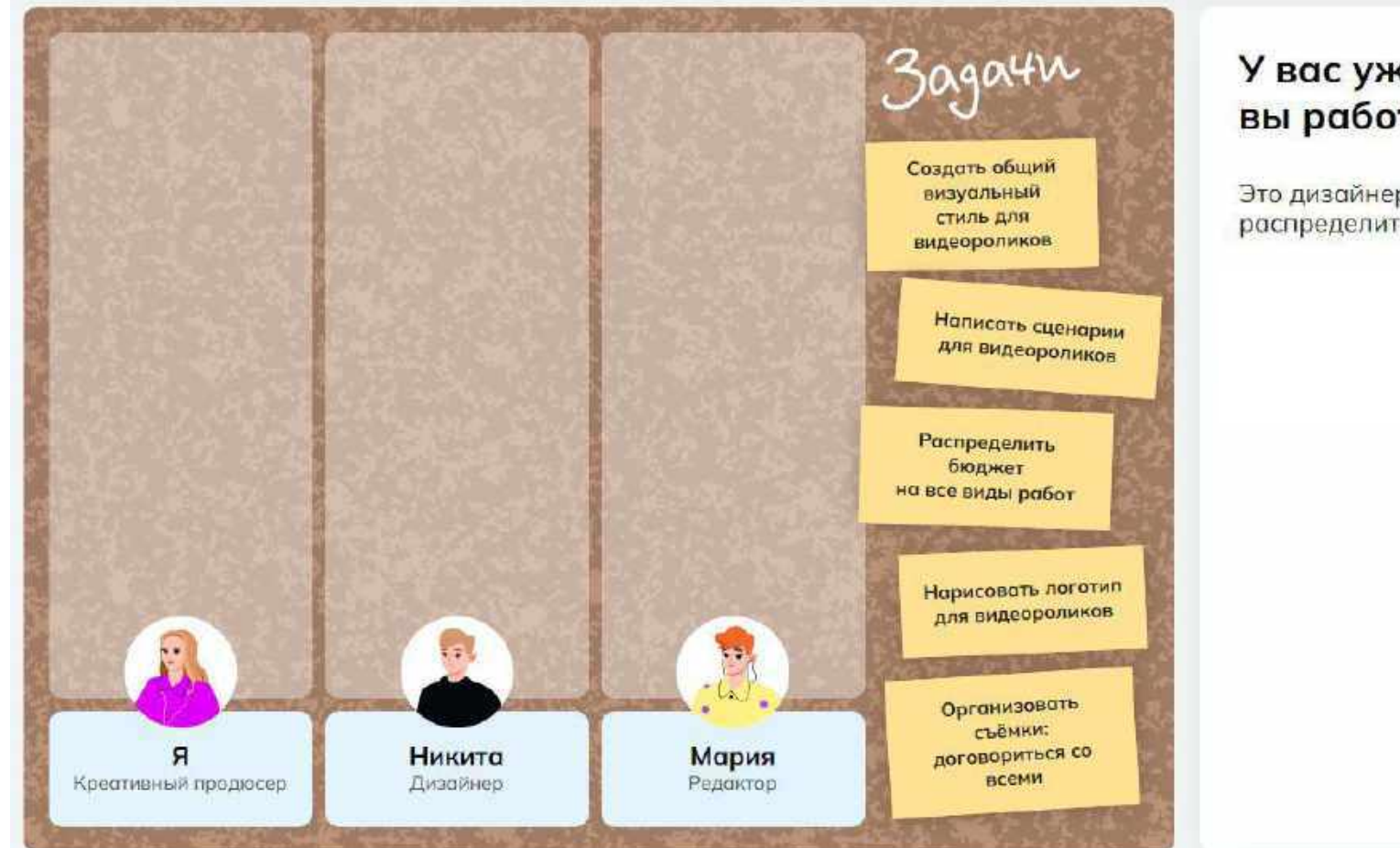

# У вас уже есть команда, с которой вы работаете постоянно

Это дизайнер Никита и редактор Мария. Необходимо распределить задачи в команде!

# Часть 3

# Команда

# Давайте покопаемся в контактах

Нам нужны специалисты, чтобы закрыть все задачи в этом творческом проекте. Кто нам нужен для организации съёмок и производства видеороликов?

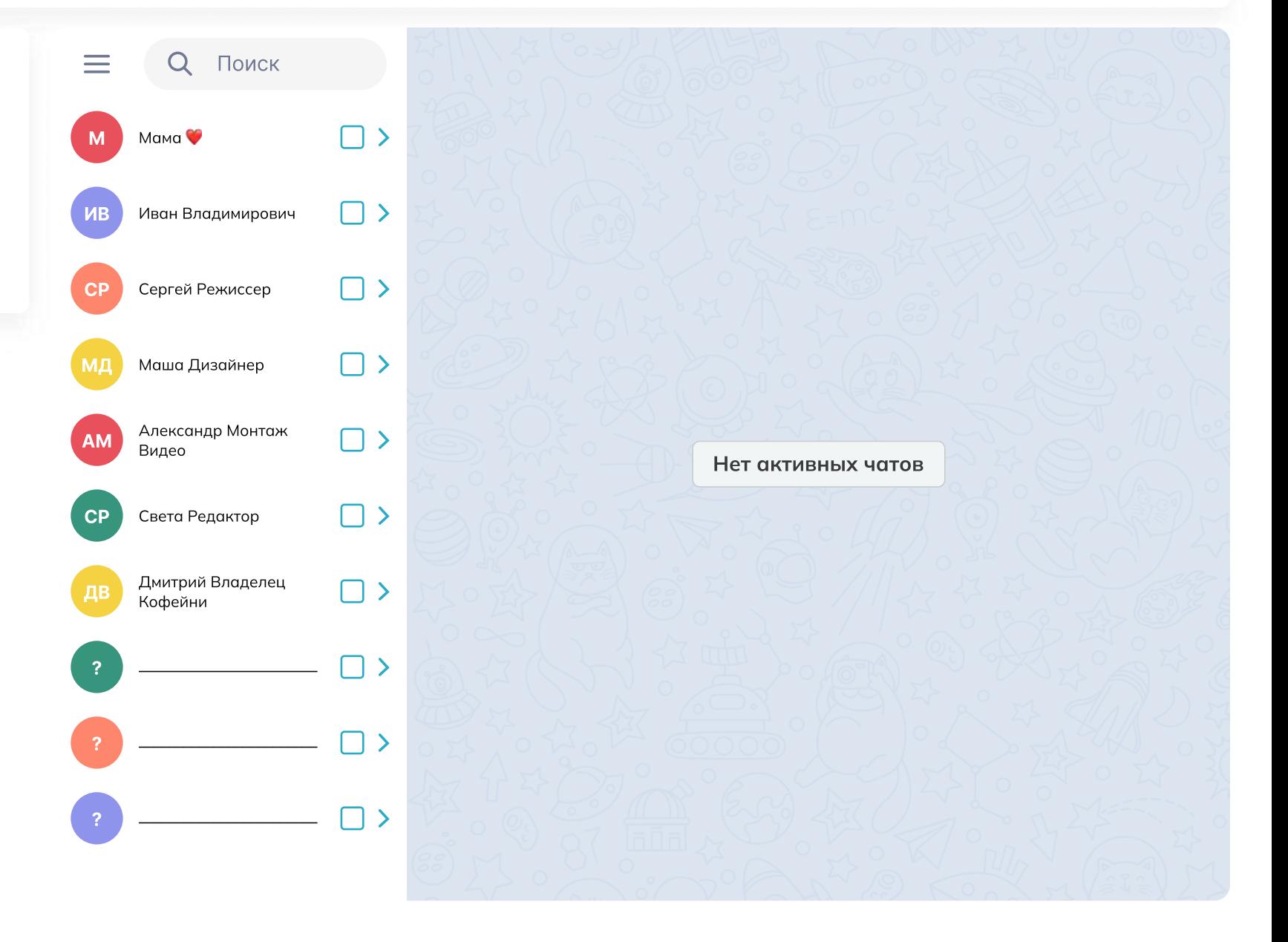

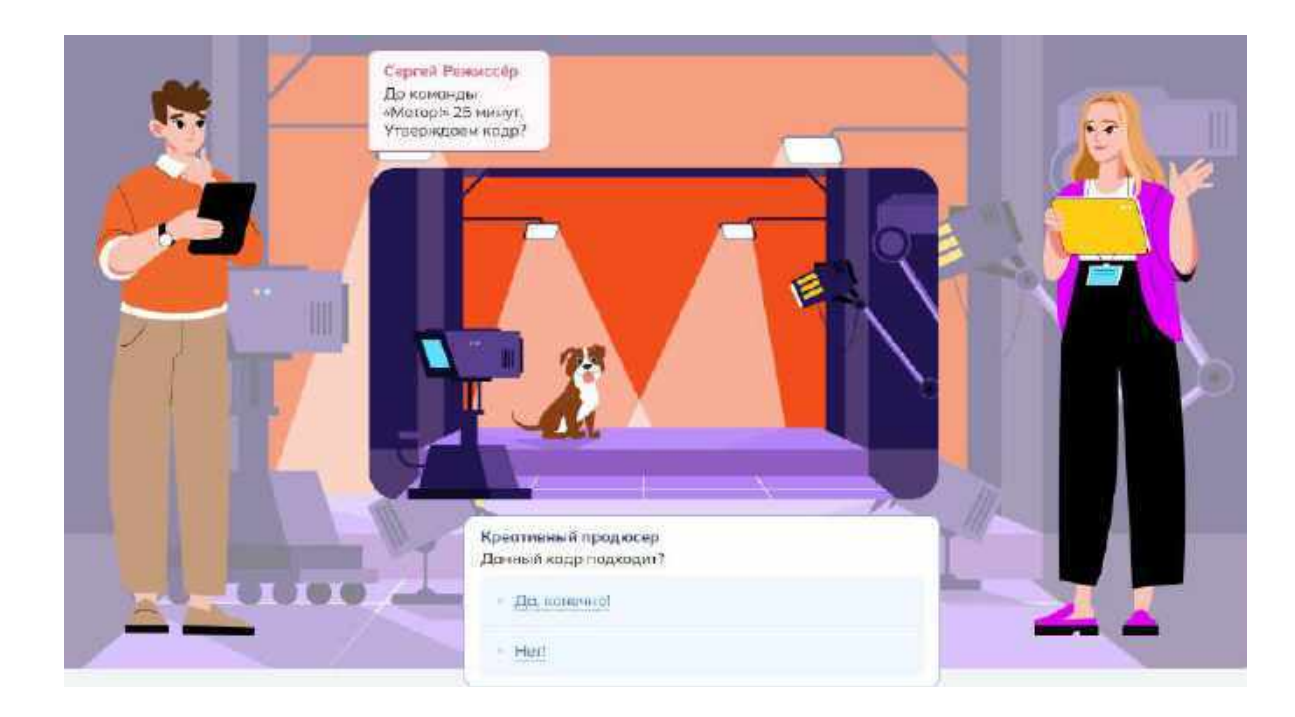

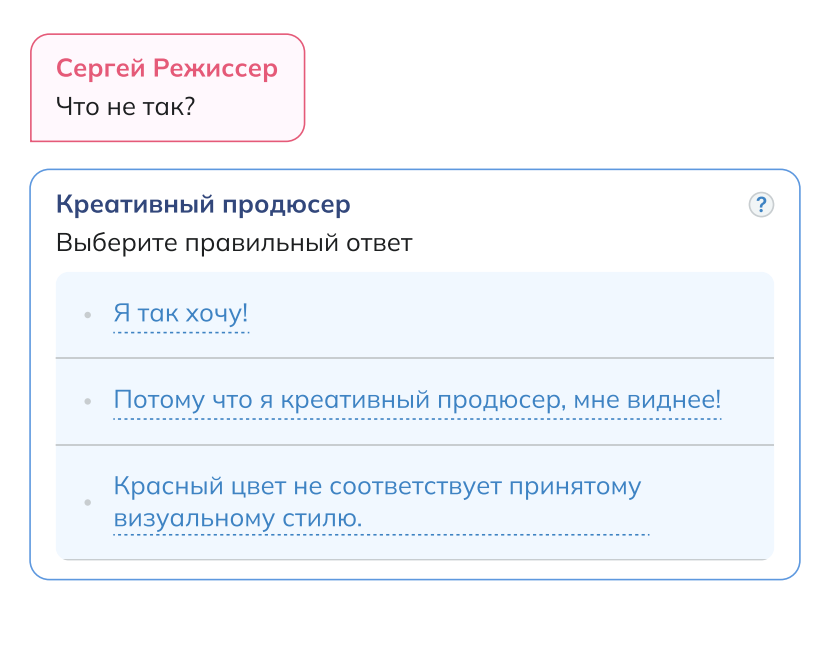

#### Сергей Режиссер

Понял, тогда какой цвет берем основным?

# Креативный продюсер

Выберите правильный ответ

- Синий, он принят в общем визуальном стиле.
- Зелёный, он принят в общем визуальном стиле.
- Фиолетовый, он принят в общем визуальном стиле.

#### Креативный продюсер

Теперь посмотрим на съемочную площадку? Что тут лишнее и может помешать съёмкам?

Собака.

 $\circled{?}$ 

- Свет сверху.
- Камера слева.

#### Креативный продюсер

 $\odot$ 

Отлично! Мы готовы к съёмкам.

Начать!

# Отлично, задание выполнено!

Вы успешно организовали процессы производства видеороликов для зала «Космос».

# Сегодня вы:

- Продумали концепцию видеороликов<br>и согласовали её с заказчиком
- Составили список задач по времени выполнения
- - Нашли команду по созданию видеороликов
	- Следили за выполнением всех задач и даже нашли ошибки в видеороликах
	- Согласовали готовый материал и передали его заказчику

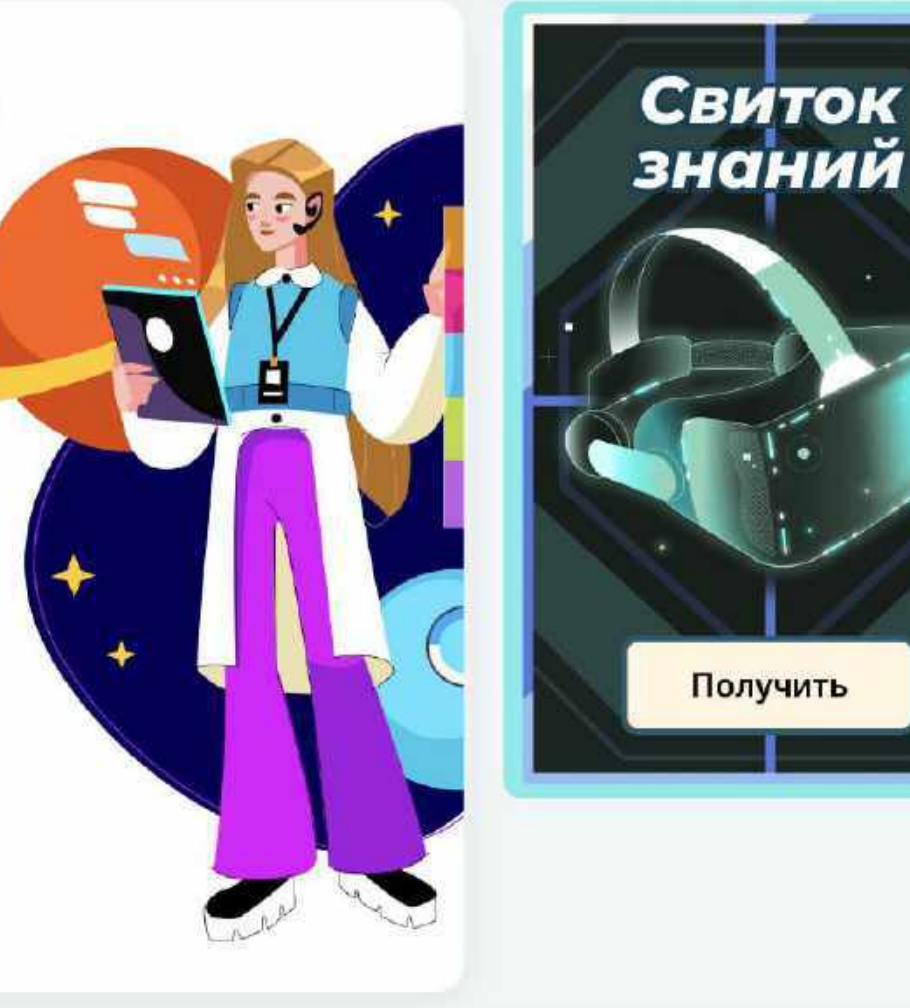

# **Пробую профессию в креативной сфере (симулятор профессии на платформе проекта «Билет в будущее»)**

# **Введение**

# **Подготовка к уроку Темы 33**

*Уважаемые педагоги! Перед проведением профориентационного занятия «Пробую профессию в креативной сфере» ознакомьтесь с памяткой во вложении. Прохождение симулятора профессии в компьютерном классе предполагает самостоятельное выполнение заданий обучающимися на ПК (индивидуально или в малых группах), в обычном классе — демонстрацию заданий педагогом на экране.*

# **Приветствие**

**Слово педагога:** Здравствуйте, ребята! Сегодня на занятии мы с вами возвращаемся к формату виртуальных симуляторов профессий. Напомню, что такие занятия позволяют ребятам в любом уголке нашей страны попробовать свои силы в самых разных отраслях и профессиях и найти то, что им действительно будет по душе.

Сценарии и задания каждого симулятора созданы при участии высококлассных профессионалов. Именно поэтому во время прохождения симуляторов вы получаете возможность примерить на себя реальные задачи и ситуации, с которыми сталкиваются специалисты во время работы.

Сегодня мы познакомимся с новым специалистом и попробуем справиться с его повседневными задачами. Кто это будет, мы узнаем чуть позже.

Симулятор мы с вами разберём на уроке вместе, но у вас будет возможность пройти этот и другие симуляторы самостоятельно в свободное время в городе профессий Профиграде.

# **Игра-разминка**

*Разминка на основе материалов одного из предыдущих занятий (Тема 22*  *профориентационное занятие «Россия креативная: узнаю творческие профессии»). Для проведения игры вы можете использовать Презентацию «Игра-разминка».*

**Слово педагога:** Ребята, в этом году у нас с вами было интересное занятие по теме «креативные индустрии». Давайте вспомним, о чём шла речь. Что входит в понятие «креативные индустрии»? И почему они называются «креативными»? *Ответы обучающихся.*

**Слово педагога:** Отлично! Рад(-а), что занятие вам запомнилось. А сейчас предлагаю провести небольшую разминку в формате «Верю — не верю». Мы освежим в памяти некоторые факты по теме «креативных индустрий» и перейдём к теме нашего сегодняшнего занятия. На экране будут появляться утверждения, ваша задача — дать ответ, правильные они или нет. Если считаете, что утверждение верное — поднимайте большие пальцы вверх, если думаете, что оно ошибочное — опускайте вниз.

# **1) В 2023 году Российская креативная неделя прошла в 41 регионе России. Мероприятия посетили более 150 тысяч человек, а онлайн-трансляции собрали 6 миллионов просмотров.**

ВЕРНО. *Это крупнейшее событие федерального уровня, которое объединяет лидеров креативных индустрий России.*

### **2) В Якутии уже создан первый на Дальнем Востоке кинопавильон полного цикла.**

НЕВЕРНО. *Комплекс планируют построить в Якутске к 2026 году. Здесь будут располагаться съёмочные павильоны, студийный корпус (студии звукозаписи, монтажа и цветокоррекции), деревня декораций и залы для виртуальных съёмок. Кинокомпании также смогут открыть здесь свои офисы.*

# **3) В первой Московской неделе моды приняли участие более 450 российских дизайнеров и более 1,6 миллиона зрителей.**

ВЕРНО. *Московская неделя моды прошла в столице с 20 по 26 июня 2022 года. В событии приняли участие российские дизайнеры, блогеры и другие профессионалы индустрии.*

# **4) В 2023 году совокупные годовые сборы российского кино в прокате достигли 28 миллиардов рублей.**

ВЕРНО. *Это на 15% выше, чем в 2022 году. Кроме того, по сравнению с 2021 годом аудитория российских фильмов выросла более чем в 2 раза и составила 90 миллионов зрителей. Сегодня в России насчитывается 2278 кинотеатров и почти 6 тысяч кинозалов.*

# **5) Музыкальный продюсер** — **специалист, который отвечает за создание и продвижение музыкальных проектов.**

ВЕРНО. *Этот специалист ищет таланты, работает с артистами, организовывает концерты и записи музыкальных альбомов.*

### **6) В нашей стране нет детских школ искусств.**

НЕВЕРНО. *Такие школы существуют уже давно, а за 5 лет реализации национального проекта «Культура» созданы комфортные условия для обучения 400 тысяч ребят в детских школах искусств: это новые музыкальные инструменты, современные отреставрированные пространства, сцены, репетиционные залы.*

**Слово педагога:** Спасибо! Мы вспомнили несколько направлений и достижений в творческих сферах, но, конечно, охват направлений внутри креативных индустрий очень широкий! Это всё, что так или иначе связано с творчеством и даже искусством — мода, музыка, кино, театр, СМИ и многое другое.

# **Портрет специалиста**

**Слово педагога:** Сегодня мы с вами разберём и примерим на себя интересную и востребованную креативную профессию. Как вы думаете, о какой профессии пойдёт речь? Давайте попробуем угадать по нескольким подсказкам.

Этот специалист отвечает за разработку и реализацию креативных концепций.

Он должен быть в курсе трендов и грамотно распределять бюджет.

Такой специалист много общается с разными людьми, умеет договариваться и налаживать связи.

Этот человек следит за всеми этапами реализации проекта, ведёт его от начала до конца. *После каждой подсказки обучающиеся говорят о своих догадках.*

**Слово педагога:** Сегодня мы познакомимся с профессией «креативный продюсер». *Обсуждение в классе: Как вы думаете, какие задачи выполняет такой специалист? В чём важность этой профессии? Какими качествами важно обладать такому специалисту?* **Слово педагога:** Очень хорошо! Сегодня вы сможете попробовать себя в роли креативного продюсера и пройти весь цикл создания проекта. Но для начала давайте познакомимся с этой профессией поближе. Внимание на экран.

# **Видеоролик «Креативный продюсер»**

*Видеоролик: знакомство с профессией, рассказ о задачах и особенностях работы креативного продюсера.*

# **Обсуждение ролика**

**Слово педагога:** Ребята, а вы так представляли себе профессию «креативный продюсер»? Что вас больше всего заинтересовало? Хотелось бы попробовать свои силы в этой профессии? *Ответы обучающихся.*

# **Симулятор: «Креативный продюсер»»**

# **Формат: Занятие в обычном классе**

### **Рекомендация**

*Распределите класс на 3-4 мини-группы, для каждой группы должен быть подготовлен раздаточный материал (см. приложение к уроку: Раздаточный материал). В сценарии дополнительно будут отмечены задания в раздаточном материале. Попросите обучающихся подготовить ручки или карандаши.*

*Педагог выступает модератором занятия (необходим ПК с доступом в Интернет или заранее установленная программа с симулятором на ПК, см. файл в приложении к уроку или в следующем блоке).*

*Обучающиеся выполняют задания в мини-группах и участвуют в обсуждении заданий. В симуляторе и в раздаточных материалах вы найдёте справочник. Им можно пользоваться как в распечатанном виде, раздавая его группам, так и показывать справочник со своего компьютера прямо на экране в симуляторе.*

*С целью дополнительного погружения обучающихся в тему вы можете заранее выбрать из класса (или из старших классов, профильных педагогических классов) 1-2 обучающихся, которые смогут выступить в роли модераторов и провести занятие. В этом случае рекомендуется подготовить обучающихся заранее к данному профориентационному занятию (пройти совместно симулятор и проиграть сценарный план).*

### **Доступ к симулятору**

Ссылка на прохождение симулятора в формате онлайн: [kb.bvbinfo.ru/cp.](https://kb.bvbinfo.ru/probes/creative-producer)

Скачать симулятор для прохождения без доступа к Интернету (архив в формате EXE) можно во вложении.

*Введите ссылку в браузер компьютера, задействованного для прохождения симулятора или заранее скачайте симулятор в формате .exe. Рекомендуется заранее включить и проверить симулятор на ПК.*

*Важно! Не забудьте ознакомиться с памяткой, размещённой в начале занятия, и организовать рабочее пространство, а также подготовить дополнительные материалы в соответствии с рекомендациями.*

### **Стартовая страница**

**Слово педагога:** Итак, начнём прохождение симулятора. Перед вами стартовая страница. Давайте прочитаем, что здесь написано. *Педагог, модератор-ученик или любой желающий зачитывает текст. Если вы используете файл в формате .exe, заранее скачайте слайды стартовой страницы, описания задания и заключительного экрана. Файл .exe содержит в себе только этап практики. Раздаточный материал, страница 1. Вопросы для обсуждения:*

Как вы думаете, какие ещё задачи стоят перед креативным продюсером?

Какие качества важны для этой профессии?

*Ответы обучающихся.*

**Слово педагога:** Ребята, давайте заполним несколько свободных ячеек в ваших раздаточных материалах. Запишите туда свои ответы.

### **Задание**

**Слово педагога:** Прежде чем перейти непосредственно к заданиям, давайте прочитаем напутствие от специалиста и узнаем, что именно нам предстоит делать. *Педагог, модератор-ученик или любой желающий зачитывает текст напутствия на экране. Задание представлено также в раздаточных материалах.*

# *Раздаточный материал, страница 2.*

**Слово педагога:** Итак, сегодня мы с вами попробуем себя в роли креативных продюсеров! У нас интересная задача — организовать все творческие процессы по созданию видеоконтента. Помните, что на всех этапах работы мы можем пользоваться справочником — там много полезного *(вы можете заранее распечатать справочник или открывать его на экране по просьбе обучающихся).* А ещё можно советоваться между собой, помогать друг другу и вместе принимать решение. Кстати, умение работать в команде — важная компетенция креативного продюсера. Начинаем!

#### **Новое сообщение**

*Педагог, модератор-ученик или любой желающий зачитывает текст. Переход на следующую страницу — по кнопке «Прочитать». На экране появляется «письмо от заказчика». Педагог/модератор-ученик зачитывает письмо — в нём описание проекта. Переход на следующую страницу — по кнопке «Ответить на письмо». Педагог, модератор-ученик или любой желающий зачитывает текст.* **Слово педагога:** ребята, давайте выберем, как ответить нашему заказчику. Нужно выбрать 1 верный вариант. Как вы думаете, какой? *Ответы обучающихся.* **Слово педагога:** отлично! Не забудьте отметить у себя в раздаточных материалах. *Раздаточный материал, страница 3.* **Слово педагога:** Верный вариант — «Уточните тематику видеороликов и целевую аудиторию». На первом этапе надо понять суть задачи, с чем и для кого предстоит работать. И уже потом уточнять дополнительные детали (сроки, бюджет и т.д.).

*Педагог/модератор нажимает кнопку «Подтвердить» в симуляторе. Обучающиеся отмечают ответ в раздаточном материале.*

**Слово педагога:** Ребята, как ответим заказчику?

*Ответы обучающихся.*

**Слово педагога:** Верный ответ — третий: «Интересная задача…». Помечайте в раздаточных материалах.

*Дополнительно вы можете обсудить с обучающимися, почему не подходят остальные варианты: сроки выставки — это условия заказчика, который определил эти даты, исходя из своих интересов и возможностей, а отказываться от сложных задач профессиональным креативным продюсерам несвойственно.*

**Слово педагога:** Переходим к созданию концепции.

### **Часть 1. Концепция видеороликов**

**Слово педагога:** Прежде чем создать творческий продукт надо понять, в чём заключается его основная мысль, для какой аудитории он создаётся и в каком формате. На этом этапе важно проявить творческий подход, но не забывать о требованиях заказчика. Нам нужно выбрать две идеи для видеоконтента, над которыми будет вестись работа. Нам подойдут не все! Помните, какое задание дал заказчик, а если забыли, вернитесь к раздаточным материалам и освежите в памяти. Когда выберете две идеи, мы с вами их обсудим.

*Обучающиеся выполняют задание.*

### *Раздаточный материал, страница 4.*

### *Информация для педагога:*

*Не подходят 3 варианта:*

*Обучающий видеоконтент для детей школьного и дошкольного возраста Познавательный и исторический видеоконтент для людей старшего поколения Обучающий видеоконтент об истории первого космонавта Юрия Гагарина Эти варианты не соответствуют запросу заказчика — слишком узкая целевая аудитория (дети/пожилые люди) и слишком узкая тема (только про первого космонавта). Остальные варианты подходят и могут быть выбраны ребятами в любых*

### *комбинациях.*

*После ответов обучающихся педагог поочерёдно выбирает два самых популярных ответа в симуляторе, при этом, если идея подходит, поле становится белым, и в нём появляется зелёная галочка. Если нет, поле становится красным.*

*Не нажимайте кнопку «Подтвердить» в симуляторе, пока обучающиеся не выполнят следующее задание — «Текст концепции».*

**Слово педагога:** Отлично, вы выбрали 2 идеи для видеоконтента. Теперь попробуйте на основании этих идей сформулировать общую концепцию вашего продукта. Ответьте на вопросы:

О чём расскажет видеоконтент? Какие в нём будут основные мысли, темы, герои? Кто его будет смотреть? Какая основная целевая аудитория?

Исходя из предыдущих ответов, подумайте, в каком формате могут быть ваши видеоролики, чтобы они понравились аудитории и отобразили всё задуманное? Будет ли в них графика или анимация? Фрагменты интервью? Дикторский тест? Какая продолжительность будет у ваших видео?

Работайте в группах. Запишите свои ответы в свободном окошке в раздаточных материалах. *Обучающиеся выполняют задание.*

**Слово педагога:** Ребята, кто хочет, поделитесь с нами своими концепциями?

*Ответы обучающихся по группам.*

**Слово педагога:** Здорово! Очень творчески! А теперь предлагаю вернуться к симулятору. Я отметил(а) в нём два варианта видео, которые выбрало большинство групп *(если такие имеются, если нет, можно выбрать любые 2 подходящих).* Теперь симулятор сгенерирует концепцию. Давайте посмотрим, что он напишет.

*Нажмите кнопку «Подтвердить» в симуляторе.*

Задача педагога/модератора — прочитать сгенерированную концепцию (в левом столбце) и выбрать следующее действие кнопкой. В раздаточных материалах данное задание отсутствует. Выполните его на компьютере и обсудите с обучающимися.

**Слово педагога:** Теперь у нас есть общая концепция! Каким будет следующий шаг? *Ответы обучающихся.*

*Информация для педагога: верный ответ — «Отправить на утверждение заказчику».* **Слово педагога:** Для начала согласуем концепцию с заказчиком. Только убедившись, что ваши идеи соответствуют его пожеланиям, можно переходить к следующему этапу. *В раздаточных материалах данное задание отсутствует. Выполните его на компьютере и обсудите с обучающимися.*

Задача: На экране появляется ваше письмо заказчику. Педагог, модератор-ученик или любой желающий зачитывает текст.

*Переход на следующую страницу — по кнопке «Отправить письмо». На экране появляется письмо от заказчика. Концепция утверждена! Переход на следующую страницу — по кнопке «Приступить к планированию».*

### **Часть 2. Планирование деятельности**

**Слово педагога:** Итак, ребята, нам нужно распределить все эти задачи по 4 месяцам. Вы можете сделать это у себя в раздаточных материалах, а потом мы всё обсудим. Помните про справочник! И я сразу вам дам подсказки. Каждому месяцу — не больше 3 задач. И помните, что равномерное распределение задач подразумевает нагрузку, а не количество дел в месяц. Например, проведение съёмок — это очень большой и трудоёмкий процесс.

*Обучающиеся выполняют задание.*

# *Раздаточный материал, страница 5.*

*После педагог заполняет столбцы в симуляторе. Сначала нужно выделить курсором нужный месяц — он станет голубым. Затем нажать на задачу. Если задача подходит месяцу, она закрепится в столбике. Если задача не соответствует месяцу, столбец загорится красным. Правильные ответы по месяцам:*

### *1 месяц*

*Распределить бюджет на все виды работ Создать общий визуальный стиль для видеоконтента Нарисовать логотип для видеороликов*

# *2 месяц*

*Согласовать актёров для съёмок Найти съёмочную площадку или павильон для проведения съёмок*

### *Написать сценарий для видеороликов*

### *3 месяц*

*Провести съёмки и снять материалы для видеороликов*

### *4 месяц*

*Смонтировать видеоролики При необходимости внести правки в видеоролики Передать контент заказчику Когда все задачи разнесены по столбикам, нажать на кнопку «Распределить задачи» в симуляторе.*

# **Часть 3. Команда**

**Слово педагога:** Пришло время распределять задачи в команде. Каждому члену команды нужно выдать задачи в соответствии с его профессией: себе, как креативному продюсеру, дизайнеру и редактору.

*Педагог, модератор-ученик или любой желающий зачитывает текст.*

# *Раздаточный материал, страница 6.*

*Обучающиеся выполняют задание у себя в раздаточных материалах и озвучивают свои ответы. Затем педагог заполняет столбцы в симуляторе.*

*Механика: перенести задачи из списка в нужный столбец. Для этого нажать на столбец — он станет голубым, затем нажать на подходящую задачу. Если задача не подходит этому члену команды, столбец загорится красным, а наверху появится всплывающее информационное окно: «Ой! Эту задачу лучше поручить другому человеку».*

# *Информация для педагога:*

*Я (креативный продюсер): распределить бюджет на все виды работ; организовать съёмки: договориться со всеми*

*Никита (дизайнер): создать общий визуальный стиль для видеоконтента; нарисовать логотип для видеороликов*

# *Мария (редактор): написать сценарии для видеороликов*

*Когда все задачи распределены, перейти к следующей странице кнопкой «Распределить задачи».*

**Слово педагога:** В работе креативного продюсера часто возникают задачи, для выполнения которых нужно приглашать новых специалистов из разных направлений. Сейчас мы продолжим собирать нашу творческую команду. Давайте подумаем, кто из этих контактов в нашей записной книжке нам сейчас нужен? Отметьте этих специалистов галочками.

# *Раздаточный материал, страница 7.*

*После того как обучающиеся выбрали специалистов в раздаточных материалах, задание выполняется на компьютере. Педагог или модератор-ученик выбирает из списка предложенных контактов один нужный. При этом в поле чата появится диалог с этим контактом. Если выбрать контакт, который сейчас не актуален, вверху появится всплывающее информационное окно с пояснением, почему нет.*

*Информация для педагога: нужный контакт — Сергей режиссёр.*

**Слово педагога:** Ребята, мы уже пообщались с режиссёром. Какой следующий контакт из списка нам нужен?

*Ответы обучающихся.*

**Слово педагога:** Отлично, теперь нам нужно выбрать вариант ответа монтажёру. Какой кажется вам верным?

*Ответы обучающихся.*

*Информация для педагога: сначала нужно выбрать следующий контакт из списка. Те, которые не подходят, загорятся красным. Когда выбран нужный контакт, в поле чата появится диалоговое окно с сообщением продюсера и двумя вариантами. Нужно выбрать один правильный вариант.*

*Верный контакт — Александр монтаж видео. Корректное сообщение от продюсера — первый вариант («Снимаем с Сергеем 4 ролика, предлагаем тебе смонтировать итоговые видео»). Второй вариант не подходит потому, что передавать итоговую работу заказчику — задача не монтажёра, а как раз креативного продюсера.*

**Слово педагога:** Ребята, смотрите, монтажёр не сможет сотрудничать с нами в указанные сроки. Для продюсера это нормальная ситуация, в которой нужно решить, что делать дальше. Какой вариант ответа вы выберете?

*Ответы обучающихся.*

*Информация для педагога: верный вариант — спросить у Александра про знакомых монтажёров.*

**Слово педагога:** Ребята, нам нужно выбрать следующий контакт в списке. Кого выбираем? *Ответы обучающихся.*

*Переход к следующей странице — по кнопке «Написать Максиму».*

**Слово педагога:** В ваших раздаточных материалах остались свободные ячейки. Давайте впишем в одну из них Максима. А в оставшиеся предлагаю вам вписать других специалистов из сферы креативных индустрий, которые могут быть полезны для выполнения ваших задач. *Обучающиеся выполняют задание*.

**Слово педагога:** Поделитесь, каких ещё специалистов вы вписали и расскажите, почему они должны быть в вашей команде?
*Ответы обучающихся.*

*Информация для педагога: после того, как выбран контакт «Максим монтаж видео», в поле чата появляется переписка с ним. Работа утверждена, а значит, можно двигаться дальше.*

*Переход к следующей странице — по кнопке «К работе» в симуляторе.*

#### **Часть 4. Работаем**

*Прохождение данной части симулятора не подразумевает использование раздаточных материалов. Все задания выполняются на компьютере и демонстрируются на экране. Педагог, модератор-ученик или любой желающий зачитывает текст.*

**Слово педагога:** мы с вами перешли к этапу работы над проектом. Значительная часть работы креативного продюсера состоит из постоянного общения со своей командой и оперативного принятия решений. В это время важно помнить о концепции и требованиях заказчика, принимать ответственные решения, но при этом оставаться творцом. Попробуйте подсчитать, сколько важных решений принял наш креативный продюсер. Вот первое: дизайнер прислал нам три варианта визуального стиля. Нам с вами нужно выбрать один! Какой выбираем? *Механика: в поле чата появляется переписка с дизайнером и три варианта визуального стиля. Педагог/модератор кликом выбирает один из них.*

*Механика: в поле чата появляется переписка с дизайнером и три варианта визуального стиля. Нужно выбрать один из них.*

*Информация для педагога: обучающиеся могут выбрать любой вариант из предложенных.*

**Слово педагога**: Визуальный стиль выбран! Можно переходить к следующему шагу. *Переход к следующей странице — по кнопке «В следующий чат».*

**Слово педагога:** Ребята, редактор предложил нам два варианта тем для будущих видеороликов. Какой вариант вы выберете? Почему? *Ответы учеников.*

*Информация для педагога: можно выбрать любой вариант.*

**Слово педагога:** Отлично! Темы согласованы. Продолжаем.

*Переход к следующей странице — по кнопке «В следующий чат».*

**Слово педагога:** А теперь нам нужно выбрать подходящую площадку для съёмок. Где будем снимать — на Байконуре или в павильонах? Кстати, кто помнит, где расположен и чем известен космодром Байконур?

*Ответы обучающихся.*

*Механика: в поле чата выбрать нужный вариант ответа.*

*Информация для педагога: в данном задании только один правильный вариант снимать в павильонах. Поездка на Байконур выйдет слишком дорогой, а продюсер не должен забывать о бюджете проекта.*

**Слово педагога:** Вариант согласован, можно двигаться дальше.

*Переход к следующей странице — по кнопке «В следующий чат».*

**Слово педагога**: Режиссёр предлагает нам выбрать пару актёров для съёмки в наших роликах. Какую выберем?

*Ответы обучающихся.*

*Механика: в поле чата выбрать нужный вариант ответа. После утверждения внизу появится кнопка «В следующий чат» — нажать на неё для перехода к следующему чату.*

*Информация для педагога: можно выбрать любой вариант.*

**Слово педагога**: а теперь выберем павильон для съёмок. Какой нам подходит и почему? *Ответы обучающихся.*

*Механика: в поле чата выбрать нужный вариант ответа. После утверждения площадки внизу появится кнопка «В следующий чат».*

*Информация для педагога: в этом случае верный вариант только один — первый, павильон «А-25». Остальные визуально не соответствуют теме проекта (космос).*

**Слово педагога:** Теперь дело за выбором логотипа от дизайнера. Какой нравится больше? *Ответы обучающихся.*

*Механика: выбрать нужный ответ в поле чата, после ответа внизу появится кнопка «В следующий чат».*

*Информация для педагога: выбрать можно любой вариант.*

**Слово педагога:** Режиссёр просит нас напомнить, в каком павильоне мы решили снимать. Ребята, напомните?

*Ответы обучающихся.*

*Механика: в поле чата выбрать нужный вариант ответа, после ответа внизу появится кнопка «В следующий чат».*

*Информация для педагога: корректный ответ — павильон «А25», продюсеру важно помнить множество организационных моментов и те решения, которые он уже принял. Переход к следующей странице — по кнопке «В следующий чат».*

**Слово педагога:** А теперь давайте отсмотрим все сообщения, которые будут появляться. *Переход к каждой следующей странице — по кнопке «В следующий чат».*

**Слово педагога:** Наконец режиссёр прислал нам утверждённое время начала съёмок.

Двигаемся дальше! Кстати, кто-то смог подсчитать, сколько важных решений было принято продюсером ещё до начала съёмок?

*Ответы обучающихся.*

**Слово педагога:** Не менее 8, а в реальной жизни смело можете умножать эту цифру на 10. Ведь отдельно согласовываются даже шрифты и одежда актёров в кадре.

*Переход на следующую страницу — по кнопке «К съёмкам».*

**Слово педагога:** Ребята, мы оказались на съёмочной площадке. Нам надо решить организационные вопросы, которые возникают по ходу съёмочного процесса. Я буду зачитывать вопросы, а вы отвечать и помечать выбранный вариант у себя в раздаточных материалах. Начнём!

*Механика: во всплывающем тексте выбрать один верный ответ. Если выбрать неверно, вверху появится всплывающее поясняющее окно.*

### *Раздаточный материал, страница 8. Информация для педагога:*

*Ответ – нет.*

*Красный цвет не соответствует принятому визуальному стилю.*

*Фиолетовый, он принят в общем визуальном стиле.*

*Корректный ответ — «Собака». Она милая, но не имеет отношения к концепции.*

*Ответив на все вопросы, двигаемся дальше кнопкой «Начать».*

*На экране появляется анимация.*

*Переход к следующей странице — по кнопке «Вперёд».*

**Слово педагога:** после этапа съёмок начинается этап передачи материалов на монтаж.

Давайте посмотрим, что нас ждёт здесь.

**Слово педагога:** Ребята, отснятые материалы у нас. Что теперь мы с ними сделаем? Будем сразу показывать заказчику или нет?

*Механика: педагог/модератор выделяете нужный ответ в поле чата.*

**Слово педагога:** Корректное действие — передать материалы монтажёру. На этом этапе передавать материал заказчику бесполезно — его нужно смонтировать, обработать, отсмотреть и внести правки.

*Механика: выбрать корректный ответ в поле чата. После того, как вся переписка появится на экране, перейти дальше кнопкой «В следующий чат».*

**Слово педагога:** Давайте напомним монтажёру, какой список роликов у нас должен получиться в итоге. Какой вариант верный? Чтобы ответить на этот вопрос, нужно вспомнить, на каких вариантах видео мы остановились во время подготовки к съёмкам. *Ответы обучающихся.*

*Информация для педагога: корректный ответ зависит от выбранных тем из списка, который был утверждён в начале проекта с редактором.*

**Слово педагога:** Ребята, скоро дедлайн — время сдачи наших видео заказчику. Он начинает интересоваться, всё ли у нас по плану. Давайте успокоим его.

*Педагог/модератор зачитывает сообщение от заказчика и ответ продюсера.*

*Переход на следующую страницу — по кнопке «В следующий чат».*

**Слово педагога:** Тем временем монтажёр прислал нам ролики. Как продюсеры мы должны их «отсмотреть» и либо прислать монтажёру правки, либо утвердить ролики без изменений. Кажется, монтажёр допустил ошибки при обработке видео. Как мы поступим? *Ответы обучающихся.*

*После того, как обучающиеся озвучили ответы, педагог/модератор выбирает корректный вариант в симуляторе, читает ответ монтажёра и переходит дальше по кнопке «Вперёд».*

*Информация для педагога: корректный вариант — сразу же отправить ролики монтажёру на доработку, указав необходимые правки. Продюсеру крайне важно быть внимательным и ответственным.*

*Переход к следующей странице — по кнопке «Вперёд».*

**Слово педагога:** Ребята, ура! Мы прошли все этапы проекта. Пришло время отправить результаты работы заказчику.

*Переход к следующей странице — по кнопке «Отправить письмо».*

*Педагог/модератор зачитывает текст.*

*Переход к следующей странице — по кнопке «Завершить».*

**Слово педагога:** Ребята, поздравляю! Мы отлично потрудились, и нашу работу приняли. Более того, очень высоко оценили. Это самая приятная часть работы продюсера — успех! *Переход к следующей странице — по кнопке «Завершить работу».*

#### **Заключительный экран**

#### *Раздаточный материал, страница 9.*

*Педагог/модератор зачитывает текст.*

## **Заключение**

## **Рефлексия**

**Слово педагога:** Ребята, поделитесь впечатлениями! Давайте обсудим, что вы думаете о сегодняшнем погружении в профессию креативного продюсера. *Вопросы для обсуждения:*

Что было самое интересное для вас? Что узнали новое для себя? Какой этап показался вам самым увлекательным? Что в работе креативного продюсера вам показалось самым сложным? У кого появилось желание попробовать себя в такой профессии? Какими качествами должен обладать креативный продюсер? *Педагог комментирует ответы и мнения обучающихся, делится своими впечатлениями.* **Слово педагога:** Ребята, я очень рад(-а), что сегодня мы с вами познакомились с такой интересной современной профессией. Креативное продюсирование открывает большие возможности для реализации творческих идей! Однако в этой сфере нужно быть не только творческим, но и очень организованным, внимательным и настойчивым человеком. Возможно, кто-то из вас в будущем освоит эту увлекательную профессию, и творческие индустрии пополнятся новыми профессионалами, которые будут радовать нас интересными проектами.

## **Карточка профессии «Креативный продюсер»**

*Дополнительные материалы приложены к сценарию занятия. Заранее распечатать карточку профессии (можно одну на класс, на команду или отдельно для каждого обучающегося).* **Слово педагога:** А теперь я хочу вручить вам новую карточку профессии «Креативный продюсер», которая пополнит нашу коллекцию. Вы можете записать на ней свои впечатления о симуляторе. Возможно, кто-то из вас узнал о профессии что-то новое или всерьёз задумался о работе в подобном направлении. Запишите в ней то, что вам кажется важным.

## **Профиград**

**Слово педагога:** Ребята, если кто-то из вас захочет самостоятельно пройти этот симулятор или попробовать свои силы в других профессиях, вы можете это сделать в виртуальном городе профессий Профиграде. Будьте любопытными, сравнивайте и придумывайте — ведь творческий подход пригодится в самых разных профессиях. Удачи!

# Креативный продюсер

Продюсер, если перевести на понятный язык, это человек, который контролирует создание контента в медиа-сфере. Например, выпускает музыкальный альбом рэпера,
рекламную кампанию новой газировки или анимационный фильм про неведомого зверька.

А вот креативный продюсер не только контролирует,
а ещё и отвечает за творческую составляющую всего процесса. Придумывает концепцию, собирает под задачу нужных профессионалов: дизайнеров, копирайтеров, режиссёров, фотографов и других творческих специалистов.

При этом может посоветовать сделать улыбку анимированного персонажа шире, буквы логотипа ярче, а в альбоме добавить бонусный трек в коллабе с восходящей звездой стендапа.

# Задачи креативного продюсера

2

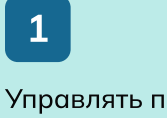

Управлять проектом, следить за сроками выполнения задач

Отвечать за разработку и реализацию креативных концепций

3 Изучать тренды в индустрии

4

Отвечать за управление бюджетом проекта Разрабатывать бюджетный план, контролировать затраты

5

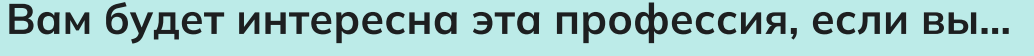

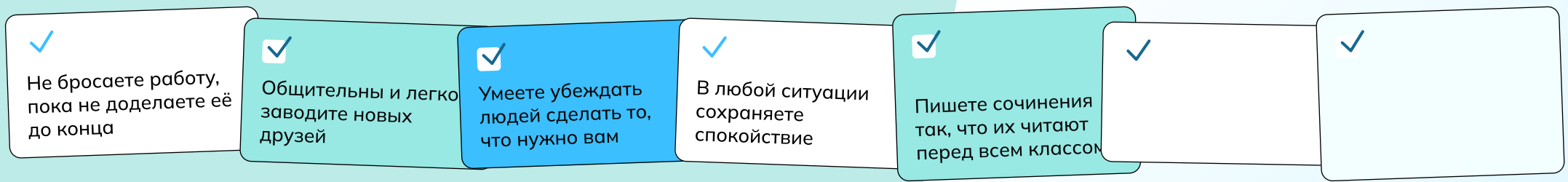

# Задание

Вы - креативный продюсер в творческой сфере. Вам и вашей команде поступила задача придумать и создать набор видеороликов для зала мультимедийной выставки по теме «Космос».

Основная задача: координация всех творческих процессов по созданию видеороликов от самого начала до конца.

Вам нужно продумать каждую мелочь: согласовать и утвердить концепцию (основную идею) видеороликов, составить список задач, найти исполнителей по созданию видеороликов от редакторов до монтажёров. согласовать готовый материал и, наконец, отправить видеоролики заказчику.

За время креативной деятельности у вас уже сформировалась команда, которая и тексты напишет, и картинки нарисует. Но каждая новая креативная задача требует новых решений...

Желаем удачи и креатива!

Начинаем!

## Этапы

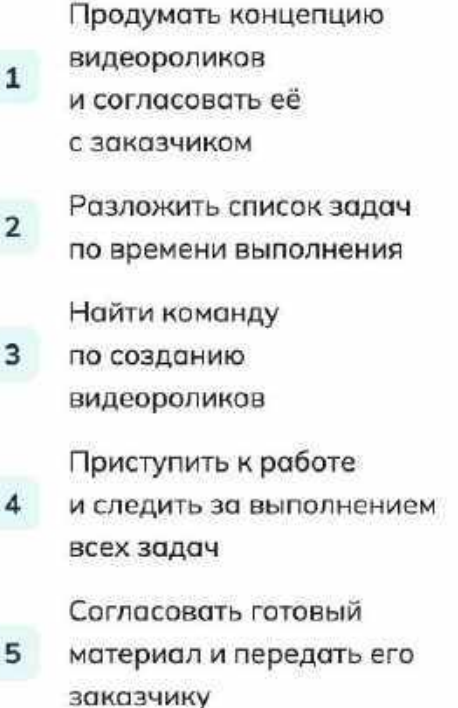

## Я помогу!

Заглядывайте в справочник, если возникнут трудности или вы захотите узнать больше интересной информации

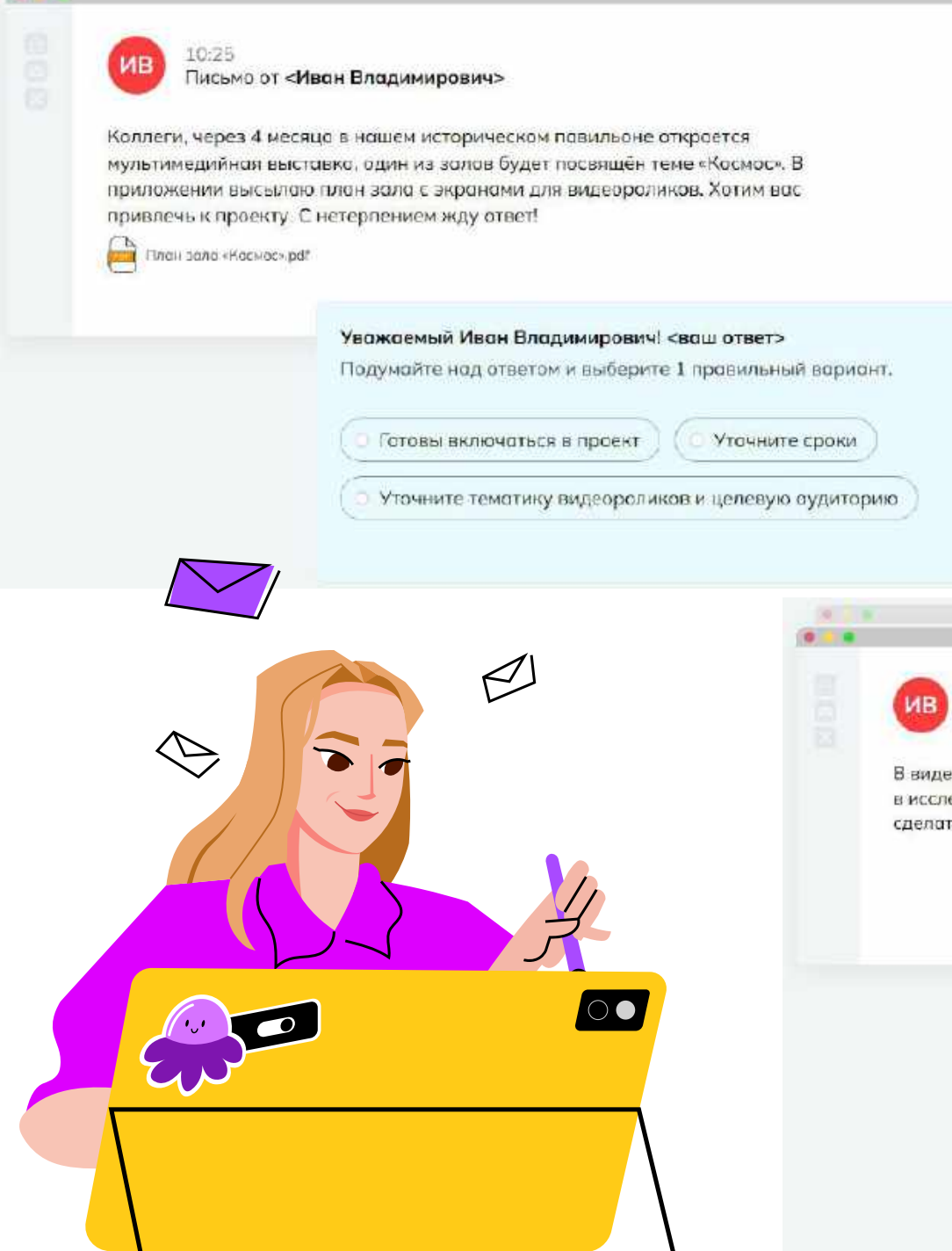

 $10.38$ Письмо от <Иван Владимирович>

В видеороликах зала «Космас» надо рассказать про всю историю участия России в исследовании космоса для всех возрастов - и для детей, и для взрослых. Надо сделать красиво и креативно, как вы умеете.

#### Уважаемый Иван Владимирович! < ваш ответ>

Подумайте над ответом и выберите 1 правильный вариант.

Сроки для производство видеороликов очень сжатые, можете ли Вы перенести открытие выставки но месяц позднее?

Донная задача для нас очень сложная, мы не сможем.

Интересная задача, готовы приступить. Продумаем концепцию, представим вом на согласование, после этого обсудим бюджет.

## $4a$ <sub>CTh</sub> $1$ Концепция видеороликов

## Итак, начинается работа по созданию нового креативного продукта

По заданию заказчика необходимо разработать видеоролики по теме «Космос». Любой продукт начинается с идеи, или концепции. На основе этой концепции будет выполняться вся дальнейшая работа.

Напрягаем все извилины головного мозга и придумываем! Выберите 2 идеи, которые наиболее удачно соответствуют итоговому результату по вашему мнению. После этого наш искусственный интеллект сгенерирует концепцию.

#### Подтвердить

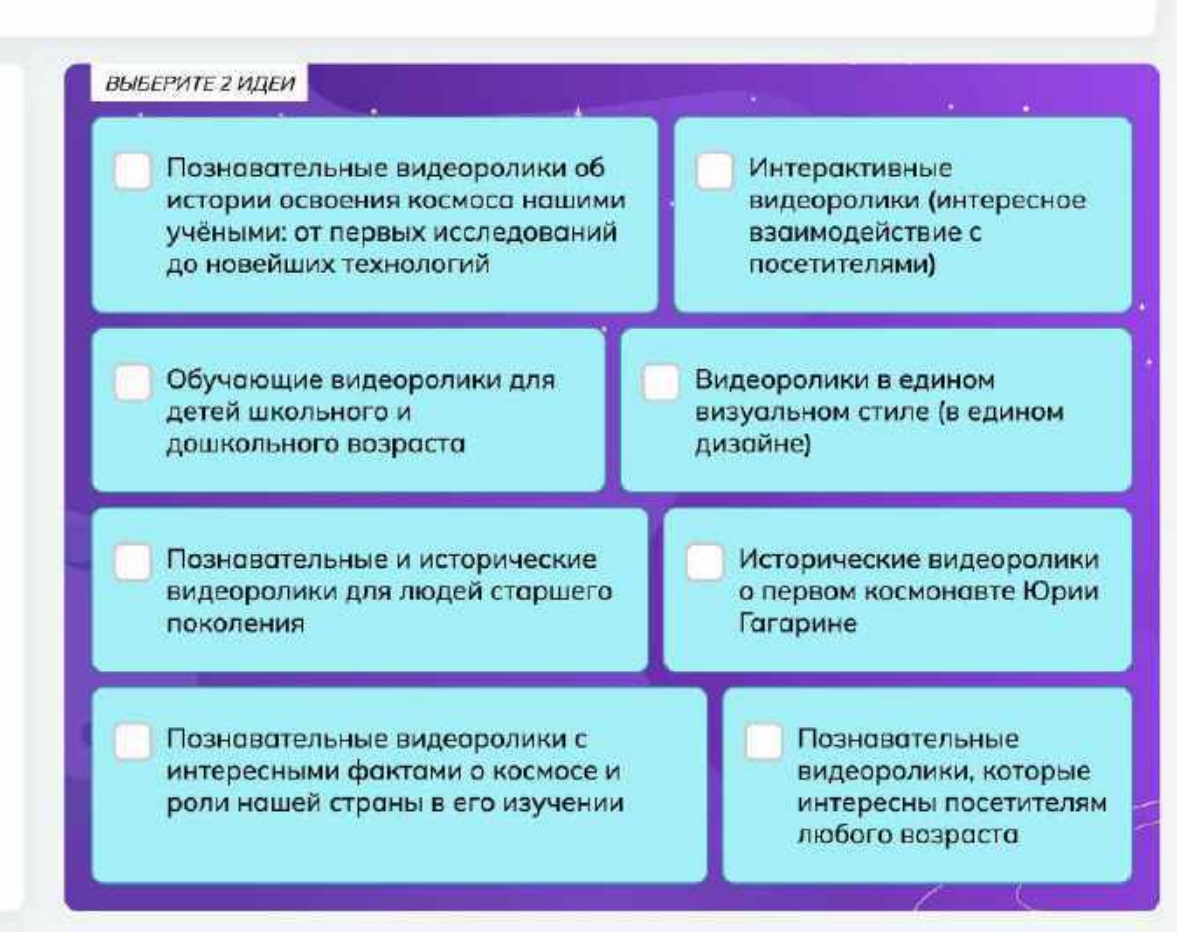

## Текст концепции

#### Часть 2

## Планирование деятельности

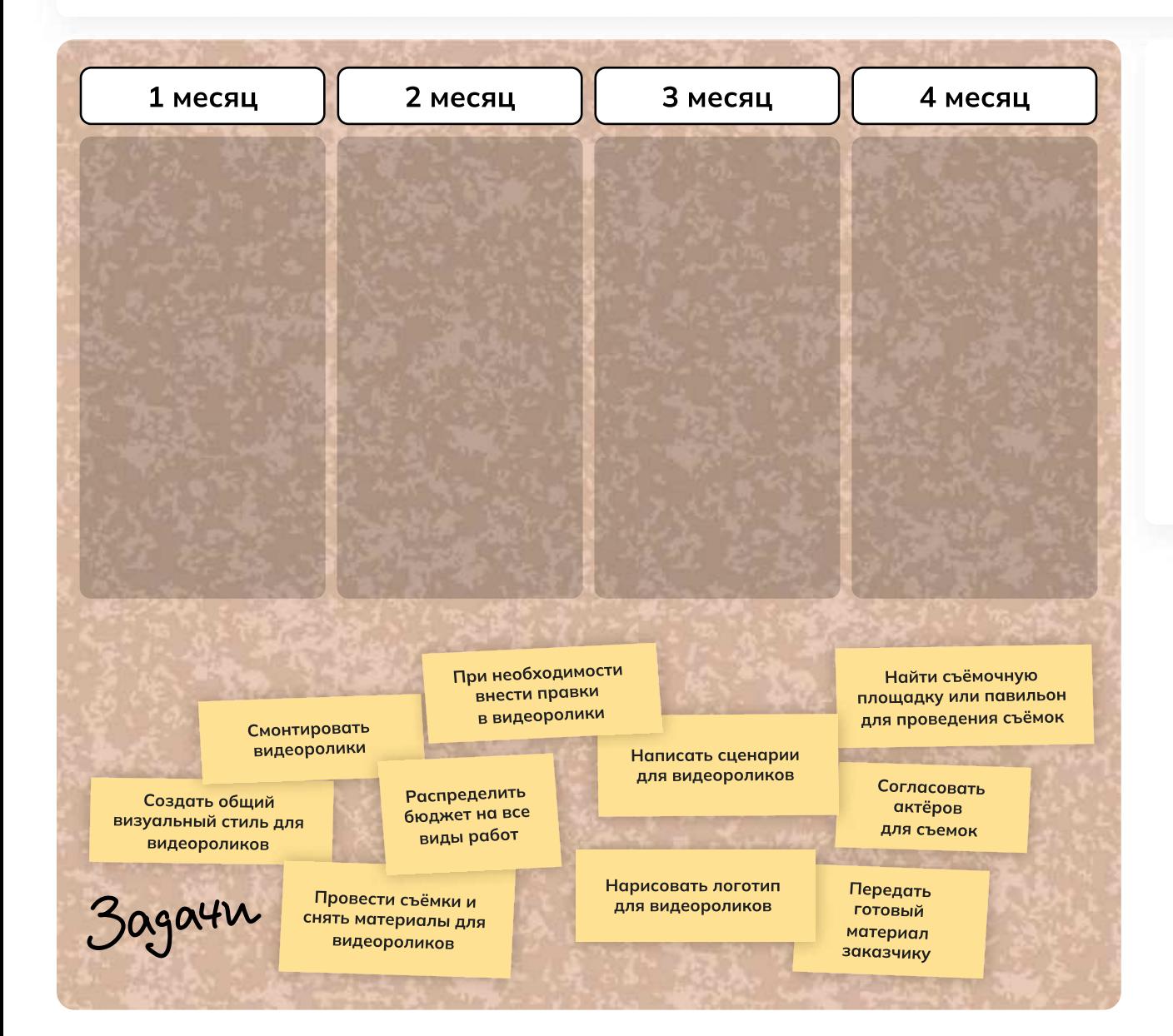

# Впереди 4 месяца работы, по итогам которых надо передать заказчику готовый видеоконтент для мультимедийной выставки

Креативных задач очень много: от создания общего визуального стиля до утверждения актёров, от организации съёмок до монтажа видеоконтента.

Расставьте задачи по месяцам. Старайтесь распределять задачи равномерно, не создавая больших нагрузок на один промежуток времени.

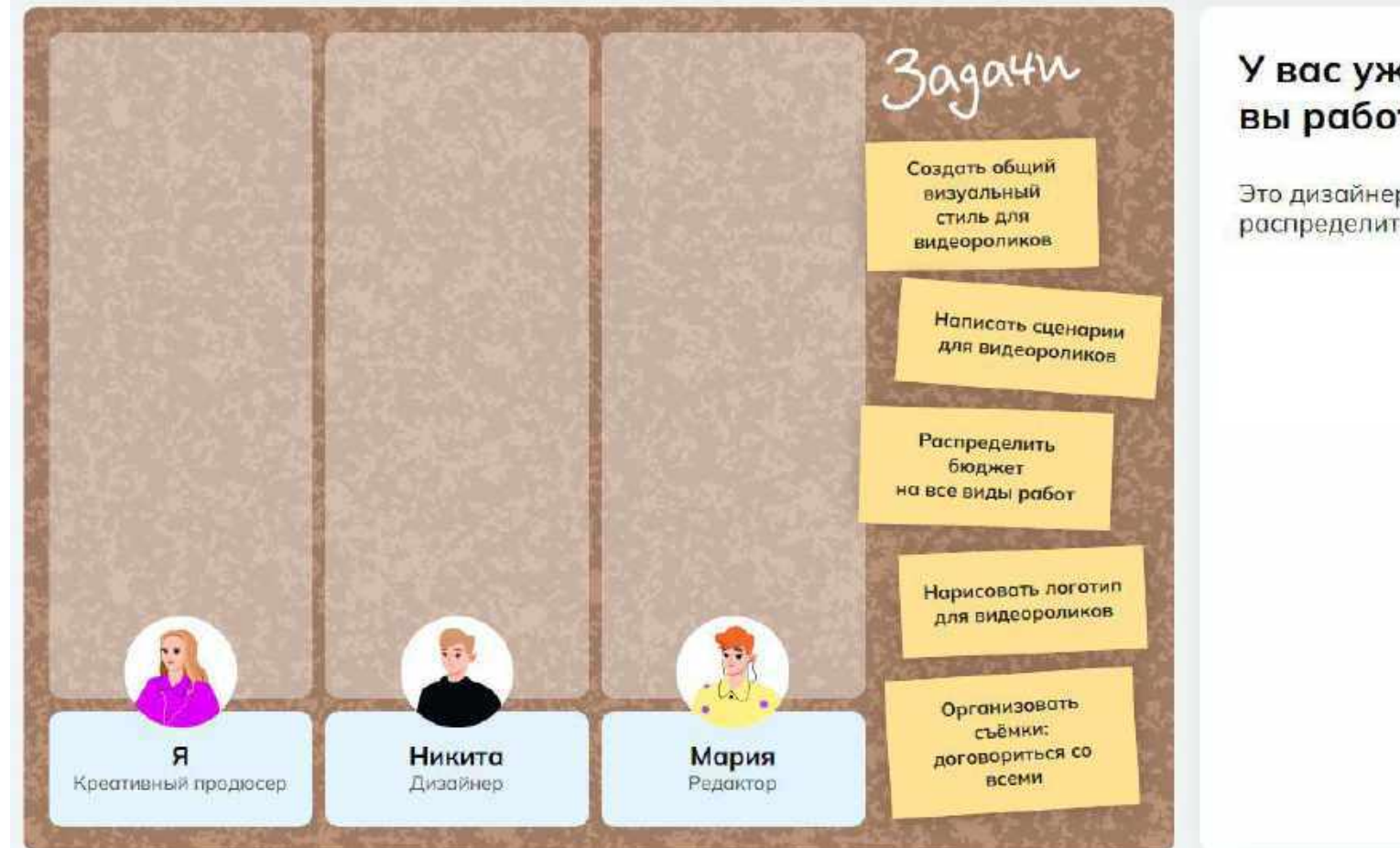

# У вас уже есть команда, с которой вы работаете постоянно

Это дизайнер Никита и редактор Мария. Необходимо распределить задачи в команде!

## Часть 3

# Команда

# Давайте покопаемся в контактах

Нам нужны специалисты, чтобы закрыть все задачи в этом творческом проекте. Кто нам нужен для организации съёмок и производства видеороликов?

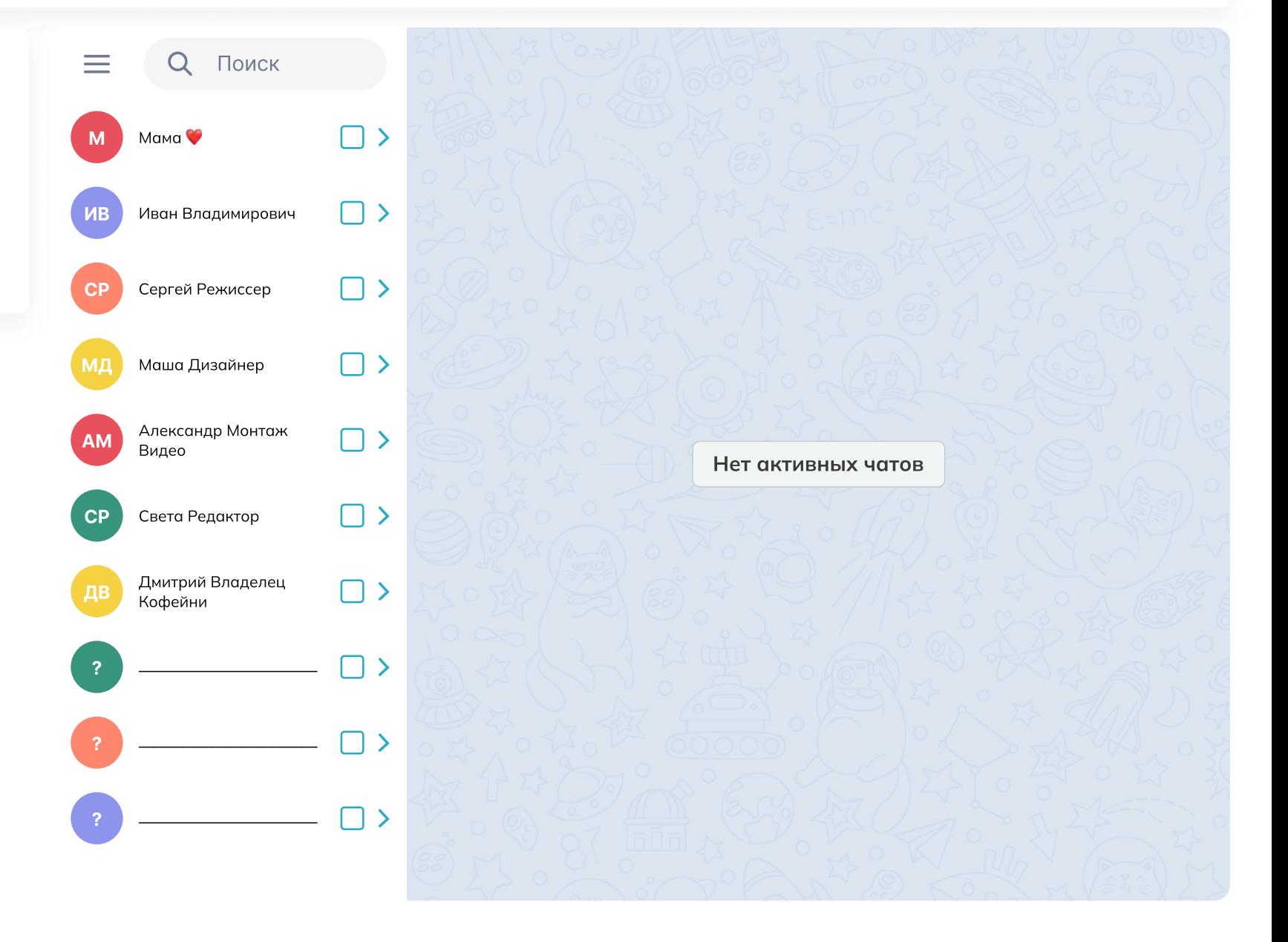

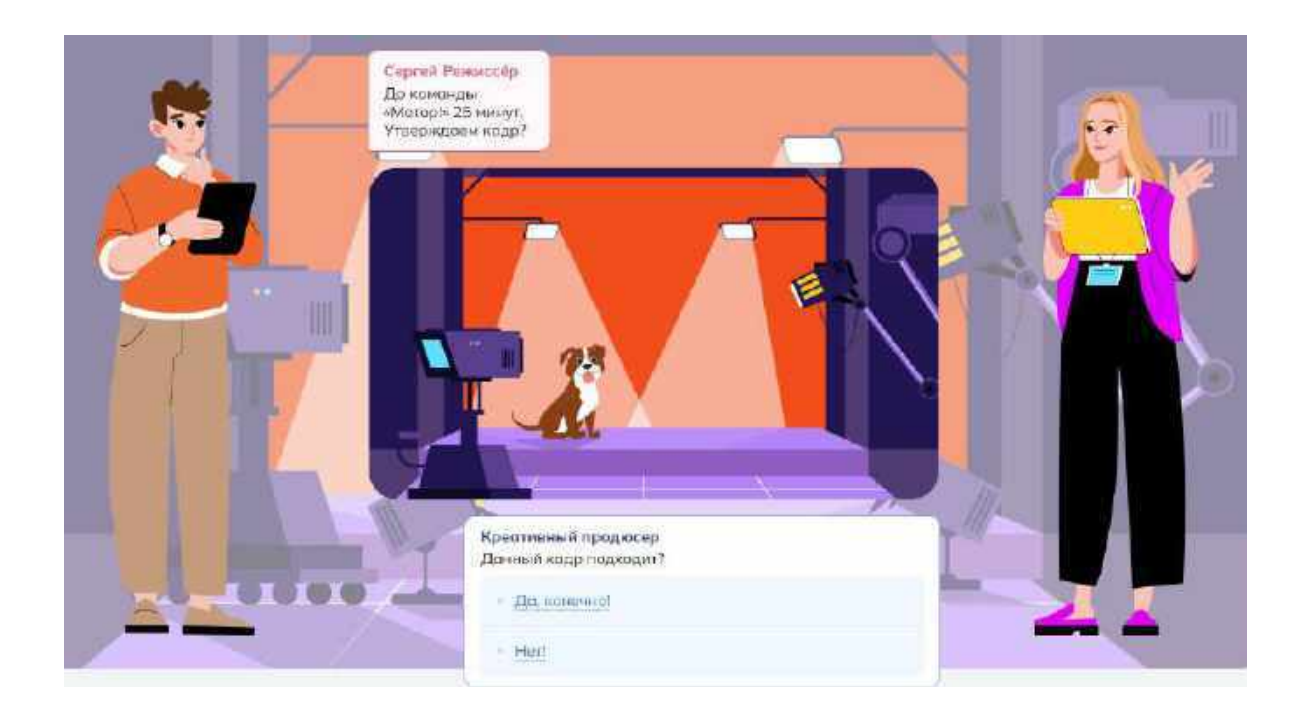

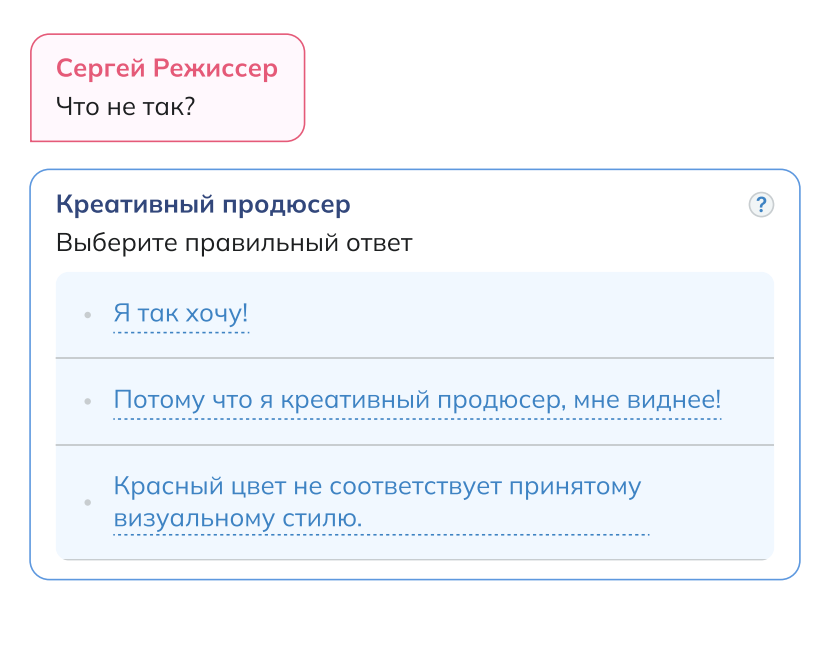

#### Сергей Режиссер

Понял, тогда какой цвет берем основным?

#### Креативный продюсер

Выберите правильный ответ

- Синий, он принят в общем визуальном стиле.
- Зелёный, он принят в общем визуальном стиле.
- Фиолетовый, он принят в общем визуальном стиле.

#### Креативный продюсер

Теперь посмотрим на съемочную площадку? Что тут лишнее и может помешать съёмкам?

Собака.

 $\circled{?}$ 

- Свет сверху.
- Камера слева.

#### Креативный продюсер

 $\odot$ 

Отлично! Мы готовы к съёмкам.

Начать!

# Отлично, задание выполнено!

Вы успешно организовали процессы производства видеороликов для зала «Космос».

### Сегодня вы:

- Продумали концепцию видеороликов<br>и согласовали её с заказчиком
- Составили список задач по времени выполнения
- - Нашли команду по созданию видеороликов
	- Следили за выполнением всех задач и даже нашли ошибки в видеороликах
	- Согласовали готовый материал и передали его заказчику

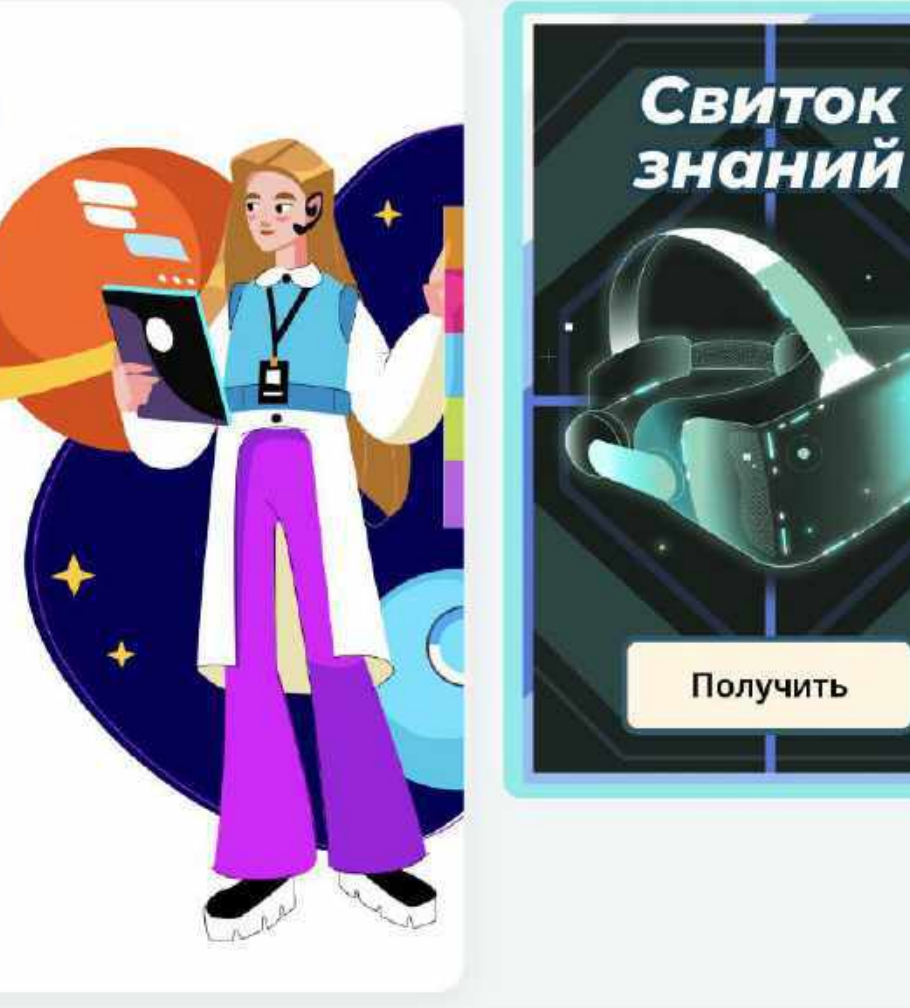

# **Пробую профессию в креативной сфере (симулятор профессии на платформе проекта «Билет в будущее»)**

## **Введение**

## **Подготовка к уроку Темы 33**

*Уважаемые педагоги! Перед проведением профориентационного занятия «Пробую профессию в креативной сфере» ознакомьтесь с памяткой во вложении. Прохождение симулятора профессии в компьютерном классе предполагает самостоятельное выполнение заданий обучающимися на ПК (индивидуально или в малых группах), в обычном классе — демонстрацию заданий педагогом на экране.*

## **Приветствие**

**Слово педагога:** Здравствуйте, ребята! Сегодня на занятии мы с вами возвращаемся к формату виртуальных симуляторов профессий. Напомню, что такие занятия позволяют ребятам в любом уголке нашей страны попробовать свои силы в самых разных отраслях и профессиях и найти то, что им действительно будет по душе.

Сценарии и задания каждого симулятора созданы при участии высококлассных профессионалов. Именно поэтому во время прохождения симуляторов вы получаете возможность примерить на себя реальные задачи и ситуации, с которыми сталкиваются специалисты во время работы.

Сегодня мы познакомимся с новым специалистом и попробуем справиться с его повседневными задачами. Кто это будет, мы узнаем чуть позже.

Симулятор мы с вами разберём на уроке вместе, но у вас будет возможность пройти этот и другие симуляторы самостоятельно в свободное время в городе профессий Профиграде.

## **Игра-разминка**

*Разминка на основе материалов одного из предыдущих занятий (Тема 22*  *профориентационное занятие «Россия креативная: узнаю творческие профессии»). Для проведения игры вы можете использовать Презентацию «Игра-разминка».*

**Слово педагога:** Ребята, в этом году у нас с вами было интересное занятие по теме «креативные индустрии». Давайте вспомним, о чём шла речь. Что входит в понятие «креативные индустрии»? И почему они называются «креативными»? *Ответы обучающихся.*

**Слово педагога:** Отлично! Рад(-а), что занятие вам запомнилось. А сейчас предлагаю провести небольшую разминку в формате «Верю — не верю». Мы освежим в памяти некоторые факты по теме «креативных индустрий» и перейдём к теме нашего сегодняшнего занятия. На экране будут появляться утверждения, ваша задача — дать ответ, правильные они или нет. Если считаете, что утверждение верное — поднимайте большие пальцы вверх, если думаете, что оно ошибочное — опускайте вниз.

## **1) В 2023 году Российская креативная неделя прошла в 41 регионе России. Мероприятия посетили более 150 тысяч человек, а онлайн-трансляции собрали 6 миллионов просмотров.**

ВЕРНО. *Это крупнейшее событие федерального уровня, которое объединяет лидеров креативных индустрий России.*

#### **2) В Якутии уже создан первый на Дальнем Востоке кинопавильон полного цикла.**

НЕВЕРНО. *Комплекс планируют построить в Якутске к 2026 году. Здесь будут располагаться съёмочные павильоны, студийный корпус (студии звукозаписи, монтажа и цветокоррекции), деревня декораций и залы для виртуальных съёмок. Кинокомпании также смогут открыть здесь свои офисы.*

## **3) В первой Московской неделе моды приняли участие более 450 российских дизайнеров и более 1,6 миллиона зрителей.**

ВЕРНО. *Московская неделя моды прошла в столице с 20 по 26 июня 2022 года. В событии приняли участие российские дизайнеры, блогеры и другие профессионалы индустрии.*

## **4) В 2023 году совокупные годовые сборы российского кино в прокате достигли 28 миллиардов рублей.**

ВЕРНО. *Это на 15% выше, чем в 2022 году. Кроме того, по сравнению с 2021 годом аудитория российских фильмов выросла более чем в 2 раза и составила 90 миллионов зрителей. Сегодня в России насчитывается 2278 кинотеатров и почти 6 тысяч кинозалов.*

## **5) Музыкальный продюсер** — **специалист, который отвечает за создание и продвижение музыкальных проектов.**

ВЕРНО. *Этот специалист ищет таланты, работает с артистами, организовывает концерты и записи музыкальных альбомов.*

#### **6) В нашей стране нет детских школ искусств.**

НЕВЕРНО. *Такие школы существуют уже давно, а за 5 лет реализации национального проекта «Культура» созданы комфортные условия для обучения 400 тысяч ребят в детских школах искусств: это новые музыкальные инструменты, современные отреставрированные пространства, сцены, репетиционные залы.*

## **7) Президентский фонд культурных инициатив выделил 1 миллиард рублей на реализацию проектов в 2024 году.**

НЕВЕРНО. *Выделен бюджет почти в 4 раза больше — 3,9 миллиарда рублей. Гранты получили 883 проекта в сфере культуры, искусства и креативных индустрий из 85 регионов России.*

**8) Вклад креативных индустрий в экономику России в 2023 году составил 4,87% ВВП.\*** \**ВВП — валовой внутренний продукт. Экономическое понятие, означающее сумму рыночной стоимости всех товаров и услуг, произведённых на территории страны для конечного потребителя за один календарный год. Это важный показатель состояния экономики страны. Если ВВП растёт, значит, экономика развивается.*

ВЕРНО. *Это в 2 раза больше, чем в 2021 году. В соответствии с концепцией развития творческих индустрий в России предполагается рост доли креативной экономики до 6% ВВП к 2030 году. Доля занятых в ней людей должна вырасти до 15%.*

**Слово педагога:** Спасибо! Мы вспомнили несколько направлений и достижений в творческих сферах, но, конечно, охват направлений внутри креативных индустрий очень широкий! Это всё, что так или иначе связано с творчеством и даже искусством — мода, музыка, кино, театр, СМИ и многое другое.

## **Портрет специалиста**

**Слово педагога:** Сегодня мы с вами разберём и примерим на себя интересную и востребованную креативную профессию. Как вы думаете, о какой профессии пойдёт речь? Давайте попробуем угадать по нескольким подсказкам.

Этот специалист отвечает за разработку и реализацию креативных концепций.

Он должен быть в курсе трендов и грамотно распределять бюджет.

Такой специалист много общается с разными людьми, умеет договариваться и налаживать связи.

Этот человек следит за всеми этапами реализации проекта, ведёт его от начала до конца. *После каждой подсказки обучающиеся говорят о своих догадках.*

**Слово педагога:** Сегодня мы познакомимся с профессией «креативный продюсер».

*Обсуждение в классе: Как вы думаете, какие задачи выполняет такой специалист? В чём важность этой профессии? Какими качествами важно обладать такому специалисту?* **Слово педагога:** Очень хорошо! Сегодня вы сможете попробовать себя в роли креативного продюсера и пройти весь цикл создания проекта. Но для начала давайте познакомимся с этой профессией поближе. Внимание на экран.

## **Видеоролик «Креативный продюсер»**

*Видеоролик: знакомство с профессией, рассказ о задачах и особенностях работы креативного продюсера.*

## **Обсуждение ролика**

**Слово педагога:** Ребята, а вы так представляли себе профессию «креативный продюсер»? Что вас больше всего заинтересовало? Хотелось бы попробовать свои силы в этой профессии? *Ответы обучающихся.*

## **Симулятор: «Креативный продюсер»»**

## **Формат: Занятие в обычном классе**

#### **Рекомендация**

*Распределите класс на 3-4 мини-группы, для каждой группы должен быть подготовлен раздаточный материал (см. приложение к уроку: Раздаточный материал). В сценарии дополнительно будут отмечены задания в раздаточном материале. Попросите обучающихся подготовить ручки или карандаши.*

*Педагог выступает модератором занятия (необходим ПК с доступом в Интернет или заранее установленная программа с симулятором на ПК, см. файл в приложении к уроку или в следующем блоке).*

*Обучающиеся выполняют задания в мини-группах и участвуют в обсуждении заданий. В симуляторе и в раздаточных материалах вы найдёте справочник. Им можно пользоваться как в распечатанном виде, раздавая его группам, так и показывать справочник со своего компьютера прямо на экране в симуляторе.*

*С целью дополнительного погружения обучающихся в тему вы можете заранее выбрать из класса (или из старших классов, профильных педагогических классов) 1-2 обучающихся, которые смогут выступить в роли модераторов и провести занятие. В этом случае рекомендуется подготовить обучающихся заранее к данному профориентационному занятию (пройти совместно симулятор и проиграть сценарный план).*

#### **Доступ к симулятору**

Ссылка на прохождение симулятора в формате онлайн: [kb.bvbinfo.ru/cp.](https://kb.bvbinfo.ru/probes/creative-producer)

Скачать симулятор для прохождения без доступа к Интернету (архив в формате EXE) можно во вложении.

*Введите ссылку в браузер компьютера, задействованного для прохождения симулятора или заранее скачайте симулятор в формате .exe. Рекомендуется заранее включить и проверить симулятор на ПК.*

*Важно! Не забудьте ознакомиться с памяткой, размещённой в начале занятия, и организовать рабочее пространство, а также подготовить дополнительные материалы в соответствии с рекомендациями.*

#### **Стартовая страница**

**Слово педагога:** Итак, начнём прохождение симулятора. Перед вами стартовая страница. Давайте прочитаем, что здесь написано.

*Педагог, модератор-ученик или любой желающий зачитывает текст.*

*Если вы используете файл в формате .exe, заранее скачайте слайды стартовой страницы, описания задания и заключительного экрана. Файл .exe содержит в себе только этап практики.*

#### *Раздаточный материал, страница 1.*

*Вопросы для обсуждения:*

Как вы думаете, какие ещё задачи стоят перед креативным продюсером?

Какие качества важны для этой профессии?

*Ответы обучающихся.*

**Слово педагога:** Ребята, давайте заполним несколько свободных ячеек в ваших раздаточных материалах. Запишите туда свои ответы.

#### **Задание**

**Слово педагога:** Прежде чем перейти непосредственно к заданиям, давайте прочитаем напутствие от специалиста и узнаем, что именно нам предстоит делать.

*Педагог, модератор-ученик или любой желающий зачитывает текст напутствия на экране. Задание представлено также в раздаточных материалах.*

#### *Раздаточный материал, страница 2.*

**Слово педагога:** Итак, сегодня мы с вами попробуем себя в роли креативных продюсеров! У нас интересная задача — организовать все творческие процессы по созданию видеоконтента. Помните, что на всех этапах работы мы можем пользоваться справочником — там много полезного *(вы можете заранее распечатать справочник или открывать его на экране по просьбе обучающихся).* А ещё можно советоваться между собой, помогать друг другу и вместе принимать решение. Кстати, умение работать в команде — важная компетенция креативного продюсера. Начинаем!

#### **Новое сообщение**

*Педагог, модератор-ученик или любой желающий зачитывает текст. Переход на следующую страницу — по кнопке «Прочитать». На экране появляется «письмо от заказчика». Педагог/модератор-ученик зачитывает письмо — в нём описание проекта. Переход на следующую страницу — по кнопке «Ответить на письмо». Педагог, модератор-ученик или любой желающий зачитывает текст.* **Слово педагога:** ребята, давайте выберем, как ответить нашему заказчику. Нужно выбрать 1 верный вариант. Как вы думаете, какой? *Ответы обучающихся.* **Слово педагога:** отлично! Не забудьте отметить у себя в раздаточных материалах. *Раздаточный материал, страница 3.* **Слово педагога:** Верный вариант — «Уточните тематику видеороликов и целевую аудиторию». На первом этапе надо понять суть задачи, с чем и для кого предстоит работать. И уже потом уточнять дополнительные детали (сроки, бюджет и т.д.). *Педагог/модератор нажимает кнопку «Подтвердить» в симуляторе. Обучающиеся отмечают ответ в раздаточном материале.* **Слово педагога:** Ребята, как ответим заказчику? *Ответы обучающихся.*

**Слово педагога:** Верный ответ — третий: «Интересная задача…». Помечайте в раздаточных материалах.

*Дополнительно вы можете обсудить с обучающимися, почему не подходят остальные варианты: сроки выставки — это условия заказчика, который определил эти даты, исходя из своих интересов и возможностей, а отказываться от сложных задач профессиональным креативным продюсерам несвойственно.*

**Слово педагога:** Переходим к созданию концепции.

### **Часть 1. Концепция видеороликов**

**Слово педагога:** Прежде чем создать творческий продукт надо понять, в чём заключается его основная мысль, для какой аудитории он создаётся и в каком формате. На этом этапе важно проявить творческий подход, но не забывать о требованиях заказчика. Нам нужно выбрать две идеи для видеоконтента, над которыми будет вестись работа. Нам подойдут не все! Помните, какое задание дал заказчик, а если забыли, вернитесь к раздаточным материалам и освежите в памяти. Когда выберете две идеи, мы с вами их обсудим.

*Обучающиеся выполняют задание.*

## *Раздаточный материал, страница 4. Информация для педагога:*

*Не подходят 3 варианта:*

*Обучающий видеоконтент для детей школьного и дошкольного возраста Познавательный и исторический видеоконтент для людей старшего поколения Обучающий видеоконтент об истории первого космонавта Юрия Гагарина Эти варианты не соответствуют запросу заказчика — слишком узкая целевая аудитория (дети/пожилые люди) и слишком узкая тема (только про первого космонавта).*

## *Остальные варианты подходят и могут быть выбраны ребятами в любых комбинациях.*

*После ответов обучающихся педагог поочерёдно выбирает два самых популярных ответа в симуляторе, при этом, если идея подходит, поле становится белым, и в нём появляется зелёная галочка. Если нет, поле становится красным.*

*Не нажимайте кнопку «Подтвердить» в симуляторе, пока обучающиеся не выполнят следующее задание — «Текст концепции».*

**Слово педагога:** Отлично, вы выбрали 2 идеи для видеоконтента. Теперь попробуйте на основании этих идей сформулировать общую концепцию вашего продукта. Ответьте на вопросы:

О чём расскажет видеоконтент? Какие в нём будут основные мысли, темы, герои? Кто его будет смотреть? Какая основная целевая аудитория?

Исходя из предыдущих ответов, подумайте, в каком формате могут быть ваши видеоролики, чтобы они понравились аудитории и отобразили всё задуманное? Будет ли в них графика или анимация? Фрагменты интервью? Дикторский тест? Какая продолжительность будет у ваших видео?

Работайте в группах. Запишите свои ответы в свободном окошке в раздаточных материалах. *Обучающиеся выполняют задание.*

**Слово педагога:** Ребята, кто хочет, поделитесь с нами своими концепциями? *Ответы обучающихся по группам.*

**Слово педагога:** Здорово! Очень творчески! А теперь предлагаю вернуться к симулятору. Я отметил(а) в нём два варианта видео, которые выбрало большинство групп *(если такие имеются, если нет, можно выбрать любые 2 подходящих).* Теперь симулятор сгенерирует концепцию. Давайте посмотрим, что он напишет.

*Нажмите кнопку «Подтвердить» в симуляторе.*

Задача педагога/модератора — прочитать сгенерированную концепцию (в левом столбце) и выбрать следующее действие кнопкой. В раздаточных материалах данное задание отсутствует. Выполните его на компьютере и обсудите с обучающимися.

**Слово педагога:** Теперь у нас есть общая концепция! Каким будет следующий шаг? *Ответы обучающихся.*

*Информация для педагога: верный ответ — «Отправить на утверждение заказчику».*

**Слово педагога:** Для начала согласуем концепцию с заказчиком. Только убедившись, что ваши идеи соответствуют его пожеланиям, можно переходить к следующему этапу.

*В раздаточных материалах данное задание отсутствует. Выполните его на компьютере и обсудите с обучающимися.*

Задача: На экране появляется ваше письмо заказчику. Педагог, модератор-ученик или любой желающий зачитывает текст.

*Переход на следующую страницу — по кнопке «Отправить письмо». На экране появляется письмо от заказчика. Концепция утверждена! Переход на следующую страницу — по кнопке «Приступить к планированию».*

#### **Часть 2. Планирование деятельности**

**Слово педагога:** Итак, ребята, нам нужно распределить все эти задачи по 4 месяцам. Вы можете сделать это у себя в раздаточных материалах, а потом мы всё обсудим. Помните про справочник! И я сразу вам дам подсказки. Каждому месяцу — не больше 3 задач. И помните, что равномерное распределение задач подразумевает нагрузку, а не количество дел в месяц. Например, проведение съёмок — это очень большой и трудоёмкий процесс.

*Обучающиеся выполняют задание.*

#### *Раздаточный материал, страница 5.*

*После педагог заполняет столбцы в симуляторе. Сначала нужно выделить курсором нужный месяц — он станет голубым. Затем нажать на задачу. Если задача подходит месяцу, она закрепится в столбике. Если задача не соответствует месяцу, столбец загорится красным. Правильные ответы по месяцам:*

#### *1 месяц*

*Распределить бюджет на все виды работ Создать общий визуальный стиль для видеоконтента Нарисовать логотип для видеороликов*

#### *2 месяц*

*Согласовать актёров для съёмок Найти съёмочную площадку или павильон для проведения съёмок Написать сценарий для видеороликов*

#### *3 месяц*

*Провести съёмки и снять материалы для видеороликов*

#### *4 месяц*

*Смонтировать видеоролики При необходимости внести правки в видеоролики Передать контент заказчику Когда все задачи разнесены по столбикам, нажать на кнопку «Распределить задачи» в симуляторе.*

#### **Часть 3. Команда**

**Слово педагога:** Пришло время распределять задачи в команде. Каждому члену команды нужно выдать задачи в соответствии с его профессией: себе, как креативному продюсеру, дизайнеру и редактору.

*Педагог, модератор-ученик или любой желающий зачитывает текст.*

## *Раздаточный материал, страница 6.*

*Обучающиеся выполняют задание у себя в раздаточных материалах и озвучивают свои ответы. Затем педагог заполняет столбцы в симуляторе.*

*Механика: перенести задачи из списка в нужный столбец. Для этого нажать на столбец — он станет голубым, затем нажать на подходящую задачу. Если задача не подходит этому члену команды, столбец загорится красным, а наверху появится всплывающее информационное*

*окно: «Ой! Эту задачу лучше поручить другому человеку».*

#### *Информация для педагога:*

*Я (креативный продюсер): распределить бюджет на все виды работ; организовать съёмки: договориться со всеми*

*Никита (дизайнер): создать общий визуальный стиль для видеоконтента; нарисовать логотип для видеороликов*

#### *Мария (редактор): написать сценарии для видеороликов*

*Когда все задачи распределены, перейти к следующей странице кнопкой «Распределить задачи».*

**Слово педагога:** В работе креативного продюсера часто возникают задачи, для выполнения которых нужно приглашать новых специалистов из разных направлений. Сейчас мы продолжим собирать нашу творческую команду. Давайте подумаем, кто из этих контактов в нашей записной книжке нам сейчас нужен? Отметьте этих специалистов галочками.

#### *Раздаточный материал, страница 7.*

*После того как обучающиеся выбрали специалистов в раздаточных материалах, задание выполняется на компьютере. Педагог или модератор-ученик выбирает из списка предложенных контактов один нужный. При этом в поле чата появится диалог с этим контактом. Если выбрать контакт, который сейчас не актуален, вверху появится всплывающее информационное окно с пояснением, почему нет.*

*Информация для педагога: нужный контакт — Сергей режиссёр.*

**Слово педагога:** Ребята, мы уже пообщались с режиссёром. Какой следующий контакт из списка нам нужен?

*Ответы обучающихся.*

**Слово педагога:** Отлично, теперь нам нужно выбрать вариант ответа монтажёру. Какой кажется вам верным?

*Ответы обучающихся.*

*Информация для педагога: сначала нужно выбрать следующий контакт из списка. Те, которые не подходят, загорятся красным. Когда выбран нужный контакт, в поле чата появится диалоговое окно с сообщением продюсера и двумя вариантами. Нужно выбрать один правильный вариант.*

*Верный контакт — Александр монтаж видео. Корректное сообщение от продюсера — первый вариант («Снимаем с Сергеем 4 ролика, предлагаем тебе смонтировать итоговые видео»). Второй вариант не подходит потому, что передавать итоговую работу заказчику — задача не монтажёра, а как раз креативного продюсера.*

**Слово педагога:** Ребята, смотрите, монтажёр не сможет сотрудничать с нами в указанные сроки. Для продюсера это нормальная ситуация, в которой нужно решить, что делать дальше. Какой вариант ответа вы выберете?

*Ответы обучающихся.*

*Информация для педагога: верный вариант — спросить у Александра про знакомых монтажёров.*

**Слово педагога:** Ребята, нам нужно выбрать следующий контакт в списке. Кого выбираем? *Ответы обучающихся.*

*Переход к следующей странице — по кнопке «Написать Максиму».*

**Слово педагога:** В ваших раздаточных материалах остались свободные ячейки. Давайте впишем в одну из них Максима. А в оставшиеся предлагаю вам вписать других специалистов из сферы креативных индустрий, которые могут быть полезны для выполнения ваших задач. *Обучающиеся выполняют задание*.

**Слово педагога:** Поделитесь, каких ещё специалистов вы вписали и расскажите, почему они должны быть в вашей команде?

*Ответы обучающихся.*

*Информация для педагога: после того, как выбран контакт «Максим монтаж видео», в поле чата появляется переписка с ним. Работа утверждена, а значит, можно двигаться дальше.*

*Переход к следующей странице — по кнопке «К работе» в симуляторе.*

#### **Часть 4. Работаем**

*Прохождение данной части симулятора не подразумевает использование раздаточных материалов. Все задания выполняются на компьютере и демонстрируются на экране. Педагог, модератор-ученик или любой желающий зачитывает текст.*

**Слово педагога:** мы с вами перешли к этапу работы над проектом. Значительная часть работы креативного продюсера состоит из постоянного общения со своей командой и оперативного принятия решений. В это время важно помнить о концепции и требованиях заказчика, принимать ответственные решения, но при этом оставаться творцом. Попробуйте подсчитать, сколько важных решений принял наш креативный продюсер. Вот первое: дизайнер прислал нам три варианта визуального стиля. Нам с вами нужно выбрать один! Какой выбираем? *Механика: в поле чата появляется переписка с дизайнером и три варианта визуального стиля. Педагог/модератор кликом выбирает один из них.*

*Механика: в поле чата появляется переписка с дизайнером и три варианта визуального стиля. Нужно выбрать один из них.*

#### *Информация для педагога: обучающиеся могут выбрать любой вариант из*

*предложенных.*

**Слово педагога**: Визуальный стиль выбран! Можно переходить к следующему шагу. *Переход к следующей странице — по кнопке «В следующий чат».*

**Слово педагога:** Ребята, редактор предложил нам два варианта тем для будущих

видеороликов. Какой вариант вы выберете? Почему?

*Ответы учеников.*

*Информация для педагога: можно выбрать любой вариант.*

**Слово педагога:** Отлично! Темы согласованы. Продолжаем.

*Переход к следующей странице — по кнопке «В следующий чат».*

**Слово педагога:** А теперь нам нужно выбрать подходящую площадку для съёмок. Где будем снимать — на Байконуре или в павильонах? Кстати, кто помнит, где расположен и чем известен космодром Байконур?

*Ответы обучающихся.*

*Механика: в поле чата выбрать нужный вариант ответа.*

*Информация для педагога: в данном задании только один правильный вариант снимать в павильонах. Поездка на Байконур выйдет слишком дорогой, а продюсер не должен забывать о бюджете проекта.*

**Слово педагога:** Вариант согласован, можно двигаться дальше.

*Переход к следующей странице — по кнопке «В следующий чат».*

**Слово педагога**: Режиссёр предлагает нам выбрать пару актёров для съёмки в наших

роликах. Какую выберем?

*Ответы обучающихся.*

*Механика: в поле чата выбрать нужный вариант ответа. После утверждения внизу появится кнопка «В следующий чат» — нажать на неё для перехода к следующему чату.*

*Информация для педагога: можно выбрать любой вариант.*

**Слово педагога**: а теперь выберем павильон для съёмок. Какой нам подходит и почему? *Ответы обучающихся.*

*Механика: в поле чата выбрать нужный вариант ответа. После утверждения площадки внизу появится кнопка «В следующий чат».*

*Информация для педагога: в этом случае верный вариант только один — первый, павильон «А-25». Остальные визуально не соответствуют теме проекта (космос).*

**Слово педагога:** Теперь дело за выбором логотипа от дизайнера. Какой нравится больше? *Ответы обучающихся.*

*Механика: выбрать нужный ответ в поле чата, после ответа внизу появится кнопка «В следующий чат».*

*Информация для педагога: выбрать можно любой вариант.*

**Слово педагога:** Режиссёр просит нас напомнить, в каком павильоне мы решили снимать.

Ребята, напомните?

*Ответы обучающихся.*

*Механика: в поле чата выбрать нужный вариант ответа, после ответа внизу появится кнопка «В следующий чат».*

*Информация для педагога: корректный ответ — павильон «А25», продюсеру важно помнить множество организационных моментов и те решения, которые он уже принял. Переход к следующей странице — по кнопке «В следующий чат».*

**Слово педагога:** А теперь давайте отсмотрим все сообщения, которые будут появляться. *Переход к каждой следующей странице — по кнопке «В следующий чат».*

**Слово педагога:** Наконец режиссёр прислал нам утверждённое время начала съёмок.

Двигаемся дальше! Кстати, кто-то смог подсчитать, сколько важных решений было принято продюсером ещё до начала съёмок?

*Ответы обучающихся.*

**Слово педагога:** Не менее 8, а в реальной жизни смело можете умножать эту цифру на 10. Ведь отдельно согласовываются даже шрифты и одежда актёров в кадре.

*Переход на следующую страницу — по кнопке «К съёмкам».*

**Слово педагога:** Ребята, мы оказались на съёмочной площадке. Нам надо решить организационные вопросы, которые возникают по ходу съёмочного процесса. Я буду зачитывать вопросы, а вы отвечать и помечать выбранный вариант у себя в раздаточных материалах. Начнём!

*Механика: во всплывающем тексте выбрать один верный ответ. Если выбрать неверно, вверху появится всплывающее поясняющее окно.*

#### *Раздаточный материал, страница 8.*

#### *Информация для педагога:*

*Ответ – нет.*

*Красный цвет не соответствует принятому визуальному стилю.*

*Фиолетовый, он принят в общем визуальном стиле.*

*Корректный ответ — «Собака». Она милая, но не имеет отношения к концепции.*

*Ответив на все вопросы, двигаемся дальше кнопкой «Начать».*

*На экране появляется анимация.*

*Переход к следующей странице — по кнопке «Вперёд».*

**Слово педагога:** после этапа съёмок начинается этап передачи материалов на монтаж.

Давайте посмотрим, что нас ждёт здесь.

**Слово педагога:** Ребята, отснятые материалы у нас. Что теперь мы с ними сделаем? Будем сразу показывать заказчику или нет?

*Механика: педагог/модератор выделяете нужный ответ в поле чата.*

**Слово педагога:** Корректное действие — передать материалы монтажёру. На этом этапе передавать материал заказчику бесполезно — его нужно смонтировать, обработать, отсмотреть и внести правки.

*Механика: выбрать корректный ответ в поле чата. После того, как вся переписка появится на экране, перейти дальше кнопкой «В следующий чат».*

**Слово педагога:** Давайте напомним монтажёру, какой список роликов у нас должен получиться в итоге. Какой вариант верный? Чтобы ответить на этот вопрос, нужно вспомнить, на каких вариантах видео мы остановились во время подготовки к съёмкам. *Ответы обучающихся.*

*Информация для педагога: корректный ответ зависит от выбранных тем из списка, который был утверждён в начале проекта с редактором.*

**Слово педагога:** Ребята, скоро дедлайн — время сдачи наших видео заказчику. Он начинает интересоваться, всё ли у нас по плану. Давайте успокоим его.

*Педагог/модератор зачитывает сообщение от заказчика и ответ продюсера.*

*Переход на следующую страницу — по кнопке «В следующий чат».*

**Слово педагога:** Тем временем монтажёр прислал нам ролики. Как продюсеры мы должны их «отсмотреть» и либо прислать монтажёру правки, либо утвердить ролики без изменений. Кажется, монтажёр допустил ошибки при обработке видео. Как мы поступим?

*Ответы обучающихся.*

*После того, как обучающиеся озвучили ответы, педагог/модератор выбирает корректный вариант в симуляторе, читает ответ монтажёра и переходит дальше по кнопке «Вперёд».*

*Информация для педагога: корректный вариант — сразу же отправить ролики монтажёру на доработку, указав необходимые правки. Продюсеру крайне важно быть внимательным и ответственным.*

*Переход к следующей странице — по кнопке «Вперёд».*

**Слово педагога:** Ребята, ура! Мы прошли все этапы проекта. Пришло время отправить результаты работы заказчику.

*Переход к следующей странице — по кнопке «Отправить письмо».*

*Педагог/модератор зачитывает текст.*

*Переход к следующей странице — по кнопке «Завершить».*

**Слово педагога:** Ребята, поздравляю! Мы отлично потрудились, и нашу работу приняли. Более того, очень высоко оценили. Это самая приятная часть работы продюсера — успех! *Переход к следующей странице — по кнопке «Завершить работу».*

#### **Заключительный экран**

*Раздаточный материал, страница 9. Педагог/модератор зачитывает текст.*

## **Заключение**

## **Рефлексия**

**Слово педагога:** Ребята, поделитесь впечатлениями! Давайте обсудим, что вы думаете о сегодняшнем погружении в профессию креативного продюсера. *Вопросы для обсуждения:* Что было самое интересное для вас? Что узнали новое для себя? Какой этап показался вам самым увлекательным? Что в работе креативного продюсера вам показалось самым сложным? У кого появилось желание попробовать себя в такой профессии? Какими качествами должен обладать креативный продюсер? *Педагог комментирует ответы и мнения обучающихся, делится своими впечатлениями.* **Слово педагога:** Ребята, я очень рад(-а), что сегодня мы с вами познакомились с такой интересной современной профессией. Креативное продюсирование открывает большие возможности для реализации творческих идей! Однако в этой сфере нужно быть не только творческим, но и очень организованным, внимательным и настойчивым человеком. Возможно, кто-то из вас в будущем освоит эту увлекательную профессию, и творческие индустрии пополнятся новыми профессионалами, которые будут радовать нас интересными проектами.

## **Карточка профессии «Креативный продюсер»**

*Дополнительные материалы приложены к сценарию занятия. Заранее распечатать карточку профессии (можно одну на класс, на команду или отдельно для каждого обучающегося).*

**Слово педагога:** А теперь я хочу вручить вам новую карточку профессии «Креативный продюсер», которая пополнит нашу коллекцию. Вы можете записать на ней свои впечатления о симуляторе. Возможно, кто-то из вас узнал о профессии что-то новое или всерьёз задумался о работе в подобном направлении. Запишите в ней то, что вам кажется важным.

## **Профиград**

**Слово педагога:** Ребята, если кто-то из вас захочет самостоятельно пройти этот симулятор или попробовать свои силы в других профессиях, вы можете это сделать в виртуальном городе профессий Профиграде. Будьте любопытными, сравнивайте и придумывайте — ведь творческий подход пригодится в самых разных профессиях. Удачи!

# Креативный продюсер

Продюсер, если перевести на понятный язык, это человек, который контролирует создание контента в медиа-сфере. Например, выпускает музыкальный альбом рэпера,
рекламную кампанию новой газировки или анимационный фильм про неведомого зверька.

А вот креативный продюсер не только контролирует,
а ещё и отвечает за творческую составляющую всего процесса. Придумывает концепцию, собирает под задачу нужных профессионалов: дизайнеров, копирайтеров, режиссёров, фотографов и других творческих специалистов.

При этом может посоветовать сделать улыбку анимированного персонажа шире, буквы логотипа ярче, а в альбоме добавить бонусный трек в коллабе с восходящей звездой стендапа.

# Задачи креативного продюсера

2

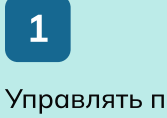

Управлять проектом, следить за сроками выполнения задач

Отвечать за разработку и реализацию креативных концепций

3 Изучать тренды в индустрии

4

Отвечать за управление бюджетом проекта Разрабатывать бюджетный план, контролировать затраты

5

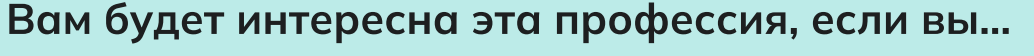

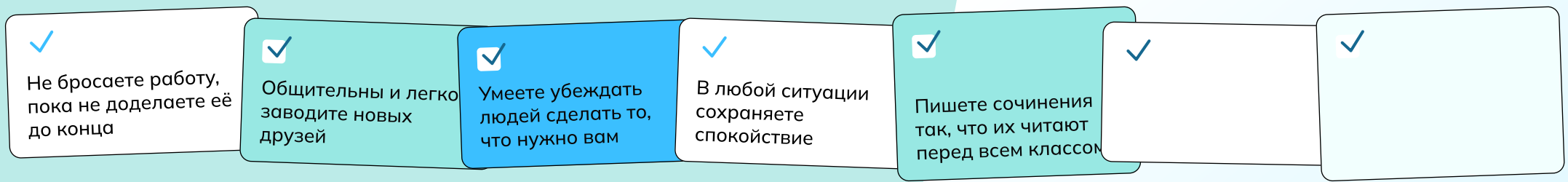

# Задание

Вы - креативный продюсер в творческой сфере. Вам и вашей команде поступила задача придумать и создать набор видеороликов для зала мультимедийной выставки по теме «Космос».

Основная задача: координация всех творческих процессов по созданию видеороликов от самого начала до конца.

Вам нужно продумать каждую мелочь: согласовать и утвердить концепцию (основную идею) видеороликов, составить список задач, найти исполнителей по созданию видеороликов от редакторов до монтажёров. согласовать готовый материал и, наконец, отправить видеоролики заказчику.

За время креативной деятельности у вас уже сформировалась команда, которая и тексты напишет, и картинки нарисует. Но каждая новая креативная задача требует новых решений...

Желаем удачи и креатива!

Начинаем!

## Этапы

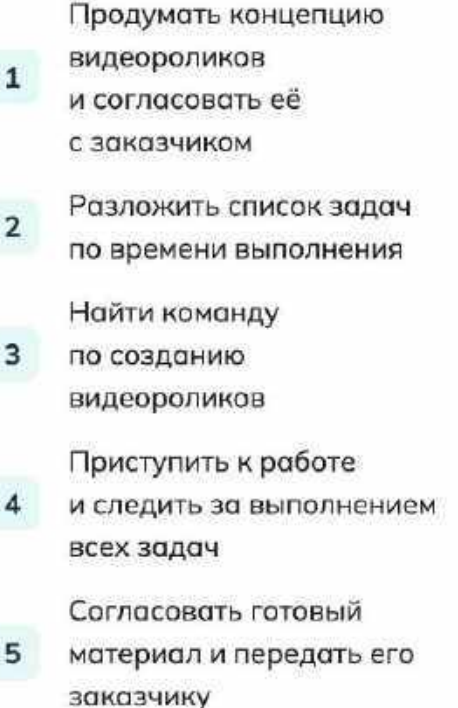

## Я помогу!

Заглядывайте в справочник, если возникнут трудности или вы захотите узнать больше интересной информации

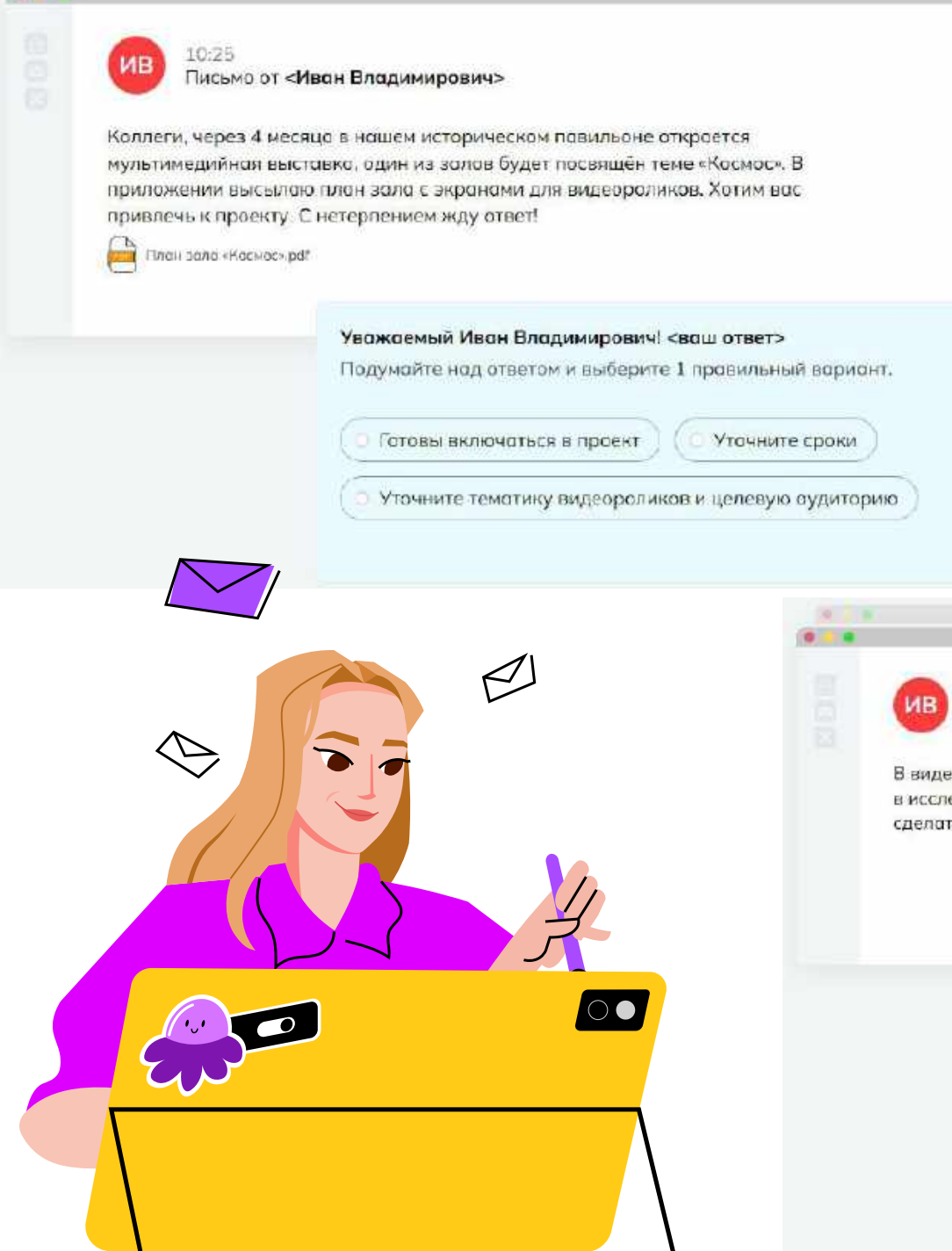

 $10.38$ Письмо от <Иван Владимирович>

В видеороликах зала «Космас» надо рассказать про всю историю участия России в исследовании космоса для всех возрастов - и для детей, и для взрослых. Надо сделать красиво и креативно, как вы умеете.

#### Уважаемый Иван Владимирович! < ваш ответ>

Подумайте над ответом и выберите 1 правильный вариант.

Сроки для производство видеороликов очень сжатые, можете ли Вы перенести открытие выставки но месяц позднее?

Донная задача для нас очень сложная, мы не сможем.

Интересная задача, готовы приступить. Продумаем концепцию, представим вом на согласование, после этого обсудим бюджет.

## $4a$ <sub>CTh</sub> $1$ Концепция видеороликов

## Итак, начинается работа по созданию нового креативного продукта

По заданию заказчика необходимо разработать видеоролики по теме «Космос». Любой продукт начинается с идеи, или концепции. На основе этой концепции будет выполняться вся дальнейшая работа.

Напрягаем все извилины головного мозга и придумываем! Выберите 2 идеи, которые наиболее удачно соответствуют итоговому результату по вашему мнению. После этого наш искусственный интеллект сгенерирует концепцию.

#### Подтвердить

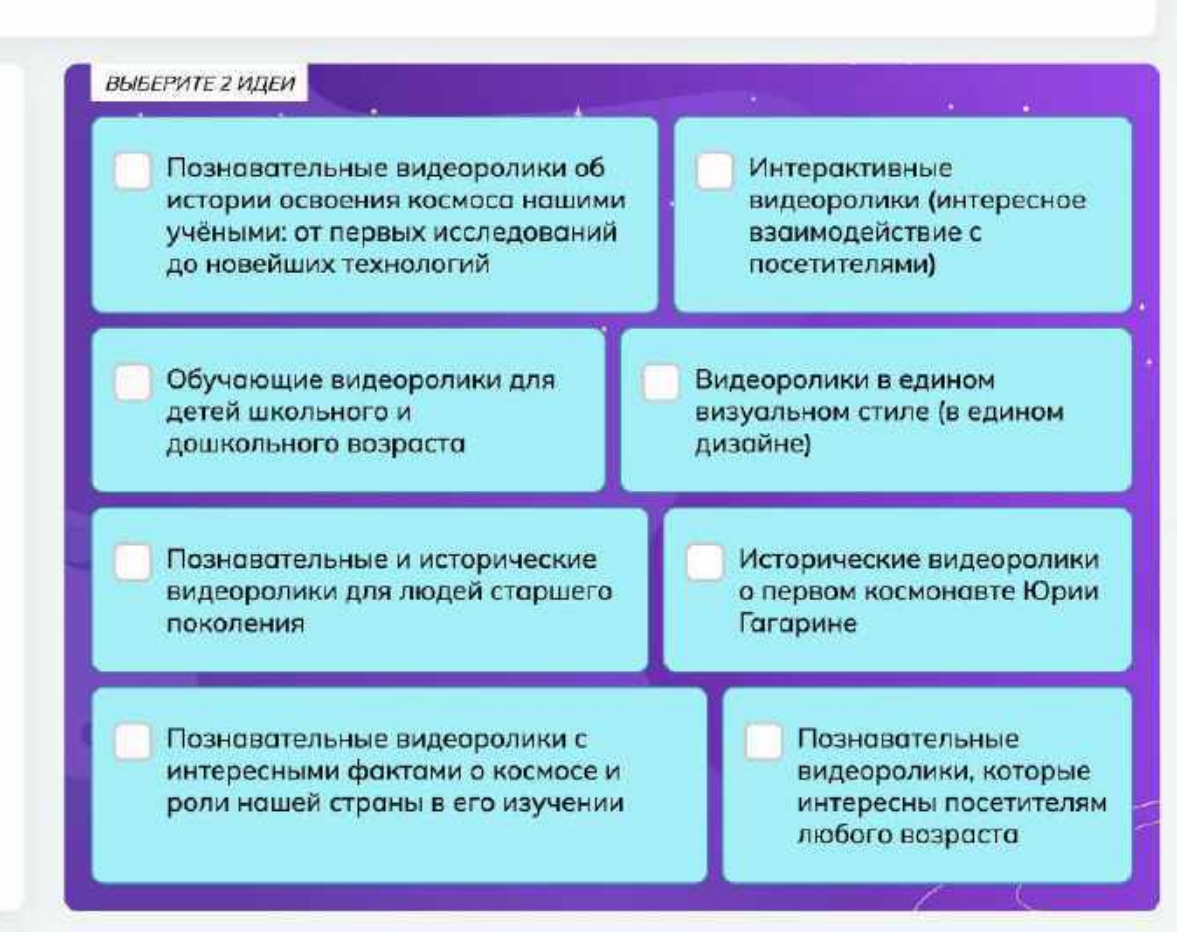

## Текст концепции

#### Часть 2

## Планирование деятельности

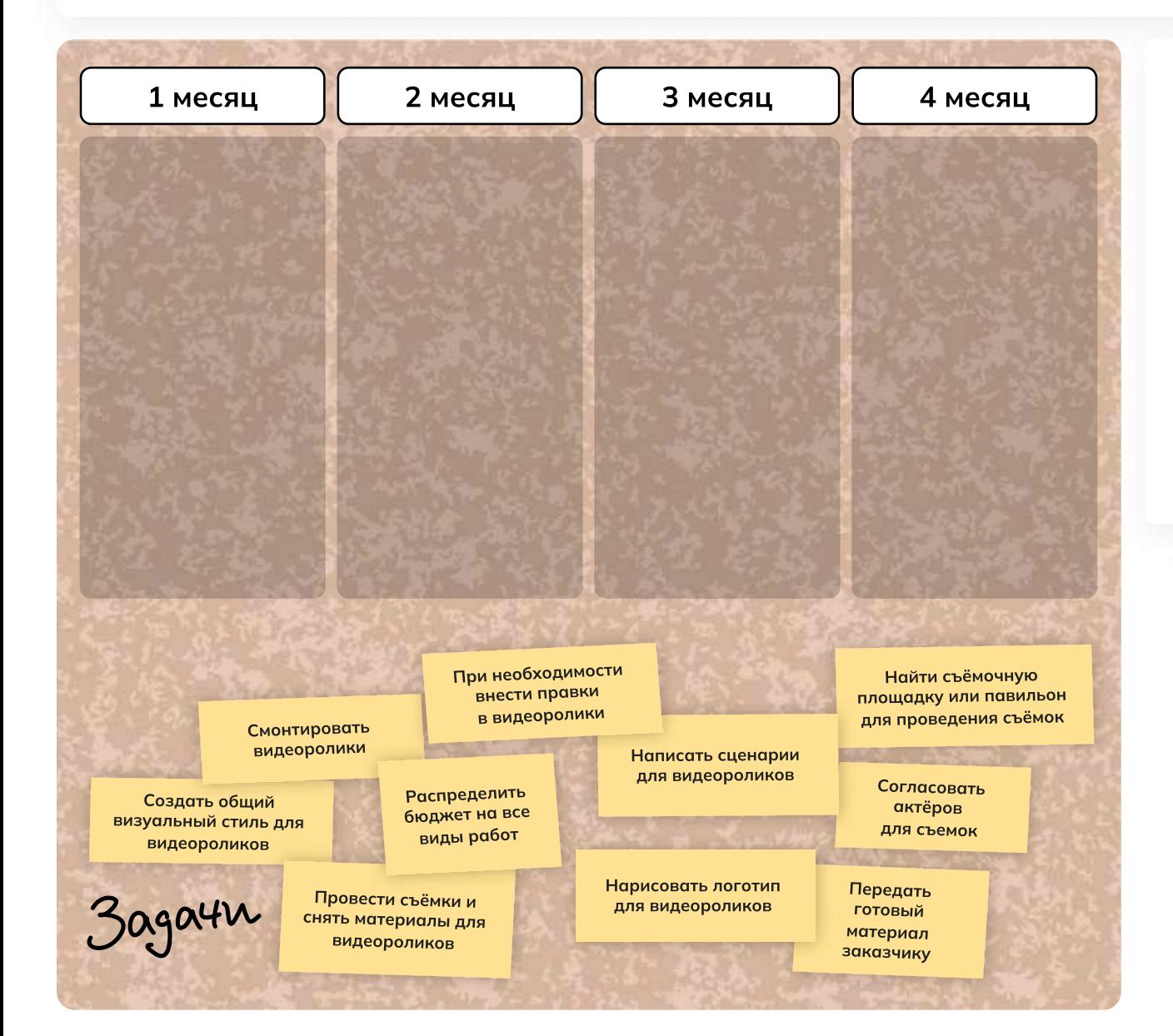

# Впереди 4 месяца работы, по итогам которых надо передать заказчику готовый видеоконтент для мультимедийной выставки

Креативных задач очень много: от создания общего визуального стиля до утверждения актёров, от организации съёмок до монтажа видеоконтента.

Расставьте задачи по месяцам. Старайтесь распределять задачи равномерно, не создавая больших нагрузок на один промежуток времени.

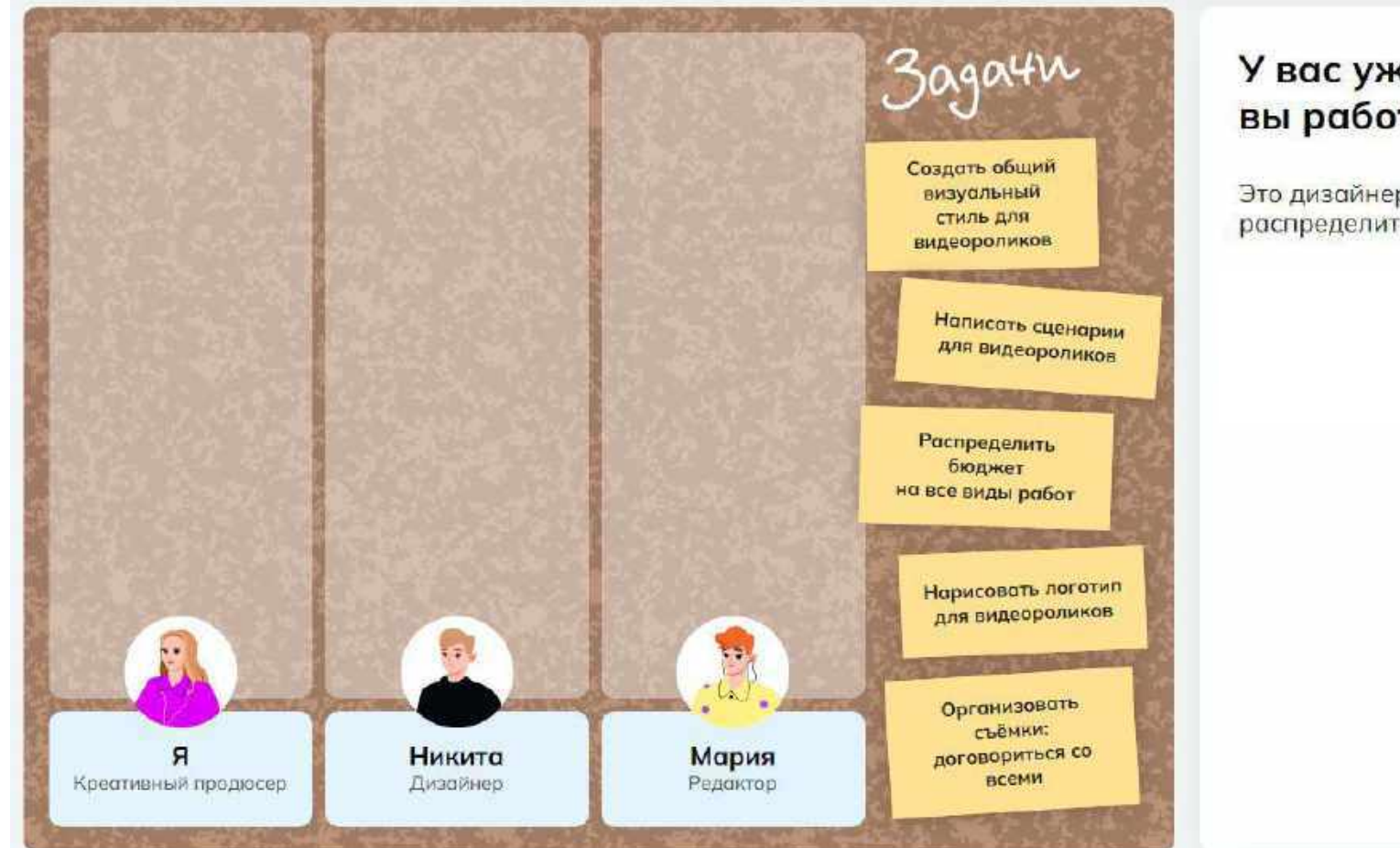

# У вас уже есть команда, с которой вы работаете постоянно

Это дизайнер Никита и редактор Мария. Необходимо распределить задачи в команде!
# Часть 3

# Команда

# Давайте покопаемся в контактах

Нам нужны специалисты, чтобы закрыть все задачи в этом творческом проекте. Кто нам нужен для организации съёмок и производства видеороликов?

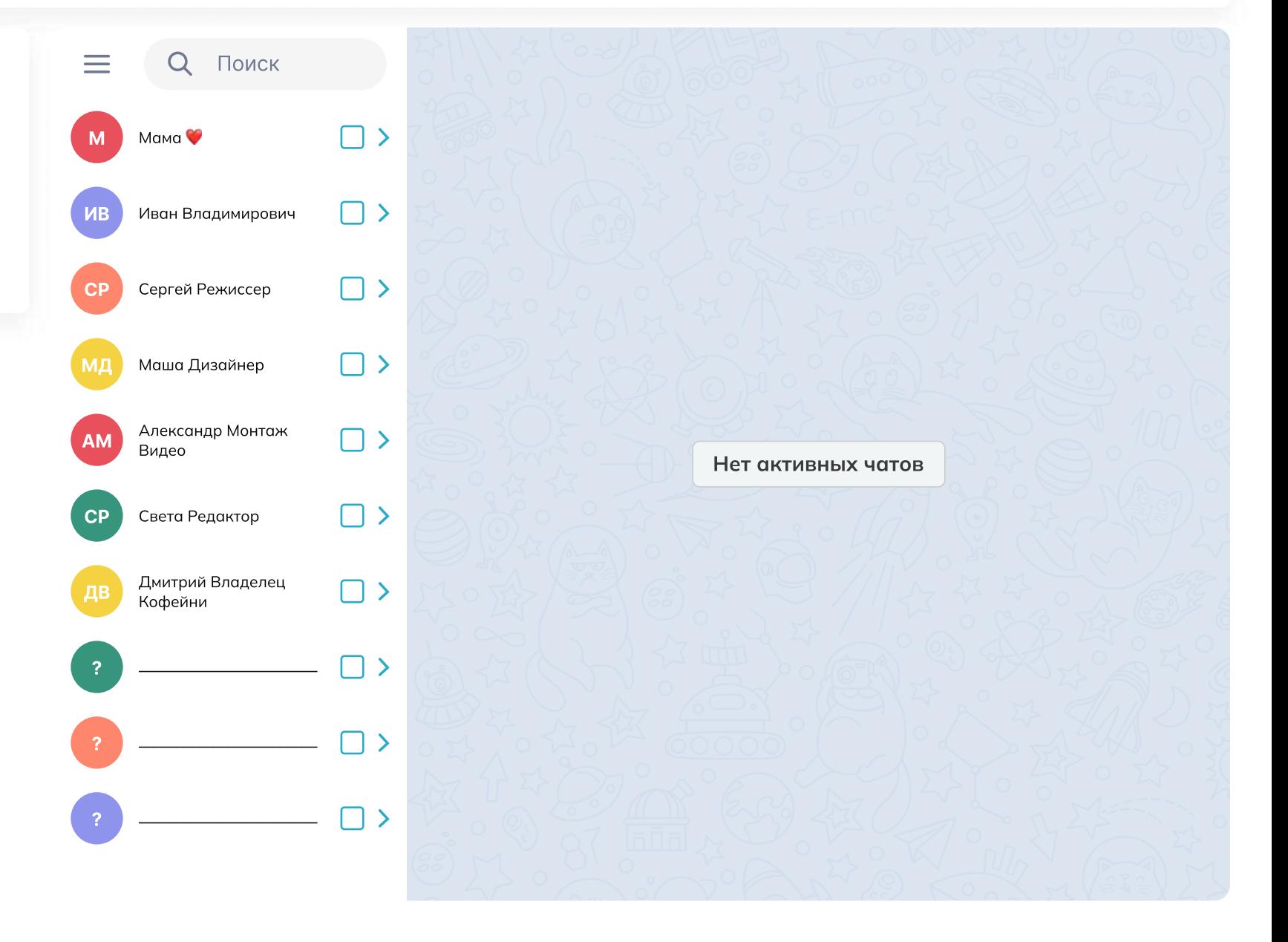

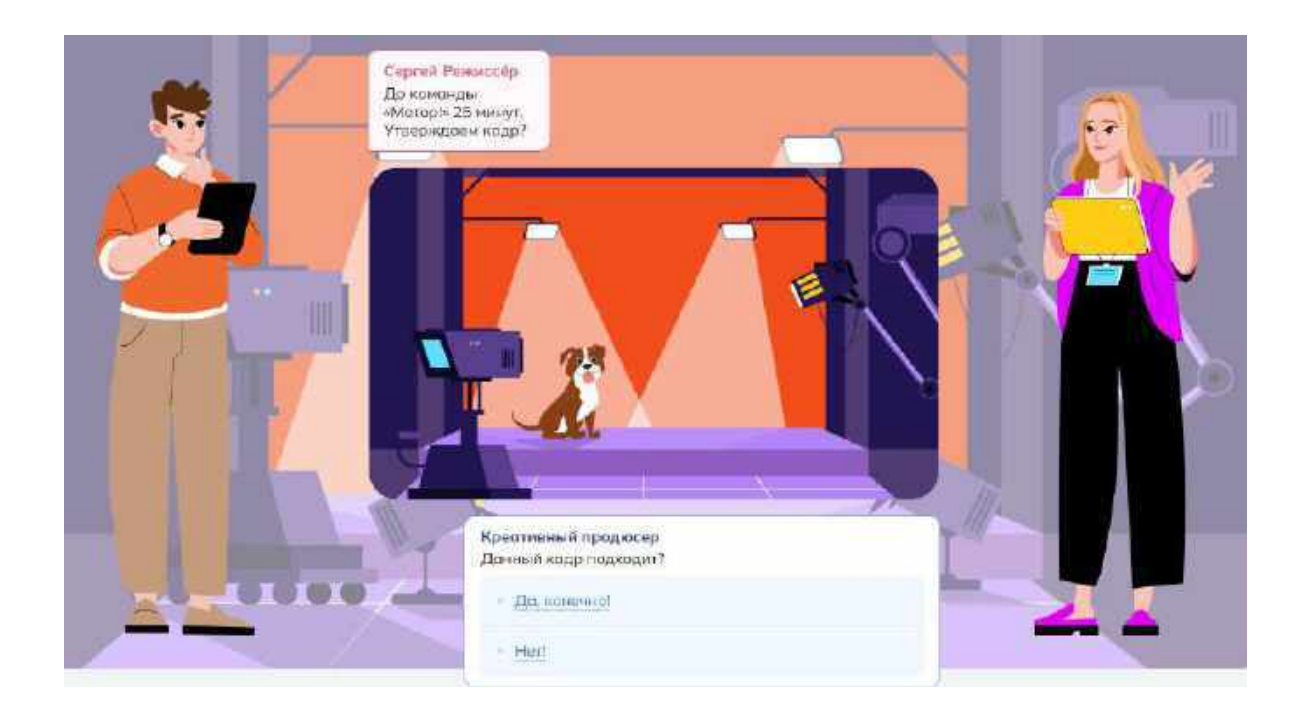

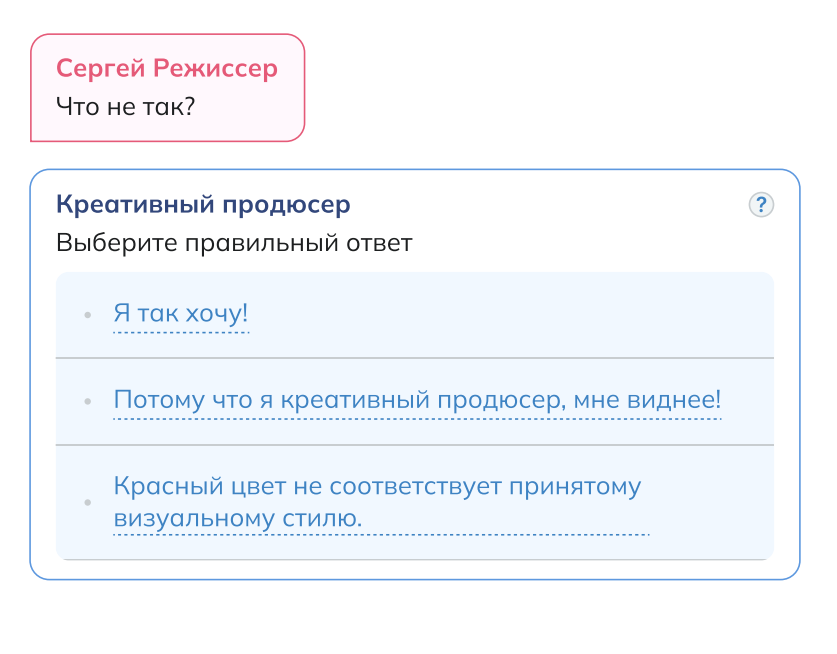

### Сергей Режиссер

Понял, тогда какой цвет берем основным?

### Креативный продюсер

Выберите правильный ответ

- Синий, он принят в общем визуальном стиле.
- Зелёный, он принят в общем визуальном стиле.
- Фиолетовый, он принят в общем визуальном стиле.

#### Креативный продюсер

Теперь посмотрим на съемочную площадку? Что тут лишнее и может помешать съёмкам?

Собака.

 $\circled{?}$ 

- Свет сверху.
- Камера слева.

### Креативный продюсер

 $\odot$ 

Отлично! Мы готовы к съёмкам.

Начать!

# Отлично, задание выполнено!

Вы успешно организовали процессы производства видеороликов для зала «Космос».

### Сегодня вы:

- Продумали концепцию видеороликов<br>и согласовали её с заказчиком
- Составили список задач по времени выполнения
- - Нашли команду по созданию видеороликов
	- Следили за выполнением всех задач и даже нашли ошибки в видеороликах
	- Согласовали готовый материал и передали его заказчику

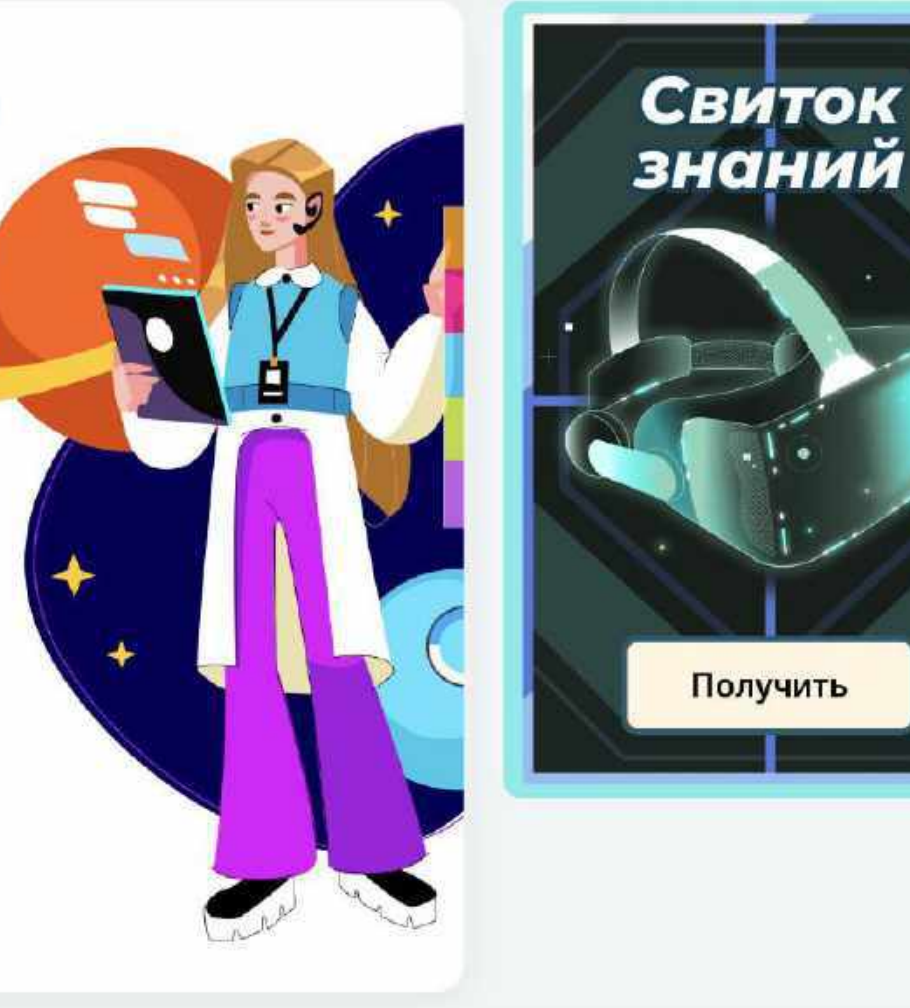

# **Пробую профессию в креативной сфере (симулятор профессии на платформе проекта «Билет в будущее»)**

# **Введение**

# **Подготовка к уроку Темы 33**

*Уважаемые педагоги! Перед проведением профориентационного занятия «Пробую профессию в креативной сфере» ознакомьтесь с памяткой во вложении. Прохождение симулятора профессии в компьютерном классе предполагает самостоятельное выполнение заданий обучающимися на ПК (индивидуально или в малых группах), в обычном классе — демонстрацию заданий педагогом на экране.*

# **Приветствие**

**Слово педагога:** Здравствуйте, ребята! Сегодня на занятии мы с вами возвращаемся к формату виртуальных симуляторов профессий. Напомню, что такие занятия позволяют ребятам в любом уголке нашей страны попробовать свои силы в самых разных отраслях и профессиях и найти то, что им действительно будет по душе.

Сценарии и задания каждого симулятора созданы при участии высококлассных профессионалов. Именно поэтому во время прохождения симуляторов вы получаете возможность примерить на себя реальные задачи и ситуации, с которыми сталкиваются специалисты во время работы.

Сегодня мы познакомимся с новым специалистом и попробуем справиться с его повседневными задачами. Кто это будет, мы узнаем чуть позже.

Симулятор мы с вами разберём на уроке вместе, но у вас будет возможность пройти этот и другие симуляторы самостоятельно в свободное время в городе профессий Профиграде.

# **Игра-разминка**

*Разминка на основе материалов одного из предыдущих занятий (Тема 22*  *профориентационное занятие «Россия креативная: узнаю творческие профессии»). Для проведения игры вы можете использовать Презентацию «Игра-разминка».*

**Слово педагога:** Ребята, в этом году у нас с вами было интересное занятие по теме «креативные индустрии». Давайте вспомним, о чём шла речь. Что входит в понятие «креативные индустрии»? И почему они называются «креативными»? *Ответы обучающихся.*

**Слово педагога:** Отлично! Рад(-а), что занятие вам запомнилось. А сейчас предлагаю провести небольшую разминку в формате «Верю — не верю». Мы освежим в памяти некоторые факты по теме «креативных индустрий» и перейдём к теме нашего сегодняшнего занятия. На экране будут появляться утверждения, ваша задача — дать ответ, правильные они или нет. Если считаете, что утверждение верное — поднимайте большие пальцы вверх, если думаете, что оно ошибочное — опускайте вниз.

# **1) В 2023 году Российская креативная неделя прошла в 41 регионе России. Мероприятия посетили более 150 тысяч человек, а онлайн-трансляции собрали 6 миллионов просмотров.**

ВЕРНО. *Это крупнейшее событие федерального уровня, которое объединяет лидеров креативных индустрий России.*

### **2) В Якутии уже создан первый на Дальнем Востоке кинопавильон полного цикла.**

НЕВЕРНО. *Комплекс планируют построить в Якутске к 2026 году. Здесь будут располагаться съёмочные павильоны, студийный корпус (студии звукозаписи, монтажа и цветокоррекции), деревня декораций и залы для виртуальных съёмок. Кинокомпании также смогут открыть здесь свои офисы.*

# **3) В первой Московской неделе моды приняли участие более 450 российских дизайнеров и более 1,6 миллиона зрителей.**

ВЕРНО. *Московская неделя моды прошла в столице с 20 по 26 июня 2022 года. В событии приняли участие российские дизайнеры, блогеры и другие профессионалы индустрии.*

# **4) В 2023 году совокупные годовые сборы российского кино в прокате достигли 28 миллиардов рублей.**

ВЕРНО. *Это на 15% выше, чем в 2022 году. Кроме того, по сравнению с 2021 годом аудитория российских фильмов выросла более чем в 2 раза и составила 90 миллионов зрителей. Сегодня в России насчитывается 2278 кинотеатров и почти 6 тысяч кинозалов.*

# **5) Музыкальный продюсер** — **специалист, который отвечает за создание и продвижение музыкальных проектов.**

ВЕРНО. *Этот специалист ищет таланты, работает с артистами, организовывает концерты и записи музыкальных альбомов.*

### **6) В нашей стране нет детских школ искусств.**

НЕВЕРНО. *Такие школы существуют уже давно, а за 5 лет реализации национального проекта «Культура» созданы комфортные условия для обучения 400 тысяч ребят в детских школах искусств: это новые музыкальные инструменты, современные отреставрированные пространства, сцены, репетиционные залы.*

# **7) Президентский фонд культурных инициатив выделил 1 миллиард рублей на реализацию проектов в 2024 году.**

НЕВЕРНО. *Выделен бюджет почти в 4 раза больше — 3,9 миллиарда рублей. Гранты получили 883 проекта в сфере культуры, искусства и креативных индустрий из 85 регионов России.*

**8) Вклад креативных индустрий в экономику России в 2023 году составил 4,87% ВВП.\*** \**ВВП — валовой внутренний продукт. Экономическое понятие, означающее сумму рыночной стоимости всех товаров и услуг, произведённых на территории страны для конечного потребителя за один календарный год. Это важный показатель состояния экономики страны. Если ВВП растёт, значит, экономика развивается.*

ВЕРНО. *Это в 2 раза больше, чем в 2021 году. В соответствии с концепцией развития творческих индустрий в России предполагается рост доли креативной экономики до 6% ВВП к 2030 году. Доля занятых в ней людей должна вырасти до 15%.*

**Слово педагога:** Спасибо! Мы вспомнили несколько направлений и достижений в творческих сферах, но, конечно, охват направлений внутри креативных индустрий очень широкий! Это всё, что так или иначе связано с творчеством и даже искусством — мода, музыка, кино, театр, СМИ и многое другое.

# **Портрет специалиста**

**Слово педагога:** Сегодня мы с вами разберём и примерим на себя интересную и востребованную креативную профессию. Как вы думаете, о какой профессии пойдёт речь? Давайте попробуем угадать по нескольким подсказкам.

Этот специалист отвечает за разработку и реализацию креативных концепций.

Он должен быть в курсе трендов и грамотно распределять бюджет.

Такой специалист много общается с разными людьми, умеет договариваться и налаживать связи.

Этот человек следит за всеми этапами реализации проекта, ведёт его от начала до конца. *После каждой подсказки обучающиеся говорят о своих догадках.*

**Слово педагога:** Сегодня мы познакомимся с профессией «креативный продюсер».

*Обсуждение в классе: Как вы думаете, какие задачи выполняет такой специалист? В чём важность этой профессии? Какими качествами важно обладать такому специалисту?* **Слово педагога:** Очень хорошо! Сегодня вы сможете попробовать себя в роли креативного продюсера и пройти весь цикл создания проекта. Но для начала давайте познакомимся с этой профессией поближе. Внимание на экран.

## **Видеоролик «Креативный продюсер»**

*Видеоролик: знакомство с профессией, рассказ о задачах и особенностях работы креативного продюсера.*

# **Обсуждение ролика**

**Слово педагога:** Ребята, а вы так представляли себе профессию «креативный продюсер»? Что вас больше всего заинтересовало? Хотелось бы попробовать свои силы в этой профессии? *Ответы обучающихся.*

# **Симулятор: «Креативный продюсер»»**

## **Формат: Занятие в обычном классе**

### **Рекомендация**

*Распределите класс на 3-4 мини-группы, для каждой группы должен быть подготовлен раздаточный материал (см. приложение к уроку: Раздаточный материал). В сценарии дополнительно будут отмечены задания в раздаточном материале. Попросите обучающихся подготовить ручки или карандаши.*

*Педагог выступает модератором занятия (необходим ПК с доступом в Интернет или заранее установленная программа с симулятором на ПК, см. файл в приложении к уроку или в следующем блоке).*

*Обучающиеся выполняют задания в мини-группах и участвуют в обсуждении заданий. В симуляторе и в раздаточных материалах вы найдёте справочник. Им можно пользоваться как в распечатанном виде, раздавая его группам, так и показывать справочник со своего компьютера прямо на экране в симуляторе.*

*С целью дополнительного погружения обучающихся в тему вы можете заранее выбрать из класса (или из старших классов, профильных педагогических классов) 1-2 обучающихся, которые смогут выступить в роли модераторов и провести занятие. В этом случае рекомендуется подготовить обучающихся заранее к данному профориентационному занятию (пройти совместно симулятор и проиграть сценарный план).*

### **Доступ к симулятору**

Ссылка на прохождение симулятора в формате онлайн: [kb.bvbinfo.ru/cp.](https://kb.bvbinfo.ru/probes/creative-producer)

Скачать симулятор для прохождения без доступа к Интернету (архив в формате EXE) можно во вложении.

*Введите ссылку в браузер компьютера, задействованного для прохождения симулятора или заранее скачайте симулятор в формате .exe. Рекомендуется заранее включить и проверить симулятор на ПК.*

*Важно! Не забудьте ознакомиться с памяткой, размещённой в начале занятия, и организовать рабочее пространство, а также подготовить дополнительные материалы в соответствии с рекомендациями.*

### **Стартовая страница**

**Слово педагога:** Итак, начнём прохождение симулятора. Перед вами стартовая страница. Давайте прочитаем, что здесь написано.

*Педагог, модератор-ученик или любой желающий зачитывает текст.*

*Если вы используете файл в формате .exe, заранее скачайте слайды стартовой страницы, описания задания и заключительного экрана. Файл .exe содержит в себе только этап практики.*

### *Раздаточный материал, страница 1.*

*Вопросы для обсуждения:*

Как вы думаете, какие ещё задачи стоят перед креативным продюсером?

Какие качества важны для этой профессии?

*Ответы обучающихся.*

**Слово педагога:** Ребята, давайте заполним несколько свободных ячеек в ваших раздаточных материалах. Запишите туда свои ответы.

### **Задание**

**Слово педагога:** Прежде чем перейти непосредственно к заданиям, давайте прочитаем напутствие от специалиста и узнаем, что именно нам предстоит делать.

*Педагог, модератор-ученик или любой желающий зачитывает текст напутствия на экране. Задание представлено также в раздаточных материалах.*

### *Раздаточный материал, страница 2.*

**Слово педагога:** Итак, сегодня мы с вами попробуем себя в роли креативных продюсеров! У нас интересная задача — организовать все творческие процессы по созданию видеоконтента. Помните, что на всех этапах работы мы можем пользоваться справочником — там много полезного *(вы можете заранее распечатать справочник или открывать его на экране по просьбе обучающихся).* А ещё можно советоваться между собой, помогать друг другу и вместе принимать решение. Кстати, умение работать в команде — важная компетенция креативного продюсера. Начинаем!

### **Новое сообщение**

*Педагог, модератор-ученик или любой желающий зачитывает текст. Переход на следующую страницу — по кнопке «Прочитать». На экране появляется «письмо от заказчика». Педагог/модератор-ученик зачитывает письмо — в нём описание проекта. Переход на следующую страницу — по кнопке «Ответить на письмо». Педагог, модератор-ученик или любой желающий зачитывает текст.* **Слово педагога:** ребята, давайте выберем, как ответить нашему заказчику. Нужно выбрать 1 верный вариант. Как вы думаете, какой? *Ответы обучающихся.* **Слово педагога:** отлично! Не забудьте отметить у себя в раздаточных материалах. *Раздаточный материал, страница 3.* **Слово педагога:** Верный вариант — «Уточните тематику видеороликов и целевую аудиторию». На первом этапе надо понять суть задачи, с чем и для кого предстоит работать. И уже потом уточнять дополнительные детали (сроки, бюджет и т.д.). *Педагог/модератор нажимает кнопку «Подтвердить» в симуляторе. Обучающиеся отмечают ответ в раздаточном материале.* **Слово педагога:** Ребята, как ответим заказчику? *Ответы обучающихся.*

**Слово педагога:** Верный ответ — третий: «Интересная задача…». Помечайте в раздаточных материалах.

*Дополнительно вы можете обсудить с обучающимися, почему не подходят остальные варианты: сроки выставки — это условия заказчика, который определил эти даты, исходя из своих интересов и возможностей, а отказываться от сложных задач профессиональным креативным продюсерам несвойственно.*

**Слово педагога:** Переходим к созданию концепции.

### **Часть 1. Концепция видеороликов**

**Слово педагога:** Прежде чем создать творческий продукт надо понять, в чём заключается его основная мысль, для какой аудитории он создаётся и в каком формате. На этом этапе важно проявить творческий подход, но не забывать о требованиях заказчика. Нам нужно выбрать две идеи для видеоконтента, над которыми будет вестись работа. Нам подойдут не все! Помните, какое задание дал заказчик, а если забыли, вернитесь к раздаточным материалам и освежите в памяти. Когда выберете две идеи, мы с вами их обсудим.

*Обучающиеся выполняют задание.*

## *Раздаточный материал, страница 4. Информация для педагога:*

*Не подходят 3 варианта:*

*Обучающий видеоконтент для детей школьного и дошкольного возраста Познавательный и исторический видеоконтент для людей старшего поколения Обучающий видеоконтент об истории первого космонавта Юрия Гагарина Эти варианты не соответствуют запросу заказчика — слишком узкая целевая аудитория (дети/пожилые люди) и слишком узкая тема (только про первого космонавта).*

# *Остальные варианты подходят и могут быть выбраны ребятами в любых комбинациях.*

*После ответов обучающихся педагог поочерёдно выбирает два самых популярных ответа в симуляторе, при этом, если идея подходит, поле становится белым, и в нём появляется зелёная галочка. Если нет, поле становится красным.*

*Не нажимайте кнопку «Подтвердить» в симуляторе, пока обучающиеся не выполнят следующее задание — «Текст концепции».*

**Слово педагога:** Отлично, вы выбрали 2 идеи для видеоконтента. Теперь попробуйте на основании этих идей сформулировать общую концепцию вашего продукта. Ответьте на вопросы:

О чём расскажет видеоконтент? Какие в нём будут основные мысли, темы, герои? Кто его будет смотреть? Какая основная целевая аудитория?

Исходя из предыдущих ответов, подумайте, в каком формате могут быть ваши видеоролики, чтобы они понравились аудитории и отобразили всё задуманное? Будет ли в них графика или анимация? Фрагменты интервью? Дикторский тест? Какая продолжительность будет у ваших видео?

Работайте в группах. Запишите свои ответы в свободном окошке в раздаточных материалах. *Обучающиеся выполняют задание.*

**Слово педагога:** Ребята, кто хочет, поделитесь с нами своими концепциями? *Ответы обучающихся по группам.*

**Слово педагога:** Здорово! Очень творчески! А теперь предлагаю вернуться к симулятору. Я отметил(а) в нём два варианта видео, которые выбрало большинство групп *(если такие имеются, если нет, можно выбрать любые 2 подходящих).* Теперь симулятор сгенерирует концепцию. Давайте посмотрим, что он напишет.

*Нажмите кнопку «Подтвердить» в симуляторе.*

Задача педагога/модератора — прочитать сгенерированную концепцию (в левом столбце) и выбрать следующее действие кнопкой. В раздаточных материалах данное задание отсутствует. Выполните его на компьютере и обсудите с обучающимися.

**Слово педагога:** Теперь у нас есть общая концепция! Каким будет следующий шаг? *Ответы обучающихся.*

*Информация для педагога: верный ответ — «Отправить на утверждение заказчику».*

**Слово педагога:** Для начала согласуем концепцию с заказчиком. Только убедившись, что ваши идеи соответствуют его пожеланиям, можно переходить к следующему этапу.

*В раздаточных материалах данное задание отсутствует. Выполните его на компьютере и обсудите с обучающимися.*

Задача: На экране появляется ваше письмо заказчику. Педагог, модератор-ученик или любой желающий зачитывает текст.

*Переход на следующую страницу — по кнопке «Отправить письмо». На экране появляется письмо от заказчика. Концепция утверждена! Переход на следующую страницу — по кнопке «Приступить к планированию».*

### **Часть 2. Планирование деятельности**

**Слово педагога:** Итак, ребята, нам нужно распределить все эти задачи по 4 месяцам. Вы можете сделать это у себя в раздаточных материалах, а потом мы всё обсудим. Помните про справочник! И я сразу вам дам подсказки. Каждому месяцу — не больше 3 задач. И помните, что равномерное распределение задач подразумевает нагрузку, а не количество дел в месяц. Например, проведение съёмок — это очень большой и трудоёмкий процесс.

*Обучающиеся выполняют задание.*

### *Раздаточный материал, страница 5.*

*После педагог заполняет столбцы в симуляторе. Сначала нужно выделить курсором нужный месяц — он станет голубым. Затем нажать на задачу. Если задача подходит месяцу, она закрепится в столбике. Если задача не соответствует месяцу, столбец загорится красным. Правильные ответы по месяцам:*

### *1 месяц*

*Распределить бюджет на все виды работ Создать общий визуальный стиль для видеоконтента Нарисовать логотип для видеороликов*

### *2 месяц*

*Согласовать актёров для съёмок Найти съёмочную площадку или павильон для проведения съёмок Написать сценарий для видеороликов*

### *3 месяц*

*Провести съёмки и снять материалы для видеороликов*

### *4 месяц*

*Смонтировать видеоролики При необходимости внести правки в видеоролики Передать контент заказчику Когда все задачи разнесены по столбикам, нажать на кнопку «Распределить задачи» в симуляторе.*

### **Часть 3. Команда**

**Слово педагога:** Пришло время распределять задачи в команде. Каждому члену команды нужно выдать задачи в соответствии с его профессией: себе, как креативному продюсеру, дизайнеру и редактору.

*Педагог, модератор-ученик или любой желающий зачитывает текст.*

# *Раздаточный материал, страница 6.*

*Обучающиеся выполняют задание у себя в раздаточных материалах и озвучивают свои ответы. Затем педагог заполняет столбцы в симуляторе.*

*Механика: перенести задачи из списка в нужный столбец. Для этого нажать на столбец — он станет голубым, затем нажать на подходящую задачу. Если задача не подходит этому члену команды, столбец загорится красным, а наверху появится всплывающее информационное*

*окно: «Ой! Эту задачу лучше поручить другому человеку».*

### *Информация для педагога:*

*Я (креативный продюсер): распределить бюджет на все виды работ; организовать съёмки: договориться со всеми*

*Никита (дизайнер): создать общий визуальный стиль для видеоконтента; нарисовать логотип для видеороликов*

### *Мария (редактор): написать сценарии для видеороликов*

*Когда все задачи распределены, перейти к следующей странице кнопкой «Распределить задачи».*

**Слово педагога:** В работе креативного продюсера часто возникают задачи, для выполнения которых нужно приглашать новых специалистов из разных направлений. Сейчас мы продолжим собирать нашу творческую команду. Давайте подумаем, кто из этих контактов в нашей записной книжке нам сейчас нужен? Отметьте этих специалистов галочками.

### *Раздаточный материал, страница 7.*

*После того как обучающиеся выбрали специалистов в раздаточных материалах, задание выполняется на компьютере. Педагог или модератор-ученик выбирает из списка предложенных контактов один нужный. При этом в поле чата появится диалог с этим контактом. Если выбрать контакт, который сейчас не актуален, вверху появится всплывающее информационное окно с пояснением, почему нет.*

*Информация для педагога: нужный контакт — Сергей режиссёр.*

**Слово педагога:** Ребята, мы уже пообщались с режиссёром. Какой следующий контакт из списка нам нужен?

*Ответы обучающихся.*

**Слово педагога:** Отлично, теперь нам нужно выбрать вариант ответа монтажёру. Какой кажется вам верным?

*Ответы обучающихся.*

*Информация для педагога: сначала нужно выбрать следующий контакт из списка. Те, которые не подходят, загорятся красным. Когда выбран нужный контакт, в поле чата появится диалоговое окно с сообщением продюсера и двумя вариантами. Нужно выбрать один правильный вариант.*

*Верный контакт — Александр монтаж видео. Корректное сообщение от продюсера — первый вариант («Снимаем с Сергеем 4 ролика, предлагаем тебе смонтировать итоговые видео»). Второй вариант не подходит потому, что передавать итоговую работу заказчику — задача не монтажёра, а как раз креативного продюсера.*

**Слово педагога:** Ребята, смотрите, монтажёр не сможет сотрудничать с нами в указанные сроки. Для продюсера это нормальная ситуация, в которой нужно решить, что делать дальше. Какой вариант ответа вы выберете?

*Ответы обучающихся.*

*Информация для педагога: верный вариант — спросить у Александра про знакомых монтажёров.*

**Слово педагога:** Ребята, нам нужно выбрать следующий контакт в списке. Кого выбираем? *Ответы обучающихся.*

*Переход к следующей странице — по кнопке «Написать Максиму».*

**Слово педагога:** В ваших раздаточных материалах остались свободные ячейки. Давайте впишем в одну из них Максима. А в оставшиеся предлагаю вам вписать других специалистов из сферы креативных индустрий, которые могут быть полезны для выполнения ваших задач. *Обучающиеся выполняют задание*.

**Слово педагога:** Поделитесь, каких ещё специалистов вы вписали и расскажите, почему они должны быть в вашей команде?

*Ответы обучающихся.*

*Информация для педагога: после того, как выбран контакт «Максим монтаж видео», в поле чата появляется переписка с ним. Работа утверждена, а значит, можно двигаться дальше.*

*Переход к следующей странице — по кнопке «К работе» в симуляторе.*

#### **Часть 4. Работаем**

*Прохождение данной части симулятора не подразумевает использование раздаточных материалов. Все задания выполняются на компьютере и демонстрируются на экране. Педагог, модератор-ученик или любой желающий зачитывает текст.*

**Слово педагога:** мы с вами перешли к этапу работы над проектом. Значительная часть работы креативного продюсера состоит из постоянного общения со своей командой и оперативного принятия решений. В это время важно помнить о концепции и требованиях заказчика, принимать ответственные решения, но при этом оставаться творцом. Попробуйте подсчитать, сколько важных решений принял наш креативный продюсер. Вот первое: дизайнер прислал нам три варианта визуального стиля. Нам с вами нужно выбрать один! Какой выбираем? *Механика: в поле чата появляется переписка с дизайнером и три варианта визуального стиля. Педагог/модератор кликом выбирает один из них.*

*Механика: в поле чата появляется переписка с дизайнером и три варианта визуального стиля. Нужно выбрать один из них.*

### *Информация для педагога: обучающиеся могут выбрать любой вариант из*

*предложенных.*

**Слово педагога**: Визуальный стиль выбран! Можно переходить к следующему шагу. *Переход к следующей странице — по кнопке «В следующий чат».*

**Слово педагога:** Ребята, редактор предложил нам два варианта тем для будущих

видеороликов. Какой вариант вы выберете? Почему?

*Ответы учеников.*

*Информация для педагога: можно выбрать любой вариант.*

**Слово педагога:** Отлично! Темы согласованы. Продолжаем.

*Переход к следующей странице — по кнопке «В следующий чат».*

**Слово педагога:** А теперь нам нужно выбрать подходящую площадку для съёмок. Где будем снимать — на Байконуре или в павильонах? Кстати, кто помнит, где расположен и чем известен космодром Байконур?

*Ответы обучающихся.*

*Механика: в поле чата выбрать нужный вариант ответа.*

*Информация для педагога: в данном задании только один правильный вариант снимать в павильонах. Поездка на Байконур выйдет слишком дорогой, а продюсер не должен забывать о бюджете проекта.*

**Слово педагога:** Вариант согласован, можно двигаться дальше.

*Переход к следующей странице — по кнопке «В следующий чат».*

**Слово педагога**: Режиссёр предлагает нам выбрать пару актёров для съёмки в наших

роликах. Какую выберем?

*Ответы обучающихся.*

*Механика: в поле чата выбрать нужный вариант ответа. После утверждения внизу появится кнопка «В следующий чат» — нажать на неё для перехода к следующему чату.*

*Информация для педагога: можно выбрать любой вариант.*

**Слово педагога**: а теперь выберем павильон для съёмок. Какой нам подходит и почему? *Ответы обучающихся.*

*Механика: в поле чата выбрать нужный вариант ответа. После утверждения площадки внизу появится кнопка «В следующий чат».*

*Информация для педагога: в этом случае верный вариант только один — первый, павильон «А-25». Остальные визуально не соответствуют теме проекта (космос).*

**Слово педагога:** Теперь дело за выбором логотипа от дизайнера. Какой нравится больше? *Ответы обучающихся.*

*Механика: выбрать нужный ответ в поле чата, после ответа внизу появится кнопка «В следующий чат».*

*Информация для педагога: выбрать можно любой вариант.*

**Слово педагога:** Режиссёр просит нас напомнить, в каком павильоне мы решили снимать.

Ребята, напомните?

*Ответы обучающихся.*

*Механика: в поле чата выбрать нужный вариант ответа, после ответа внизу появится кнопка «В следующий чат».*

*Информация для педагога: корректный ответ — павильон «А25», продюсеру важно помнить множество организационных моментов и те решения, которые он уже принял. Переход к следующей странице — по кнопке «В следующий чат».*

**Слово педагога:** А теперь давайте отсмотрим все сообщения, которые будут появляться. *Переход к каждой следующей странице — по кнопке «В следующий чат».*

**Слово педагога:** Наконец режиссёр прислал нам утверждённое время начала съёмок.

Двигаемся дальше! Кстати, кто-то смог подсчитать, сколько важных решений было принято продюсером ещё до начала съёмок?

*Ответы обучающихся.*

**Слово педагога:** Не менее 8, а в реальной жизни смело можете умножать эту цифру на 10. Ведь отдельно согласовываются даже шрифты и одежда актёров в кадре.

*Переход на следующую страницу — по кнопке «К съёмкам».*

**Слово педагога:** Ребята, мы оказались на съёмочной площадке. Нам надо решить организационные вопросы, которые возникают по ходу съёмочного процесса. Я буду зачитывать вопросы, а вы отвечать и помечать выбранный вариант у себя в раздаточных материалах. Начнём!

*Механика: во всплывающем тексте выбрать один верный ответ. Если выбрать неверно, вверху появится всплывающее поясняющее окно.*

### *Раздаточный материал, страница 8.*

### *Информация для педагога:*

*Ответ – нет.*

*Красный цвет не соответствует принятому визуальному стилю.*

*Фиолетовый, он принят в общем визуальном стиле.*

*Корректный ответ — «Собака». Она милая, но не имеет отношения к концепции.*

*Ответив на все вопросы, двигаемся дальше кнопкой «Начать».*

*На экране появляется анимация.*

*Переход к следующей странице — по кнопке «Вперёд».*

**Слово педагога:** после этапа съёмок начинается этап передачи материалов на монтаж.

Давайте посмотрим, что нас ждёт здесь.

**Слово педагога:** Ребята, отснятые материалы у нас. Что теперь мы с ними сделаем? Будем сразу показывать заказчику или нет?

*Механика: педагог/модератор выделяете нужный ответ в поле чата.*

**Слово педагога:** Корректное действие — передать материалы монтажёру. На этом этапе передавать материал заказчику бесполезно — его нужно смонтировать, обработать, отсмотреть и внести правки.

*Механика: выбрать корректный ответ в поле чата. После того, как вся переписка появится на экране, перейти дальше кнопкой «В следующий чат».*

**Слово педагога:** Давайте напомним монтажёру, какой список роликов у нас должен получиться в итоге. Какой вариант верный? Чтобы ответить на этот вопрос, нужно вспомнить, на каких вариантах видео мы остановились во время подготовки к съёмкам. *Ответы обучающихся.*

*Информация для педагога: корректный ответ зависит от выбранных тем из списка, который был утверждён в начале проекта с редактором.*

**Слово педагога:** Ребята, скоро дедлайн — время сдачи наших видео заказчику. Он начинает интересоваться, всё ли у нас по плану. Давайте успокоим его.

*Педагог/модератор зачитывает сообщение от заказчика и ответ продюсера.*

*Переход на следующую страницу — по кнопке «В следующий чат».*

**Слово педагога:** Тем временем монтажёр прислал нам ролики. Как продюсеры мы должны их «отсмотреть» и либо прислать монтажёру правки, либо утвердить ролики без изменений. Кажется, монтажёр допустил ошибки при обработке видео. Как мы поступим?

*Ответы обучающихся.*

*После того, как обучающиеся озвучили ответы, педагог/модератор выбирает корректный вариант в симуляторе, читает ответ монтажёра и переходит дальше по кнопке «Вперёд».*

*Информация для педагога: корректный вариант — сразу же отправить ролики монтажёру на доработку, указав необходимые правки. Продюсеру крайне важно быть внимательным и ответственным.*

*Переход к следующей странице — по кнопке «Вперёд».*

**Слово педагога:** Ребята, ура! Мы прошли все этапы проекта. Пришло время отправить результаты работы заказчику.

*Переход к следующей странице — по кнопке «Отправить письмо».*

*Педагог/модератор зачитывает текст.*

*Переход к следующей странице — по кнопке «Завершить».*

**Слово педагога:** Ребята, поздравляю! Мы отлично потрудились, и нашу работу приняли. Более того, очень высоко оценили. Это самая приятная часть работы продюсера — успех! *Переход к следующей странице — по кнопке «Завершить работу».*

### **Заключительный экран**

*Раздаточный материал, страница 9. Педагог/модератор зачитывает текст.*

# **Заключение**

## **Рефлексия**

**Слово педагога:** Ребята, поделитесь впечатлениями! Давайте обсудим, что вы думаете о сегодняшнем погружении в профессию креативного продюсера. *Вопросы для обсуждения:* Что было самое интересное для вас? Что узнали новое для себя? Какой этап показался вам самым увлекательным? Что в работе креативного продюсера вам показалось самым сложным? У кого появилось желание попробовать себя в такой профессии? Какими качествами должен обладать креативный продюсер? *Педагог комментирует ответы и мнения обучающихся, делится своими впечатлениями.* **Слово педагога:** Ребята, я очень рад(-а), что сегодня мы с вами познакомились с такой интересной современной профессией. Креативное продюсирование открывает большие возможности для реализации творческих идей! Однако в этой сфере нужно быть не только творческим, но и очень организованным, внимательным и настойчивым человеком. Возможно, кто-то из вас в будущем освоит эту увлекательную профессию, и творческие индустрии пополнятся новыми профессионалами, которые будут радовать нас интересными проектами.

# **Карточка профессии «Креативный продюсер»**

*Дополнительные материалы приложены к сценарию занятия. Заранее распечатать карточку профессии (можно одну на класс, на команду или отдельно для каждого обучающегося).*

**Слово педагога:** А теперь я хочу вручить вам новую карточку профессии «Креативный продюсер», которая пополнит нашу коллекцию. Вы можете записать на ней свои впечатления о симуляторе. Возможно, кто-то из вас узнал о профессии что-то новое или всерьёз задумался о работе в подобном направлении. Запишите в ней то, что вам кажется важным.

# **Профиград**

**Слово педагога:** Ребята, если кто-то из вас захочет самостоятельно пройти этот симулятор или попробовать свои силы в других профессиях, вы можете это сделать в виртуальном городе профессий Профиграде. Будьте любопытными, сравнивайте и придумывайте — ведь творческий подход пригодится в самых разных профессиях. Удачи!

# Креативный продюсер

Продюсер, если перевести на понятный язык, это человек, который контролирует создание контента в медиа-сфере. Например, выпускает музыкальный альбом рэпера,
рекламную кампанию новой газировки или анимационный фильм про неведомого зверька.

А вот креативный продюсер не только контролирует,
а ещё и отвечает за творческую составляющую всего процесса. Придумывает концепцию, собирает под задачу нужных профессионалов: дизайнеров, копирайтеров, режиссёров, фотографов и других творческих специалистов.

При этом может посоветовать сделать улыбку анимированного персонажа шире, буквы логотипа ярче, а в альбоме добавить бонусный трек в коллабе с восходящей звездой стендапа.

# Задачи креативного продюсера

2

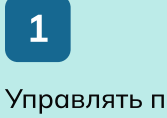

Управлять проектом, следить за сроками выполнения задач

Отвечать за разработку и реализацию креативных концепций

3 Изучать тренды в индустрии

4

Отвечать за управление бюджетом проекта Разрабатывать бюджетный план, контролировать затраты

5

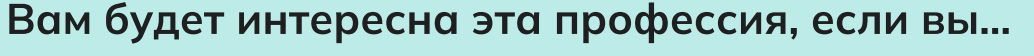

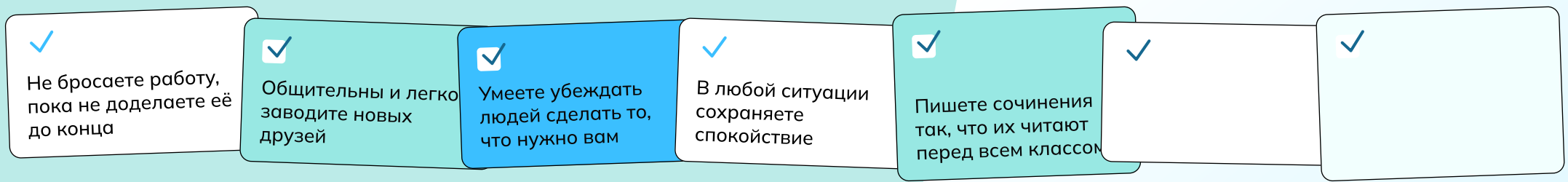

# Задание

Вы - креативный продюсер в творческой сфере. Вам и вашей команде поступила задача придумать и создать набор видеороликов для зала мультимедийной выставки по теме «Космос».

Основная задача: координация всех творческих процессов по созданию видеороликов от самого начала до конца.

Вам нужно продумать каждую мелочь: согласовать и утвердить концепцию (основную идею) видеороликов, составить список задач, найти исполнителей по созданию видеороликов от редакторов до монтажёров. согласовать готовый материал и, наконец, отправить видеоролики заказчику.

За время креативной деятельности у вас уже сформировалась команда, которая и тексты напишет, и картинки нарисует. Но каждая новая креативная задача требует новых решений...

Желаем удачи и креатива!

Начинаем!

# Этапы

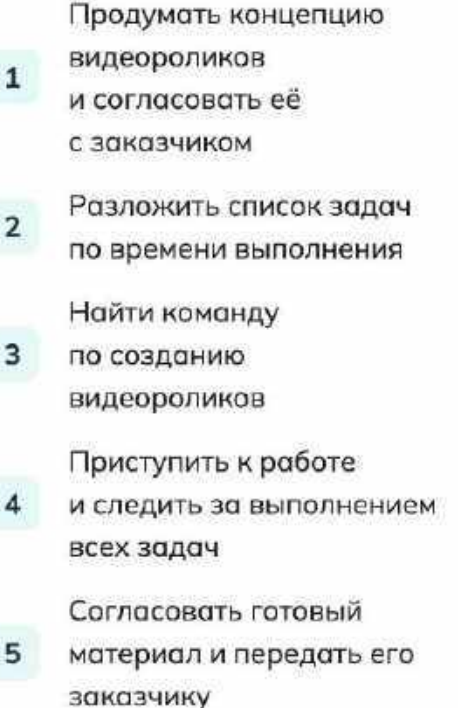

# Я помогу!

Заглядывайте в справочник, если возникнут трудности или вы захотите узнать больше интересной информации

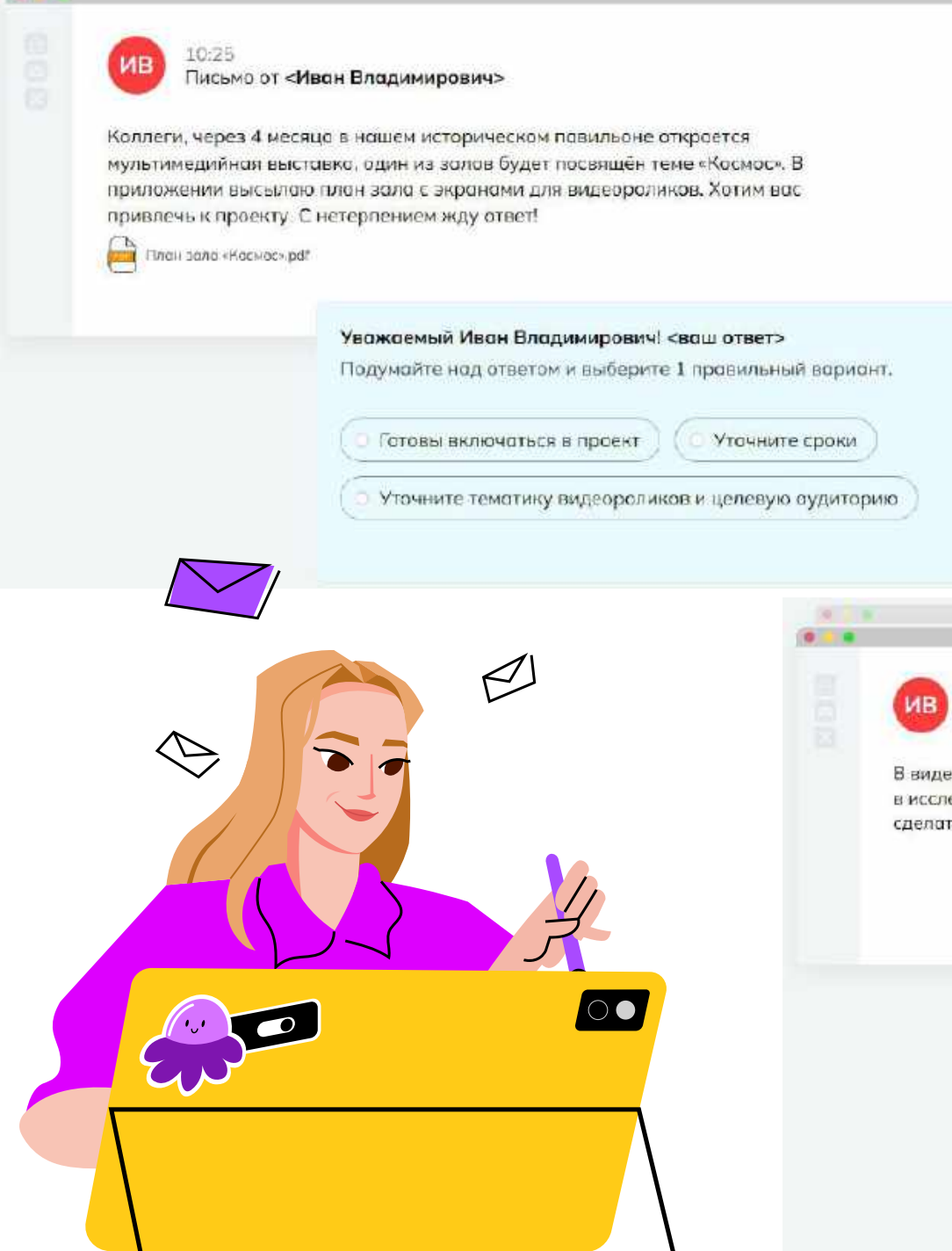

 $10.38$ Письмо от <Иван Владимирович>

В видеороликах зала «Космас» надо рассказать про всю историю участия России в исследовании космоса для всех возрастов - и для детей, и для взрослых. Надо сделать красиво и креативно, как вы умеете.

#### Уважаемый Иван Владимирович! < ваш ответ>

Подумайте над ответом и выберите 1 правильный вариант.

Сроки для производство видеороликов очень сжатые, можете ли Вы перенести открытие выставки но месяц позднее?

Донная задача для нас очень сложная, мы не сможем.

Интересная задача, готовы приступить. Продумаем концепцию, представим вом на согласование, после этого обсудим бюджет.

# $4a$ <sub>CTh</sub> $1$ Концепция видеороликов

# Итак, начинается работа по созданию нового креативного продукта

По заданию заказчика необходимо разработать видеоролики по теме «Космос». Любой продукт начинается с идеи, или концепции. На основе этой концепции будет выполняться вся дальнейшая работа.

Напрягаем все извилины головного мозга и придумываем! Выберите 2 идеи, которые наиболее удачно соответствуют итоговому результату по вашему мнению. После этого наш искусственный интеллект сгенерирует концепцию.

### Подтвердить

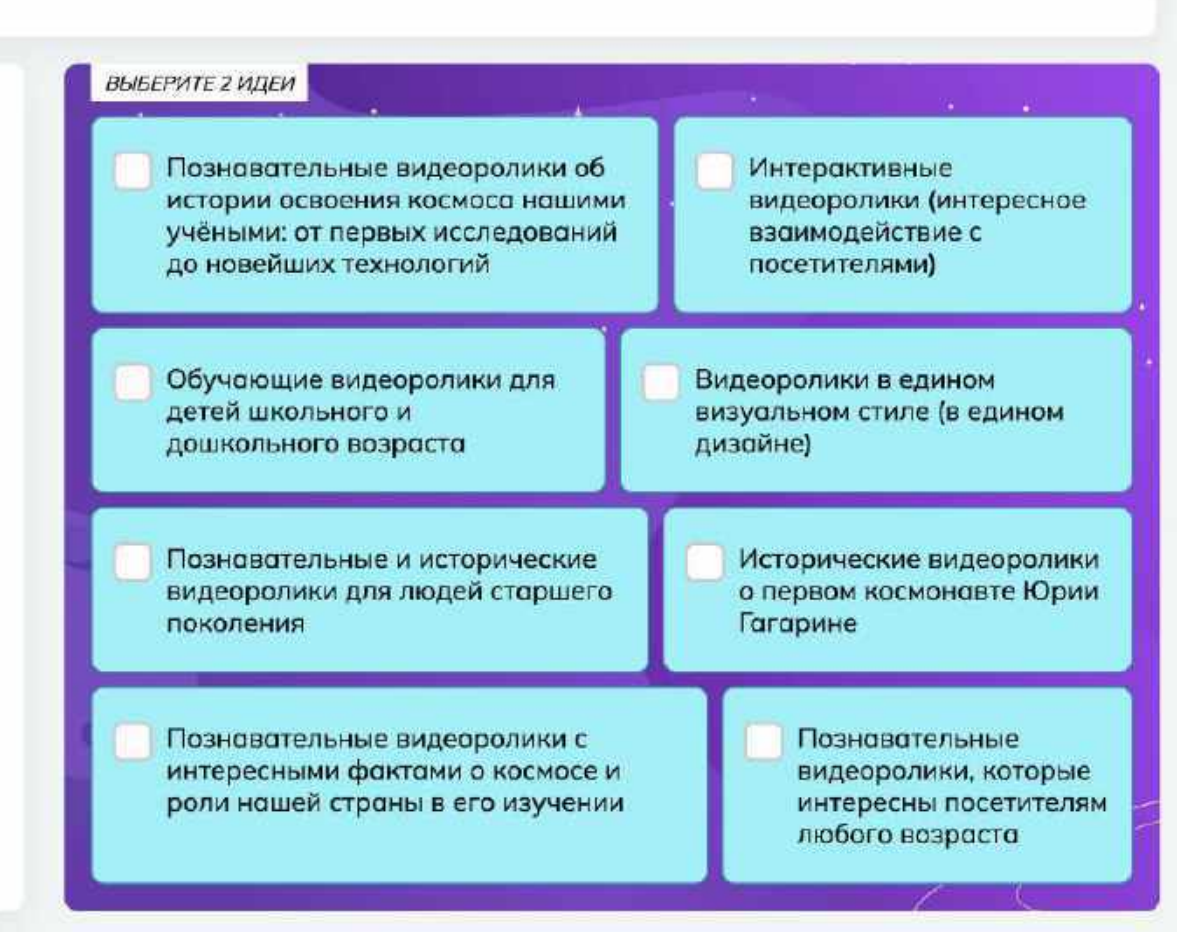

# Текст концепции

### Часть 2

# Планирование деятельности

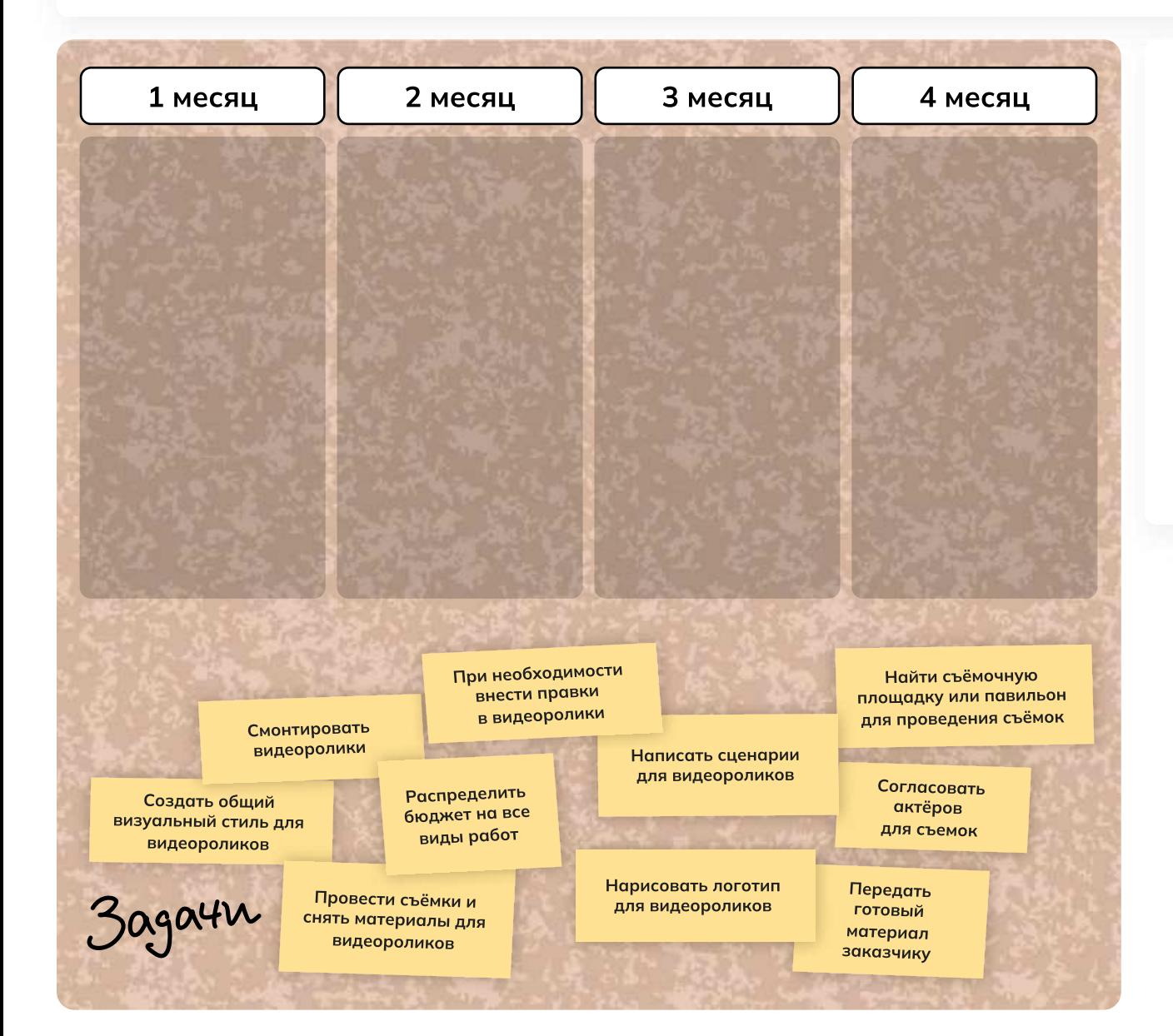

# Впереди 4 месяца работы, по итогам которых надо передать заказчику готовый видеоконтент для мультимедийной выставки

Креативных задач очень много: от создания общего визуального стиля до утверждения актёров, от организации съёмок до монтажа видеоконтента.

Расставьте задачи по месяцам. Старайтесь распределять задачи равномерно, не создавая больших нагрузок на один промежуток времени.

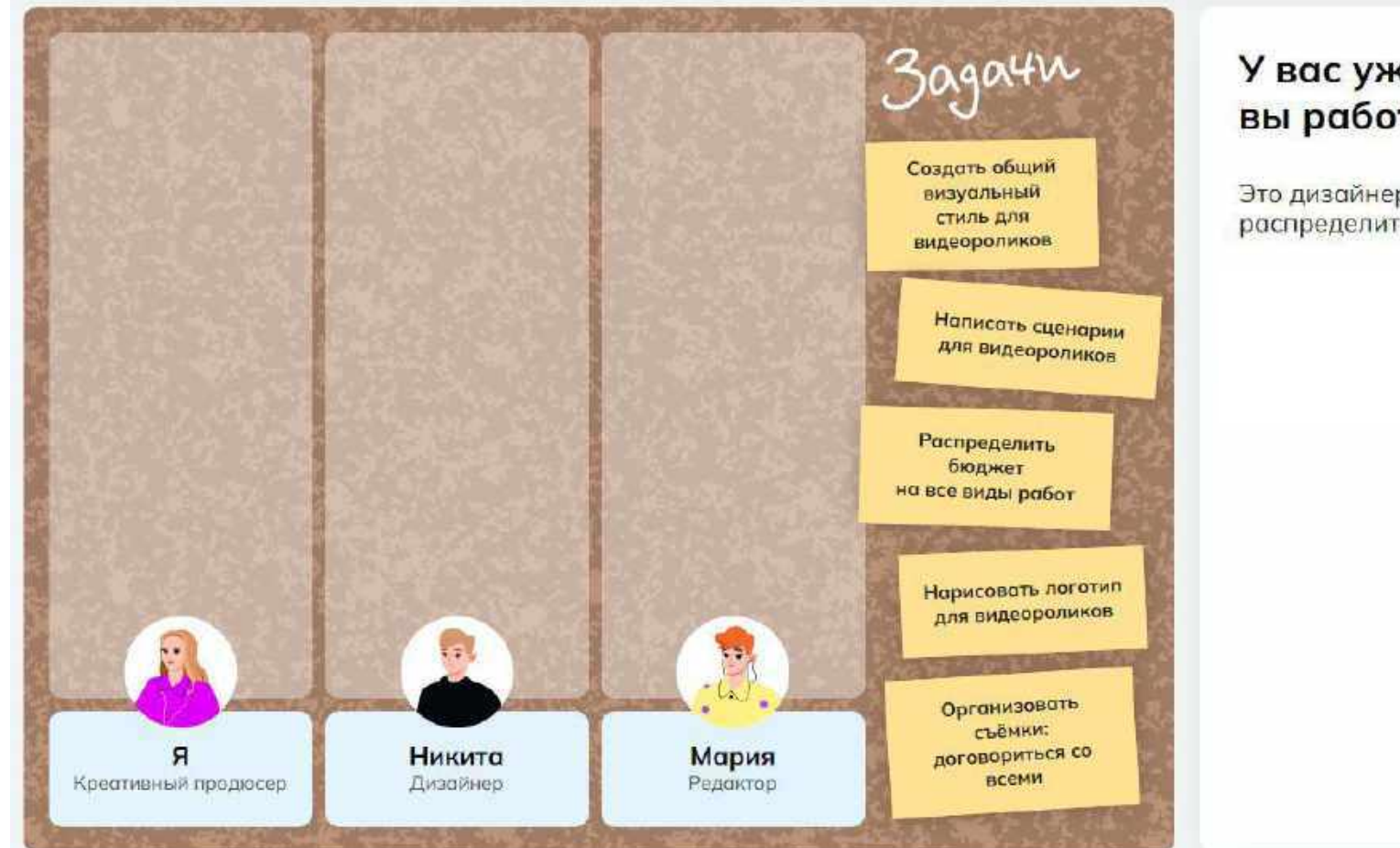

# У вас уже есть команда, с которой вы работаете постоянно

Это дизайнер Никита и редактор Мария. Необходимо распределить задачи в команде!

# Часть 3

# Команда

# Давайте покопаемся в контактах

Нам нужны специалисты, чтобы закрыть все задачи в этом творческом проекте. Кто нам нужен для организации съёмок и производства видеороликов?

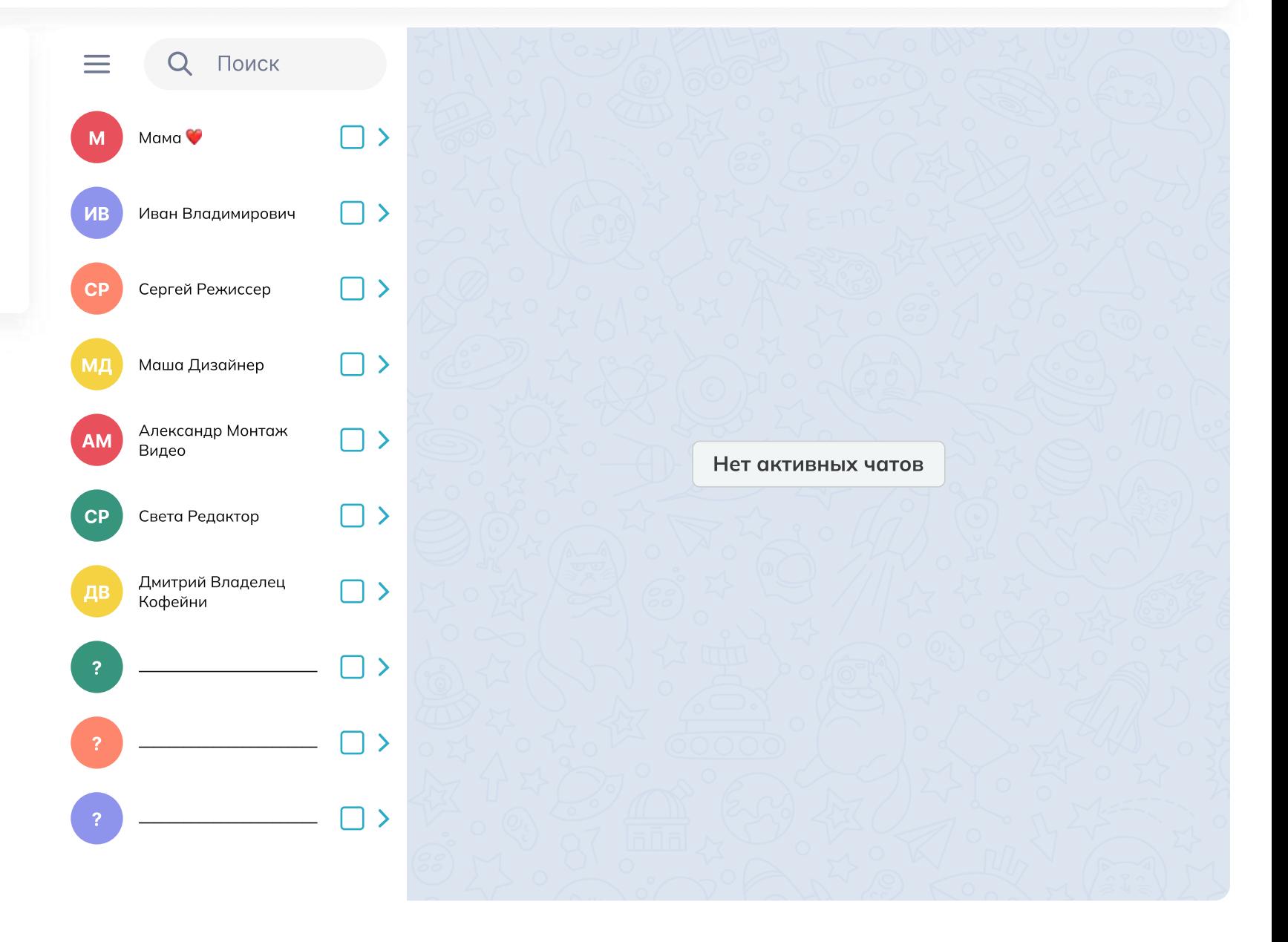

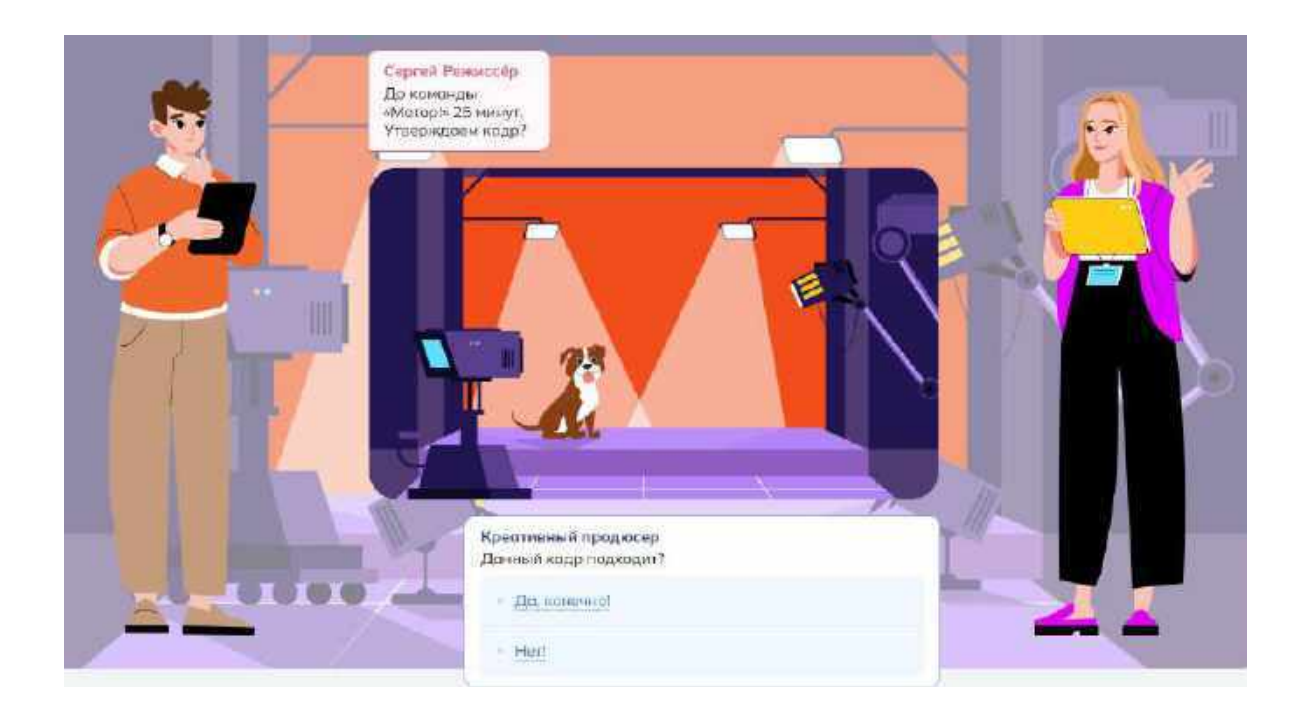

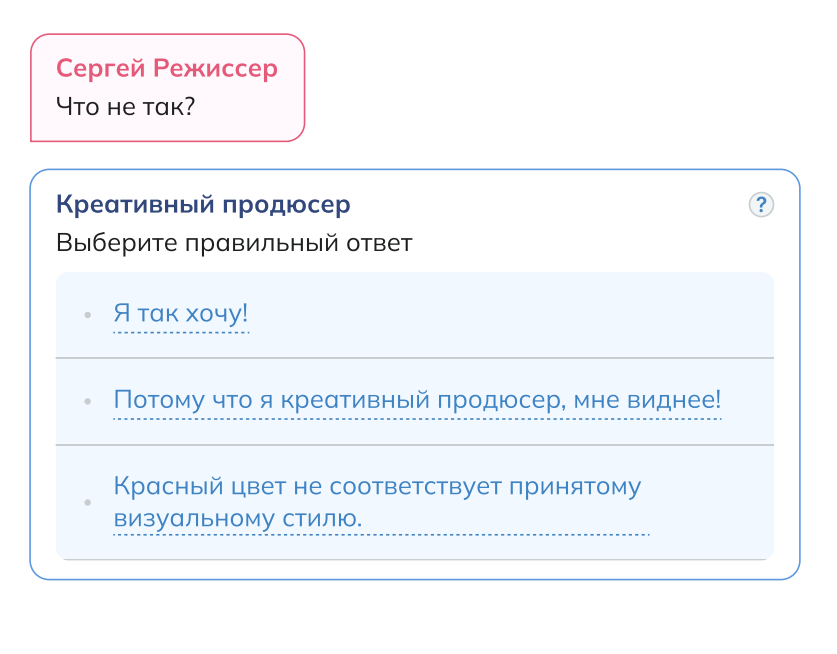

### Сергей Режиссер

Понял, тогда какой цвет берем основным?

### Креативный продюсер

Выберите правильный ответ

- Синий, он принят в общем визуальном стиле.
- Зелёный, он принят в общем визуальном стиле.
- Фиолетовый, он принят в общем визуальном стиле.

#### Креативный продюсер

Теперь посмотрим на съемочную площадку? Что тут лишнее и может помешать съёмкам?

Собака.

 $\circled{?}$ 

- Свет сверху.
- Камера слева.

### Креативный продюсер

 $\odot$ 

Отлично! Мы готовы к съёмкам.

Начать!

# Отлично, задание выполнено!

Вы успешно организовали процессы производства видеороликов для зала «Космос».

### Сегодня вы:

- Продумали концепцию видеороликов<br>и согласовали её с заказчиком
- Составили список задач по времени выполнения
- - Нашли команду по созданию видеороликов
	- Следили за выполнением всех задач и даже нашли ошибки в видеороликах
	- Согласовали готовый материал и передали его заказчику

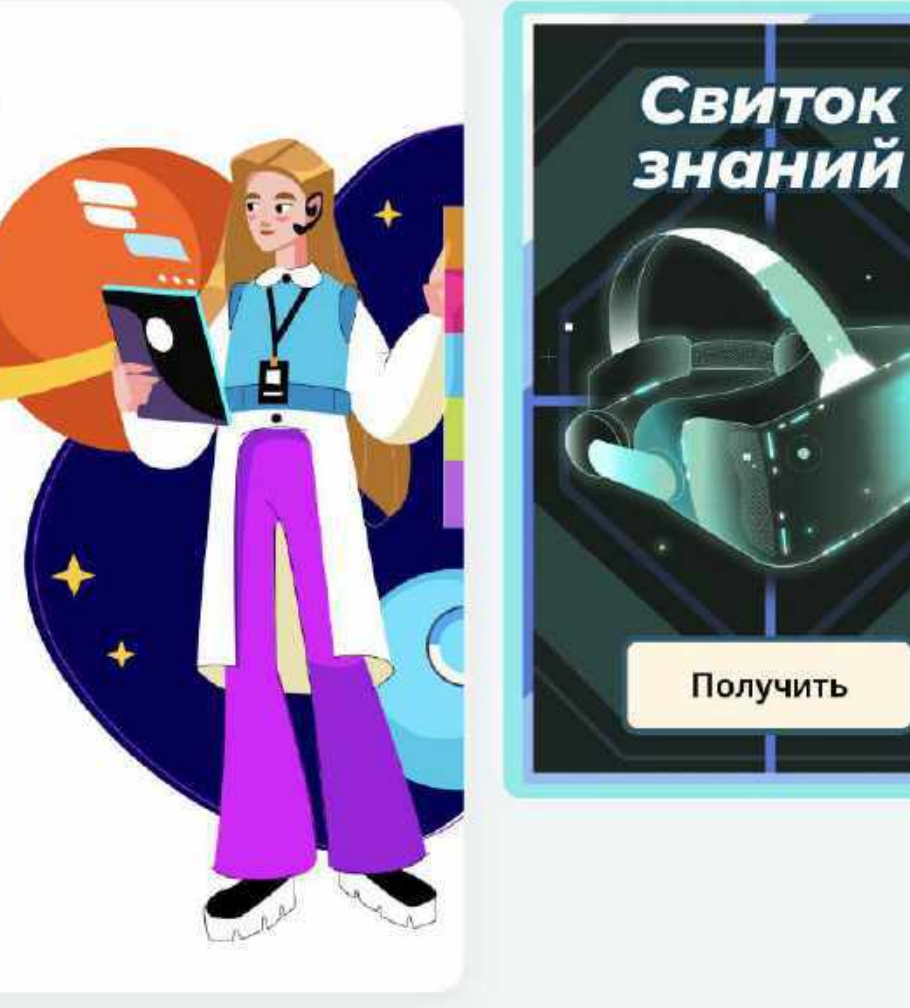

# **Пробую профессию в креативной сфере (симулятор профессии на платформе проекта «Билет в будущее»)**

# **Введение**

# **Подготовка к уроку Темы 33**

*Уважаемые педагоги! Перед проведением профориентационного занятия «Пробую профессию в креативной сфере» ознакомьтесь с памяткой во вложении. Прохождение симулятора профессии в компьютерном классе предполагает самостоятельное выполнение заданий обучающимися на ПК (индивидуально или в малых группах), в обычном классе — демонстрацию заданий педагогом на экране.*

# **Приветствие**

**Слово педагога:** Здравствуйте, ребята! Сегодня на занятии мы с вами возвращаемся к формату виртуальных симуляторов профессий. Напомню, что такие занятия позволяют ребятам в любом уголке нашей страны попробовать свои силы в самых разных отраслях и профессиях и найти то, что им действительно будет по душе.

Сценарии и задания каждого симулятора созданы при участии высококлассных профессионалов. Именно поэтому во время прохождения симуляторов вы получаете возможность примерить на себя реальные задачи и ситуации, с которыми сталкиваются специалисты во время работы.

Сегодня мы познакомимся с новым специалистом и попробуем справиться с его повседневными задачами. Кто это будет, мы узнаем чуть позже.

Симулятор мы с вами разберём на уроке вместе, но у вас будет возможность пройти этот и другие симуляторы самостоятельно в свободное время в городе профессий Профиграде.

# **Игра-разминка**

*Разминка на основе материалов одного из предыдущих занятий (Тема 22*  *профориентационное занятие «Россия креативная: узнаю творческие профессии»). Для проведения игры вы можете использовать Презентацию «Игра-разминка».*

**Слово педагога:** Ребята, в этом году у нас с вами было интересное занятие по теме «креативные индустрии». Давайте вспомним, о чём шла речь. Что входит в понятие «креативные индустрии»? И почему они называются «креативными»? *Ответы обучающихся.*

**Слово педагога:** Отлично! Рад(-а), что занятие вам запомнилось. А сейчас предлагаю провести небольшую разминку в формате «Верю — не верю». Мы освежим в памяти некоторые факты по теме «креативных индустрий» и перейдём к теме нашего сегодняшнего занятия. На экране будут появляться утверждения, ваша задача — дать ответ, правильные они или нет. Если считаете, что утверждение верное — поднимайте большие пальцы вверх, если думаете, что оно ошибочное — опускайте вниз.

# **1) В 2023 году Российская креативная неделя прошла в 41 регионе России. Мероприятия посетили более 150 тысяч человек, а онлайн-трансляции собрали 6 миллионов просмотров.**

ВЕРНО. *Это крупнейшее событие федерального уровня, которое объединяет лидеров креативных индустрий России.*

### **2) В Якутии уже создан первый на Дальнем Востоке кинопавильон полного цикла.**

НЕВЕРНО. *Комплекс планируют построить в Якутске к 2026 году. Здесь будут располагаться съёмочные павильоны, студийный корпус (студии звукозаписи, монтажа и цветокоррекции), деревня декораций и залы для виртуальных съёмок. Кинокомпании также смогут открыть здесь свои офисы.*

# **3) В первой Московской неделе моды приняли участие более 450 российских дизайнеров и более 1,6 миллиона зрителей.**

ВЕРНО. *Московская неделя моды прошла в столице с 20 по 26 июня 2022 года. В событии приняли участие российские дизайнеры, блогеры и другие профессионалы индустрии.*

# **4) В 2023 году совокупные годовые сборы российского кино в прокате достигли 28 миллиардов рублей.**

ВЕРНО. *Это на 15% выше, чем в 2022 году. Кроме того, по сравнению с 2021 годом аудитория российских фильмов выросла более чем в 2 раза и составила 90 миллионов зрителей. Сегодня в России насчитывается 2278 кинотеатров и почти 6 тысяч кинозалов.*

# **5) Музыкальный продюсер** — **специалист, который отвечает за создание и продвижение музыкальных проектов.**

ВЕРНО. *Этот специалист ищет таланты, работает с артистами, организовывает концерты и записи музыкальных альбомов.*

### **6) В нашей стране нет детских школ искусств.**

НЕВЕРНО. *Такие школы существуют уже давно, а за 5 лет реализации национального проекта «Культура» созданы комфортные условия для обучения 400 тысяч ребят в детских школах искусств: это новые музыкальные инструменты, современные отреставрированные пространства, сцены, репетиционные залы.*

# **7) Президентский фонд культурных инициатив выделил 1 миллиард рублей на реализацию проектов в 2024 году.**

НЕВЕРНО. *Выделен бюджет почти в 4 раза больше — 3,9 миллиарда рублей. Гранты получили 883 проекта в сфере культуры, искусства и креативных индустрий из 85 регионов России.*

**8) Вклад креативных индустрий в экономику России в 2023 году составил 4,87% ВВП.\*** \**ВВП — валовой внутренний продукт. Экономическое понятие, означающее сумму рыночной стоимости всех товаров и услуг, произведённых на территории страны для конечного потребителя за один календарный год. Это важный показатель состояния экономики страны. Если ВВП растёт, значит, экономика развивается.*

ВЕРНО. *Это в 2 раза больше, чем в 2021 году. В соответствии с концепцией развития творческих индустрий в России предполагается рост доли креативной экономики до 6% ВВП к 2030 году. Доля занятых в ней людей должна вырасти до 15%.*

**Слово педагога:** Спасибо! Мы вспомнили несколько направлений и достижений в творческих сферах, но, конечно, охват направлений внутри креативных индустрий очень широкий! Это всё, что так или иначе связано с творчеством и даже искусством — мода, музыка, кино, театр, СМИ и многое другое.

# **Портрет специалиста**

**Слово педагога:** Сегодня мы с вами разберём и примерим на себя интересную и востребованную креативную профессию. Как вы думаете, о какой профессии пойдёт речь? Давайте попробуем угадать по нескольким подсказкам.

Этот специалист отвечает за разработку и реализацию креативных концепций.

Он должен быть в курсе трендов и грамотно распределять бюджет.

Такой специалист много общается с разными людьми, умеет договариваться и налаживать связи.

Этот человек следит за всеми этапами реализации проекта, ведёт его от начала до конца. *После каждой подсказки обучающиеся говорят о своих догадках.*

**Слово педагога:** Сегодня мы познакомимся с профессией «креативный продюсер».

*Обсуждение в классе: Как вы думаете, какие задачи выполняет такой специалист? В чём важность этой профессии? Какими качествами важно обладать такому специалисту?* **Слово педагога:** Очень хорошо! Сегодня вы сможете попробовать себя в роли креативного продюсера и пройти весь цикл создания проекта. Но для начала давайте познакомимся с этой профессией поближе. Внимание на экран.

## **Видеоролик «Креативный продюсер»**

*Видеоролик: знакомство с профессией, рассказ о задачах и особенностях работы креативного продюсера.*

# **Обсуждение ролика**

**Слово педагога:** Ребята, а вы так представляли себе профессию «креативный продюсер»? Что вас больше всего заинтересовало? Хотелось бы попробовать свои силы в этой профессии? *Ответы обучающихся.*

# **Симулятор: «Креативный продюсер»»**

## **Формат: Занятие в обычном классе**

### **Рекомендация**

*Распределите класс на 3-4 мини-группы, для каждой группы должен быть подготовлен раздаточный материал (см. приложение к уроку: Раздаточный материал). В сценарии дополнительно будут отмечены задания в раздаточном материале. Попросите обучающихся подготовить ручки или карандаши.*

*Педагог выступает модератором занятия (необходим ПК с доступом в Интернет или заранее установленная программа с симулятором на ПК, см. файл в приложении к уроку или в следующем блоке).*

*Обучающиеся выполняют задания в мини-группах и участвуют в обсуждении заданий. В симуляторе и в раздаточных материалах вы найдёте справочник. Им можно пользоваться как в распечатанном виде, раздавая его группам, так и показывать справочник со своего компьютера прямо на экране в симуляторе.*

*С целью дополнительного погружения обучающихся в тему вы можете заранее выбрать из класса (или из старших классов, профильных педагогических классов) 1-2 обучающихся, которые смогут выступить в роли модераторов и провести занятие. В этом случае рекомендуется подготовить обучающихся заранее к данному профориентационному занятию (пройти совместно симулятор и проиграть сценарный план).*

### **Доступ к симулятору**

Ссылка на прохождение симулятора в формате онлайн: [kb.bvbinfo.ru/cp.](https://kb.bvbinfo.ru/probes/creative-producer)

Скачать симулятор для прохождения без доступа к Интернету (архив в формате EXE) можно во вложении.

*Введите ссылку в браузер компьютера, задействованного для прохождения симулятора или заранее скачайте симулятор в формате .exe. Рекомендуется заранее включить и проверить симулятор на ПК.*

*Важно! Не забудьте ознакомиться с памяткой, размещённой в начале занятия, и организовать рабочее пространство, а также подготовить дополнительные материалы в соответствии с рекомендациями.*

### **Стартовая страница**

**Слово педагога:** Итак, начнём прохождение симулятора. Перед вами стартовая страница. Давайте прочитаем, что здесь написано.

*Педагог, модератор-ученик или любой желающий зачитывает текст.*

*Если вы используете файл в формате .exe, заранее скачайте слайды стартовой страницы, описания задания и заключительного экрана. Файл .exe содержит в себе только этап практики.*

### *Раздаточный материал, страница 1.*

*Вопросы для обсуждения:*

Как вы думаете, какие ещё задачи стоят перед креативным продюсером?

Какие качества важны для этой профессии?

*Ответы обучающихся.*

**Слово педагога:** Ребята, давайте заполним несколько свободных ячеек в ваших раздаточных материалах. Запишите туда свои ответы.

### **Задание**

**Слово педагога:** Прежде чем перейти непосредственно к заданиям, давайте прочитаем напутствие от специалиста и узнаем, что именно нам предстоит делать.

*Педагог, модератор-ученик или любой желающий зачитывает текст напутствия на экране. Задание представлено также в раздаточных материалах.*

### *Раздаточный материал, страница 2.*

**Слово педагога:** Итак, сегодня мы с вами попробуем себя в роли креативных продюсеров! У нас интересная задача — организовать все творческие процессы по созданию видеоконтента. Помните, что на всех этапах работы мы можем пользоваться справочником — там много полезного *(вы можете заранее распечатать справочник или открывать его на экране по просьбе обучающихся).* А ещё можно советоваться между собой, помогать друг другу и вместе принимать решение. Кстати, умение работать в команде — важная компетенция креативного продюсера. Начинаем!

### **Новое сообщение**

*Педагог, модератор-ученик или любой желающий зачитывает текст. Переход на следующую страницу — по кнопке «Прочитать». На экране появляется «письмо от заказчика». Педагог/модератор-ученик зачитывает письмо — в нём описание проекта. Переход на следующую страницу — по кнопке «Ответить на письмо». Педагог, модератор-ученик или любой желающий зачитывает текст.* **Слово педагога:** ребята, давайте выберем, как ответить нашему заказчику. Нужно выбрать 1 верный вариант. Как вы думаете, какой? *Ответы обучающихся.* **Слово педагога:** отлично! Не забудьте отметить у себя в раздаточных материалах. *Раздаточный материал, страница 3.* **Слово педагога:** Верный вариант — «Уточните тематику видеороликов и целевую аудиторию». На первом этапе надо понять суть задачи, с чем и для кого предстоит работать. И уже потом уточнять дополнительные детали (сроки, бюджет и т.д.). *Педагог/модератор нажимает кнопку «Подтвердить» в симуляторе. Обучающиеся отмечают ответ в раздаточном материале.* **Слово педагога:** Ребята, как ответим заказчику? *Ответы обучающихся.*

**Слово педагога:** Верный ответ — третий: «Интересная задача…». Помечайте в раздаточных материалах.

*Дополнительно вы можете обсудить с обучающимися, почему не подходят остальные варианты: сроки выставки — это условия заказчика, который определил эти даты, исходя из своих интересов и возможностей, а отказываться от сложных задач профессиональным креативным продюсерам несвойственно.*

**Слово педагога:** Переходим к созданию концепции.

### **Часть 1. Концепция видеороликов**

**Слово педагога:** Прежде чем создать творческий продукт надо понять, в чём заключается его основная мысль, для какой аудитории он создаётся и в каком формате. На этом этапе важно проявить творческий подход, но не забывать о требованиях заказчика. Нам нужно выбрать две идеи для видеоконтента, над которыми будет вестись работа. Нам подойдут не все! Помните, какое задание дал заказчик, а если забыли, вернитесь к раздаточным материалам и освежите в памяти. Когда выберете две идеи, мы с вами их обсудим.

*Обучающиеся выполняют задание.*

## *Раздаточный материал, страница 4. Информация для педагога:*

*Не подходят 3 варианта:*

*Обучающий видеоконтент для детей школьного и дошкольного возраста Познавательный и исторический видеоконтент для людей старшего поколения Обучающий видеоконтент об истории первого космонавта Юрия Гагарина Эти варианты не соответствуют запросу заказчика — слишком узкая целевая аудитория (дети/пожилые люди) и слишком узкая тема (только про первого космонавта).*

# *Остальные варианты подходят и могут быть выбраны ребятами в любых комбинациях.*

*После ответов обучающихся педагог поочерёдно выбирает два самых популярных ответа в симуляторе, при этом, если идея подходит, поле становится белым, и в нём появляется зелёная галочка. Если нет, поле становится красным.*

*Не нажимайте кнопку «Подтвердить» в симуляторе, пока обучающиеся не выполнят следующее задание — «Текст концепции».*

**Слово педагога:** Отлично, вы выбрали 2 идеи для видеоконтента. Теперь попробуйте на основании этих идей сформулировать общую концепцию вашего продукта. Ответьте на вопросы:

О чём расскажет видеоконтент? Какие в нём будут основные мысли, темы, герои? Кто его будет смотреть? Какая основная целевая аудитория?

Исходя из предыдущих ответов, подумайте, в каком формате могут быть ваши видеоролики, чтобы они понравились аудитории и отобразили всё задуманное? Будет ли в них графика или анимация? Фрагменты интервью? Дикторский тест? Какая продолжительность будет у ваших видео?

Работайте в группах. Запишите свои ответы в свободном окошке в раздаточных материалах. *Обучающиеся выполняют задание.*

**Слово педагога:** Ребята, кто хочет, поделитесь с нами своими концепциями? *Ответы обучающихся по группам.*

**Слово педагога:** Здорово! Очень творчески! А теперь предлагаю вернуться к симулятору. Я отметил(а) в нём два варианта видео, которые выбрало большинство групп *(если такие имеются, если нет, можно выбрать любые 2 подходящих).* Теперь симулятор сгенерирует концепцию. Давайте посмотрим, что он напишет.

*Нажмите кнопку «Подтвердить» в симуляторе.*

Задача педагога/модератора — прочитать сгенерированную концепцию (в левом столбце) и выбрать следующее действие кнопкой. В раздаточных материалах данное задание отсутствует. Выполните его на компьютере и обсудите с обучающимися.

**Слово педагога:** Теперь у нас есть общая концепция! Каким будет следующий шаг? *Ответы обучающихся.*

*Информация для педагога: верный ответ — «Отправить на утверждение заказчику».*

**Слово педагога:** Для начала согласуем концепцию с заказчиком. Только убедившись, что ваши идеи соответствуют его пожеланиям, можно переходить к следующему этапу.

*В раздаточных материалах данное задание отсутствует. Выполните его на компьютере и обсудите с обучающимися.*

Задача: На экране появляется ваше письмо заказчику. Педагог, модератор-ученик или любой желающий зачитывает текст.

*Переход на следующую страницу — по кнопке «Отправить письмо». На экране появляется письмо от заказчика. Концепция утверждена! Переход на следующую страницу — по кнопке «Приступить к планированию».*

### **Часть 2. Планирование деятельности**

**Слово педагога:** Итак, ребята, нам нужно распределить все эти задачи по 4 месяцам. Вы можете сделать это у себя в раздаточных материалах, а потом мы всё обсудим. Помните про справочник! И я сразу вам дам подсказки. Каждому месяцу — не больше 3 задач. И помните, что равномерное распределение задач подразумевает нагрузку, а не количество дел в месяц.
Например, проведение съёмок — это очень большой и трудоёмкий процесс.

*Обучающиеся выполняют задание.*

#### *Раздаточный материал, страница 5.*

*После педагог заполняет столбцы в симуляторе. Сначала нужно выделить курсором нужный месяц — он станет голубым. Затем нажать на задачу. Если задача подходит месяцу, она закрепится в столбике. Если задача не соответствует месяцу, столбец загорится красным. Правильные ответы по месяцам:*

#### *1 месяц*

*Распределить бюджет на все виды работ Создать общий визуальный стиль для видеоконтента Нарисовать логотип для видеороликов*

#### *2 месяц*

*Согласовать актёров для съёмок Найти съёмочную площадку или павильон для проведения съёмок Написать сценарий для видеороликов*

#### *3 месяц*

*Провести съёмки и снять материалы для видеороликов*

#### *4 месяц*

*Смонтировать видеоролики При необходимости внести правки в видеоролики Передать контент заказчику Когда все задачи разнесены по столбикам, нажать на кнопку «Распределить задачи» в симуляторе.*

#### **Часть 3. Команда**

**Слово педагога:** Пришло время распределять задачи в команде. Каждому члену команды нужно выдать задачи в соответствии с его профессией: себе, как креативному продюсеру, дизайнеру и редактору.

*Педагог, модератор-ученик или любой желающий зачитывает текст.*

# *Раздаточный материал, страница 6.*

*Обучающиеся выполняют задание у себя в раздаточных материалах и озвучивают свои ответы. Затем педагог заполняет столбцы в симуляторе.*

*Механика: перенести задачи из списка в нужный столбец. Для этого нажать на столбец — он станет голубым, затем нажать на подходящую задачу. Если задача не подходит этому члену команды, столбец загорится красным, а наверху появится всплывающее информационное*

*окно: «Ой! Эту задачу лучше поручить другому человеку».*

#### *Информация для педагога:*

*Я (креативный продюсер): распределить бюджет на все виды работ; организовать съёмки: договориться со всеми*

*Никита (дизайнер): создать общий визуальный стиль для видеоконтента; нарисовать логотип для видеороликов*

#### *Мария (редактор): написать сценарии для видеороликов*

*Когда все задачи распределены, перейти к следующей странице кнопкой «Распределить задачи».*

**Слово педагога:** В работе креативного продюсера часто возникают задачи, для выполнения которых нужно приглашать новых специалистов из разных направлений. Сейчас мы продолжим собирать нашу творческую команду. Давайте подумаем, кто из этих контактов в нашей записной книжке нам сейчас нужен? Отметьте этих специалистов галочками.

#### *Раздаточный материал, страница 7.*

*После того как обучающиеся выбрали специалистов в раздаточных материалах, задание выполняется на компьютере. Педагог или модератор-ученик выбирает из списка предложенных контактов один нужный. При этом в поле чата появится диалог с этим контактом. Если выбрать контакт, который сейчас не актуален, вверху появится всплывающее информационное окно с пояснением, почему нет.*

*Информация для педагога: нужный контакт — Сергей режиссёр.*

**Слово педагога:** Ребята, мы уже пообщались с режиссёром. Какой следующий контакт из списка нам нужен?

*Ответы обучающихся.*

**Слово педагога:** Отлично, теперь нам нужно выбрать вариант ответа монтажёру. Какой кажется вам верным?

*Ответы обучающихся.*

*Информация для педагога: сначала нужно выбрать следующий контакт из списка. Те, которые не подходят, загорятся красным. Когда выбран нужный контакт, в поле чата появится диалоговое окно с сообщением продюсера и двумя вариантами. Нужно выбрать один правильный вариант.*

*Верный контакт — Александр монтаж видео. Корректное сообщение от продюсера — первый вариант («Снимаем с Сергеем 4 ролика, предлагаем тебе смонтировать итоговые видео»). Второй вариант не подходит потому, что передавать итоговую работу заказчику — задача не монтажёра, а как раз креативного продюсера.*

**Слово педагога:** Ребята, смотрите, монтажёр не сможет сотрудничать с нами в указанные сроки. Для продюсера это нормальная ситуация, в которой нужно решить, что делать дальше. Какой вариант ответа вы выберете?

*Ответы обучающихся.*

*Информация для педагога: верный вариант — спросить у Александра про знакомых монтажёров.*

**Слово педагога:** Ребята, нам нужно выбрать следующий контакт в списке. Кого выбираем? *Ответы обучающихся.*

*Переход к следующей странице — по кнопке «Написать Максиму».*

**Слово педагога:** В ваших раздаточных материалах остались свободные ячейки. Давайте впишем в одну из них Максима. А в оставшиеся предлагаю вам вписать других специалистов из сферы креативных индустрий, которые могут быть полезны для выполнения ваших задач. *Обучающиеся выполняют задание*.

**Слово педагога:** Поделитесь, каких ещё специалистов вы вписали и расскажите, почему они должны быть в вашей команде?

*Ответы обучающихся.*

*Информация для педагога: после того, как выбран контакт «Максим монтаж видео», в поле чата появляется переписка с ним. Работа утверждена, а значит, можно двигаться дальше.*

*Переход к следующей странице — по кнопке «К работе» в симуляторе.*

#### **Часть 4. Работаем**

*Прохождение данной части симулятора не подразумевает использование раздаточных материалов. Все задания выполняются на компьютере и демонстрируются на экране. Педагог, модератор-ученик или любой желающий зачитывает текст.*

**Слово педагога:** мы с вами перешли к этапу работы над проектом. Значительная часть работы креативного продюсера состоит из постоянного общения со своей командой и оперативного принятия решений. В это время важно помнить о концепции и требованиях заказчика, принимать ответственные решения, но при этом оставаться творцом. Попробуйте подсчитать, сколько важных решений принял наш креативный продюсер. Вот первое: дизайнер прислал нам три варианта визуального стиля. Нам с вами нужно выбрать один! Какой выбираем? *Механика: в поле чата появляется переписка с дизайнером и три варианта визуального стиля. Педагог/модератор кликом выбирает один из них.*

*Механика: в поле чата появляется переписка с дизайнером и три варианта визуального стиля. Нужно выбрать один из них.*

#### *Информация для педагога: обучающиеся могут выбрать любой вариант из*

*предложенных.*

**Слово педагога**: Визуальный стиль выбран! Можно переходить к следующему шагу. *Переход к следующей странице — по кнопке «В следующий чат».*

**Слово педагога:** Ребята, редактор предложил нам два варианта тем для будущих

видеороликов. Какой вариант вы выберете? Почему?

*Ответы учеников.*

*Информация для педагога: можно выбрать любой вариант.*

**Слово педагога:** Отлично! Темы согласованы. Продолжаем.

*Переход к следующей странице — по кнопке «В следующий чат».*

**Слово педагога:** А теперь нам нужно выбрать подходящую площадку для съёмок. Где будем снимать — на Байконуре или в павильонах? Кстати, кто помнит, где расположен и чем известен космодром Байконур?

*Ответы обучающихся.*

*Механика: в поле чата выбрать нужный вариант ответа.*

*Информация для педагога: в данном задании только один правильный вариант снимать в павильонах. Поездка на Байконур выйдет слишком дорогой, а продюсер не должен забывать о бюджете проекта.*

**Слово педагога:** Вариант согласован, можно двигаться дальше.

*Переход к следующей странице — по кнопке «В следующий чат».*

**Слово педагога**: Режиссёр предлагает нам выбрать пару актёров для съёмки в наших

роликах. Какую выберем?

*Ответы обучающихся.*

*Механика: в поле чата выбрать нужный вариант ответа. После утверждения внизу появится кнопка «В следующий чат» — нажать на неё для перехода к следующему чату.*

*Информация для педагога: можно выбрать любой вариант.*

**Слово педагога**: а теперь выберем павильон для съёмок. Какой нам подходит и почему? *Ответы обучающихся.*

*Механика: в поле чата выбрать нужный вариант ответа. После утверждения площадки внизу появится кнопка «В следующий чат».*

*Информация для педагога: в этом случае верный вариант только один — первый, павильон «А-25». Остальные визуально не соответствуют теме проекта (космос).*

**Слово педагога:** Теперь дело за выбором логотипа от дизайнера. Какой нравится больше? *Ответы обучающихся.*

*Механика: выбрать нужный ответ в поле чата, после ответа внизу появится кнопка «В следующий чат».*

*Информация для педагога: выбрать можно любой вариант.*

**Слово педагога:** Режиссёр просит нас напомнить, в каком павильоне мы решили снимать.

Ребята, напомните?

*Ответы обучающихся.*

*Механика: в поле чата выбрать нужный вариант ответа, после ответа внизу появится кнопка «В следующий чат».*

*Информация для педагога: корректный ответ — павильон «А25», продюсеру важно помнить множество организационных моментов и те решения, которые он уже принял. Переход к следующей странице — по кнопке «В следующий чат».*

**Слово педагога:** А теперь давайте отсмотрим все сообщения, которые будут появляться. *Переход к каждой следующей странице — по кнопке «В следующий чат».*

**Слово педагога:** Наконец режиссёр прислал нам утверждённое время начала съёмок.

Двигаемся дальше! Кстати, кто-то смог подсчитать, сколько важных решений было принято продюсером ещё до начала съёмок?

*Ответы обучающихся.*

**Слово педагога:** Не менее 8, а в реальной жизни смело можете умножать эту цифру на 10. Ведь отдельно согласовываются даже шрифты и одежда актёров в кадре.

*Переход на следующую страницу — по кнопке «К съёмкам».*

**Слово педагога:** Ребята, мы оказались на съёмочной площадке. Нам надо решить организационные вопросы, которые возникают по ходу съёмочного процесса. Я буду зачитывать вопросы, а вы отвечать и помечать выбранный вариант у себя в раздаточных материалах. Начнём!

*Механика: во всплывающем тексте выбрать один верный ответ. Если выбрать неверно, вверху появится всплывающее поясняющее окно.*

#### *Раздаточный материал, страница 8.*

#### *Информация для педагога:*

*Ответ – нет.*

*Красный цвет не соответствует принятому визуальному стилю.*

*Фиолетовый, он принят в общем визуальном стиле.*

*Корректный ответ — «Собака». Она милая, но не имеет отношения к концепции.*

*Ответив на все вопросы, двигаемся дальше кнопкой «Начать».*

*На экране появляется анимация.*

*Переход к следующей странице — по кнопке «Вперёд».*

**Слово педагога:** после этапа съёмок начинается этап передачи материалов на монтаж.

Давайте посмотрим, что нас ждёт здесь.

**Слово педагога:** Ребята, отснятые материалы у нас. Что теперь мы с ними сделаем? Будем сразу показывать заказчику или нет?

*Механика: педагог/модератор выделяете нужный ответ в поле чата.*

**Слово педагога:** Корректное действие — передать материалы монтажёру. На этом этапе передавать материал заказчику бесполезно — его нужно смонтировать, обработать, отсмотреть и внести правки.

*Механика: выбрать корректный ответ в поле чата. После того, как вся переписка появится на экране, перейти дальше кнопкой «В следующий чат».*

**Слово педагога:** Давайте напомним монтажёру, какой список роликов у нас должен получиться в итоге. Какой вариант верный? Чтобы ответить на этот вопрос, нужно вспомнить, на каких вариантах видео мы остановились во время подготовки к съёмкам. *Ответы обучающихся.*

*Информация для педагога: корректный ответ зависит от выбранных тем из списка, который был утверждён в начале проекта с редактором.*

**Слово педагога:** Ребята, скоро дедлайн — время сдачи наших видео заказчику. Он начинает интересоваться, всё ли у нас по плану. Давайте успокоим его.

*Педагог/модератор зачитывает сообщение от заказчика и ответ продюсера.*

*Переход на следующую страницу — по кнопке «В следующий чат».*

**Слово педагога:** Тем временем монтажёр прислал нам ролики. Как продюсеры мы должны их «отсмотреть» и либо прислать монтажёру правки, либо утвердить ролики без изменений. Кажется, монтажёр допустил ошибки при обработке видео. Как мы поступим?

*Ответы обучающихся.*

*После того, как обучающиеся озвучили ответы, педагог/модератор выбирает корректный вариант в симуляторе, читает ответ монтажёра и переходит дальше по кнопке «Вперёд».*

*Информация для педагога: корректный вариант — сразу же отправить ролики монтажёру на доработку, указав необходимые правки. Продюсеру крайне важно быть внимательным и ответственным.*

*Переход к следующей странице — по кнопке «Вперёд».*

**Слово педагога:** Ребята, ура! Мы прошли все этапы проекта. Пришло время отправить результаты работы заказчику.

*Переход к следующей странице — по кнопке «Отправить письмо».*

*Педагог/модератор зачитывает текст.*

*Переход к следующей странице — по кнопке «Завершить».*

**Слово педагога:** Ребята, поздравляю! Мы отлично потрудились, и нашу работу приняли. Более того, очень высоко оценили. Это самая приятная часть работы продюсера — успех! *Переход к следующей странице — по кнопке «Завершить работу».*

#### **Заключительный экран**

*Раздаточный материал, страница 9. Педагог/модератор зачитывает текст.*

# **Заключение**

### **Рефлексия**

**Слово педагога:** Ребята, поделитесь впечатлениями! Давайте обсудим, что вы думаете о сегодняшнем погружении в профессию креативного продюсера. *Вопросы для обсуждения:* Что было самое интересное для вас? Что узнали новое для себя? Какой этап показался вам самым увлекательным? Что в работе креативного продюсера вам показалось самым сложным? У кого появилось желание попробовать себя в такой профессии? Какими качествами должен обладать креативный продюсер? *Педагог комментирует ответы и мнения обучающихся, делится своими впечатлениями.* **Слово педагога:** Ребята, я очень рад(-а), что сегодня мы с вами познакомились с такой интересной современной профессией. Креативное продюсирование открывает большие возможности для реализации творческих идей! Однако в этой сфере нужно быть не только творческим, но и очень организованным, внимательным и настойчивым человеком. Возможно, кто-то из вас в будущем освоит эту увлекательную профессию, и творческие индустрии пополнятся новыми профессионалами, которые будут радовать нас интересными проектами.

# **Карточка профессии «Креативный продюсер»**

*Дополнительные материалы приложены к сценарию занятия. Заранее распечатать карточку профессии (можно одну на класс, на команду или отдельно для каждого обучающегося).*

**Слово педагога:** А теперь я хочу вручить вам новую карточку профессии «Креативный продюсер», которая пополнит нашу коллекцию. Вы можете записать на ней свои впечатления о симуляторе. Возможно, кто-то из вас узнал о профессии что-то новое или всерьёз задумался о работе в подобном направлении. Запишите в ней то, что вам кажется важным.

# **Профиград**

**Слово педагога:** Ребята, если кто-то из вас захочет самостоятельно пройти этот симулятор или попробовать свои силы в других профессиях, вы можете это сделать в виртуальном городе профессий Профиграде. Будьте любопытными, сравнивайте и придумывайте — ведь творческий подход пригодится в самых разных профессиях. Удачи!

# Креативный продюсер

Продюсер, если перевести на понятный язык, это человек, который контролирует создание контента в медиа-сфере. Например, выпускает музыкальный альбом рэпера,
рекламную кампанию новой газировки или анимационный фильм про неведомого зверька.

А вот креативный продюсер не только контролирует,
а ещё и отвечает за творческую составляющую всего процесса. Придумывает концепцию, собирает под задачу нужных профессионалов: дизайнеров, копирайтеров, режиссёров, фотографов и других творческих специалистов.

При этом может посоветовать сделать улыбку анимированного персонажа шире, буквы логотипа ярче, а в альбоме добавить бонусный трек в коллабе с восходящей звездой стендапа.

# Задачи креативного продюсера

2

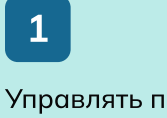

Управлять проектом, следить за сроками выполнения задач

Отвечать за разработку и реализацию креативных концепций

3 Изучать тренды в индустрии

4

Отвечать за управление бюджетом проекта Разрабатывать бюджетный план, контролировать затраты

5

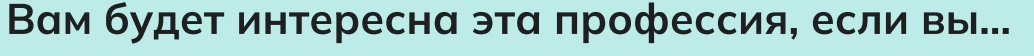

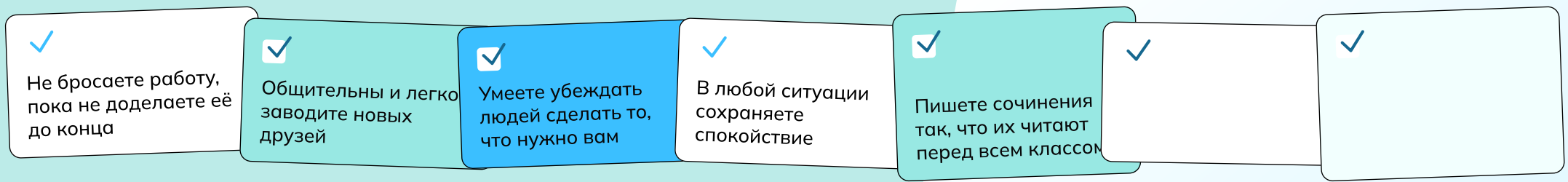

# Задание

Вы - креативный продюсер в творческой сфере. Вам и вашей команде поступила задача придумать и создать набор видеороликов для зала мультимедийной выставки по теме «Космос».

Основная задача: координация всех творческих процессов по созданию видеороликов от самого начала до конца.

Вам нужно продумать каждую мелочь: согласовать и утвердить концепцию (основную идею) видеороликов, составить список задач, найти исполнителей по созданию видеороликов от редакторов до монтажёров. согласовать готовый материал и, наконец, отправить видеоролики заказчику.

За время креативной деятельности у вас уже сформировалась команда, которая и тексты напишет, и картинки нарисует. Но каждая новая креативная задача требует новых решений...

Желаем удачи и креатива!

Начинаем!

# Этапы

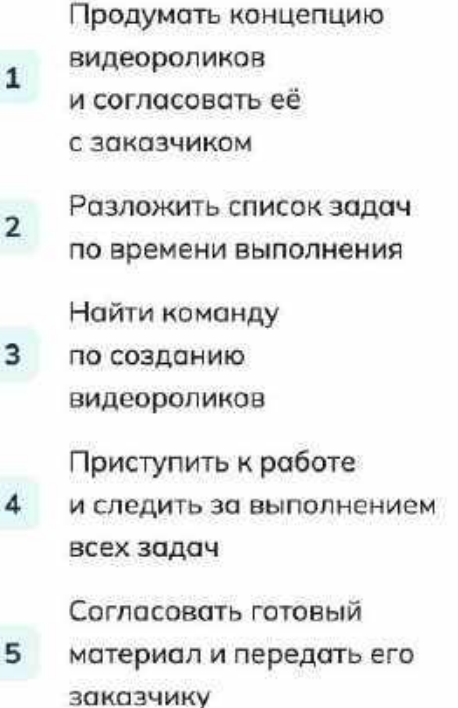

# Я помогу!

Заглядывайте в справочник, если возникнут трудности или вы захотите узнать больше интересной информации

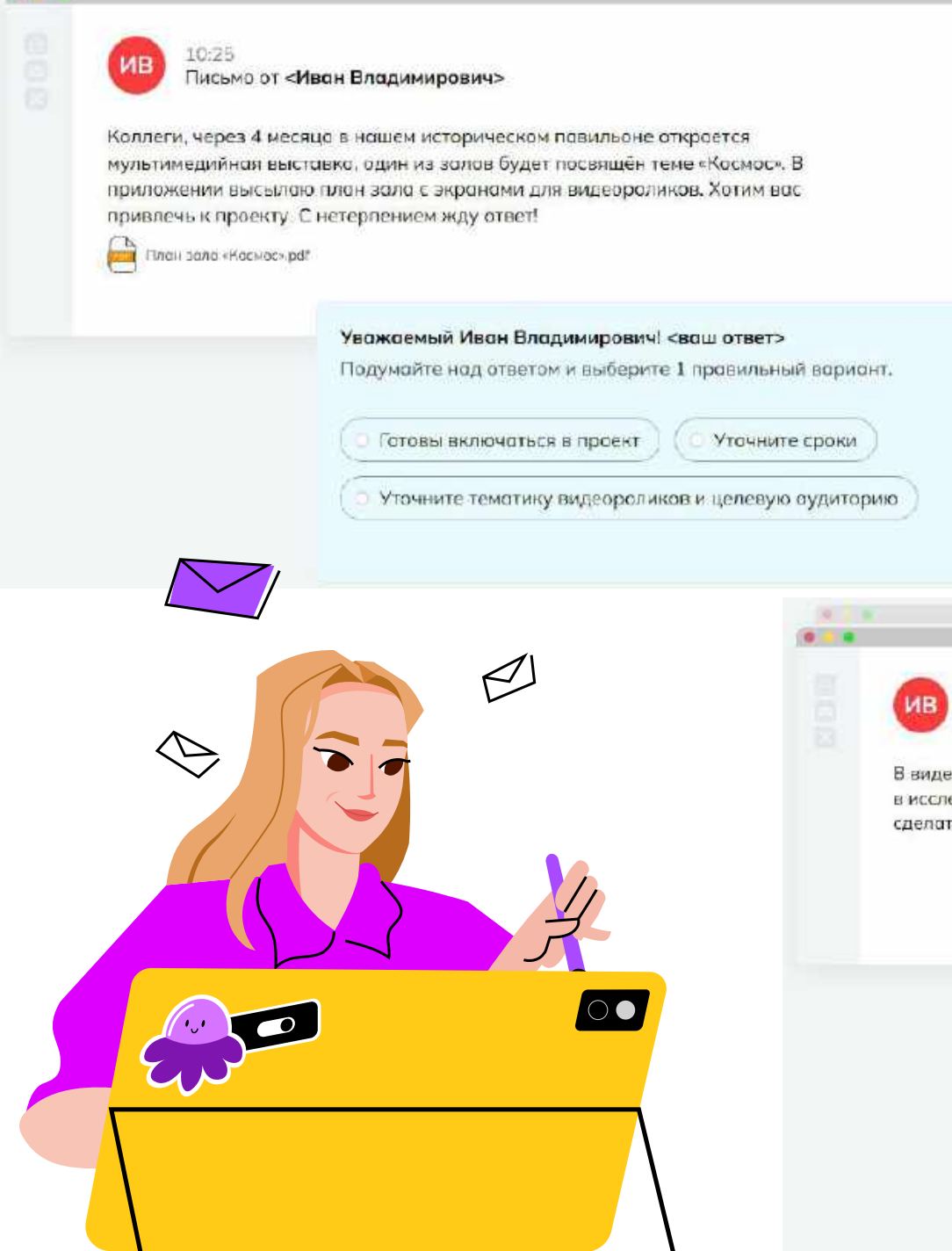

 $10.38$ Письмо от <Иван Владимирович>

В видеороликах зала «Космас» надо рассказать про всю историю участия России в исследовании космоса для всех возрастов - и для детей, и для взрослых. Надо сделать красиво и креативно, как вы умеете.

#### Уважаемый Иван Владимирович! < ваш ответ>

Подумайте над ответом и выберите 1 правильный вариант.

Сроки для производство видеороликов очень сжатые, можете ли Вы перенести открытие выставки но месяц позднее?

Донная задача для нас очень сложная, мы не сможем.

Интересная задача, готовы приступить. Продумаем концепцию, представим вом на согласование, после этого обсудим бюджет.

# $4a$ <sub>CTh</sub> $1$ Концепция видеороликов

# Итак, начинается работа по созданию нового креативного продукта

По заданию заказчика необходимо разработать видеоролики по теме «Космос». Любой продукт начинается с идеи, или концепции. На основе этой концепции будет выполняться вся дальнейшая работа.

Напрягаем все извилины головного мозга и придумываем! Выберите 2 идеи, которые наиболее удачно соответствуют итоговому результату по вашему мнению. После этого наш искусственный интеллект сгенерирует концепцию.

#### Подтвердить

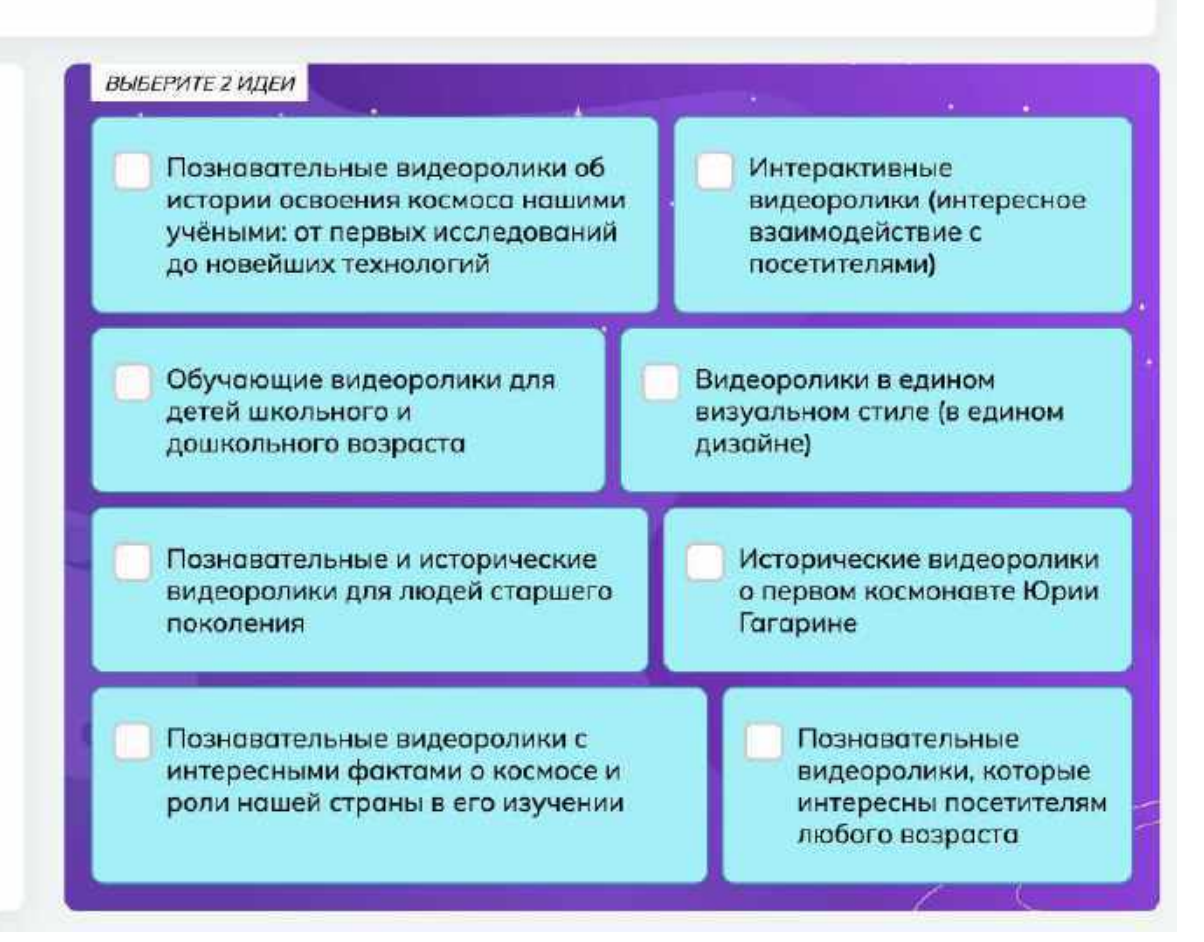

# Текст концепции

#### Часть 2

# Планирование деятельности

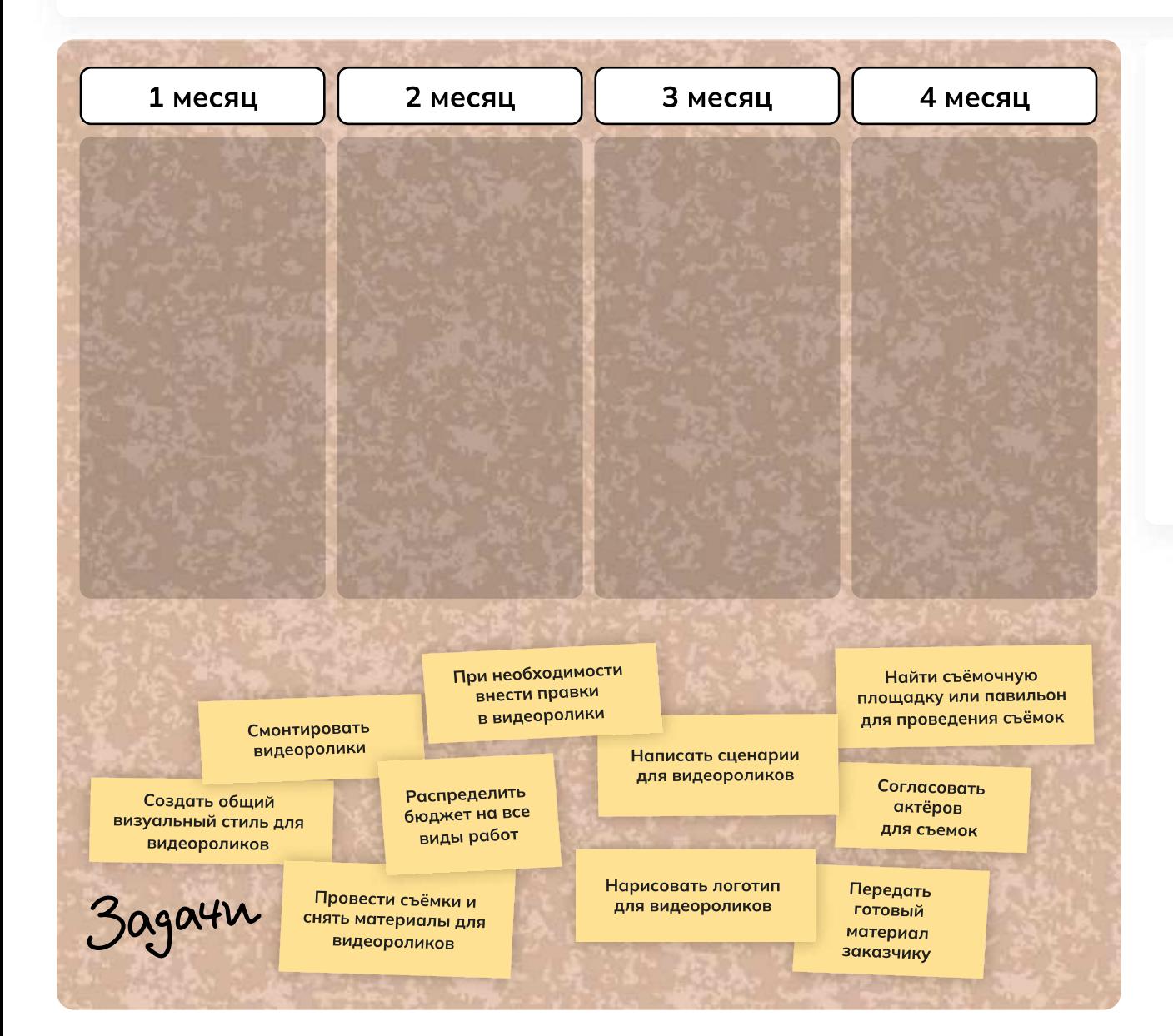

# Впереди 4 месяца работы, по итогам которых надо передать заказчику готовый видеоконтент для мультимедийной выставки

Креативных задач очень много: от создания общего визуального стиля до утверждения актёров, от организации съёмок до монтажа видеоконтента.

Расставьте задачи по месяцам. Старайтесь распределять задачи равномерно, не создавая больших нагрузок на один промежуток времени.

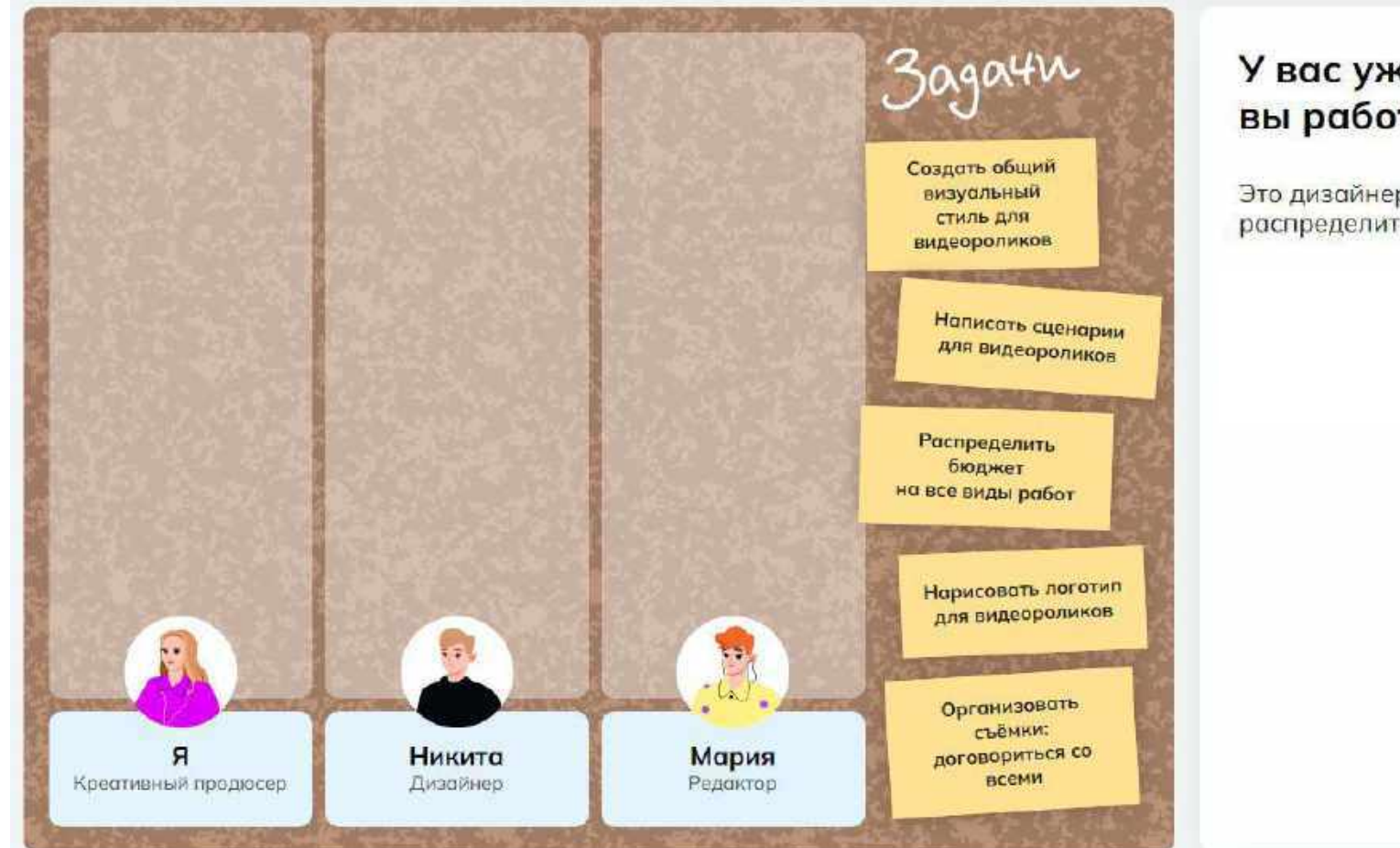

# У вас уже есть команда, с которой вы работаете постоянно

Это дизайнер Никита и редактор Мария. Необходимо распределить задачи в команде!

# Часть 3

# Команда

# Давайте покопаемся в контактах

Нам нужны специалисты, чтобы закрыть все задачи в этом творческом проекте. Кто нам нужен для организации съёмок и производства видеороликов?

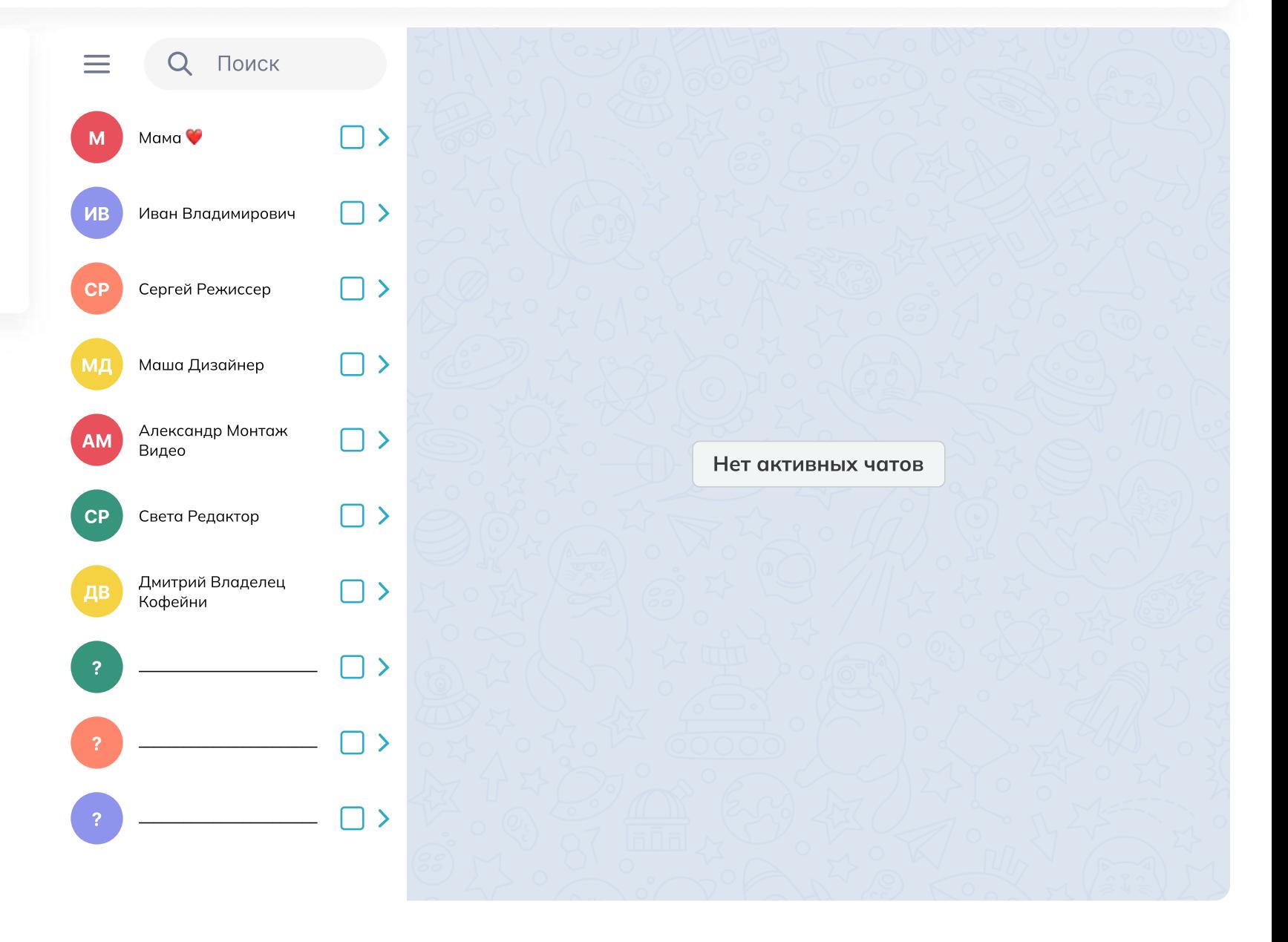

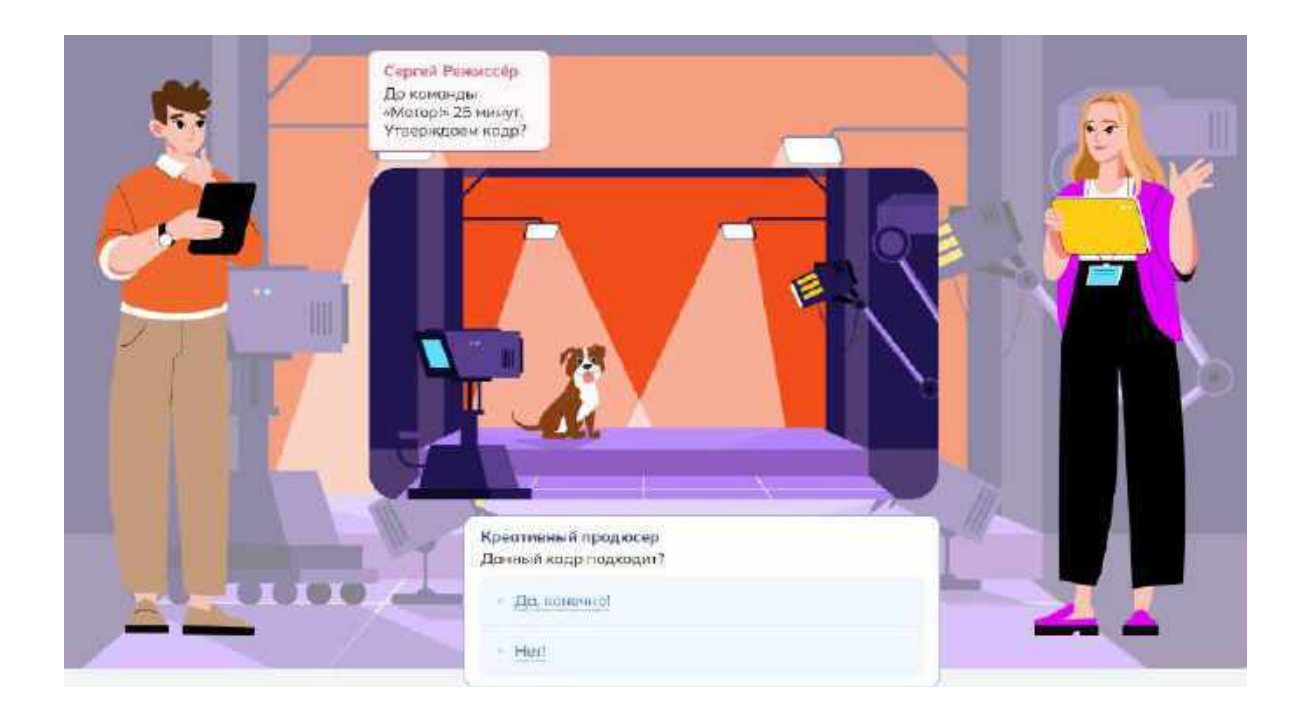

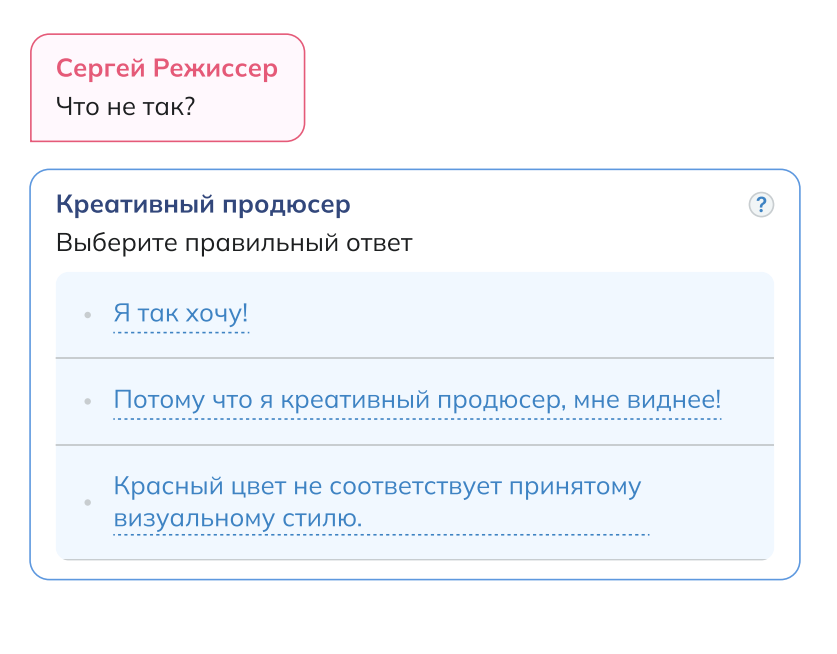

#### Сергей Режиссер

Понял, тогда какой цвет берем основным?

#### Креативный продюсер

Выберите правильный ответ

- Синий, он принят в общем визуальном стиле.
- Зелёный, он принят в общем визуальном стиле.
- Фиолетовый, он принят в общем визуальном стиле.

#### Креативный продюсер

Теперь посмотрим на съемочную площадку? Что тут лишнее и может помешать съёмкам?

Собака.

 $\circled{?}$ 

- Свет сверху.
- Камера слева.

#### Креативный продюсер

 $\odot$ 

Отлично! Мы готовы к съёмкам.

Начать!

# Отлично, задание выполнено!

Вы успешно организовали процессы производства видеороликов для зала «Космос».

#### Сегодня вы:

- Продумали концепцию видеороликов<br>и согласовали её с заказчиком
- Составили список задач по времени выполнения
- - Нашли команду по созданию видеороликов
	- Следили за выполнением всех задач и даже нашли ошибки в видеороликах
	- Согласовали готовый материал и передали его заказчику

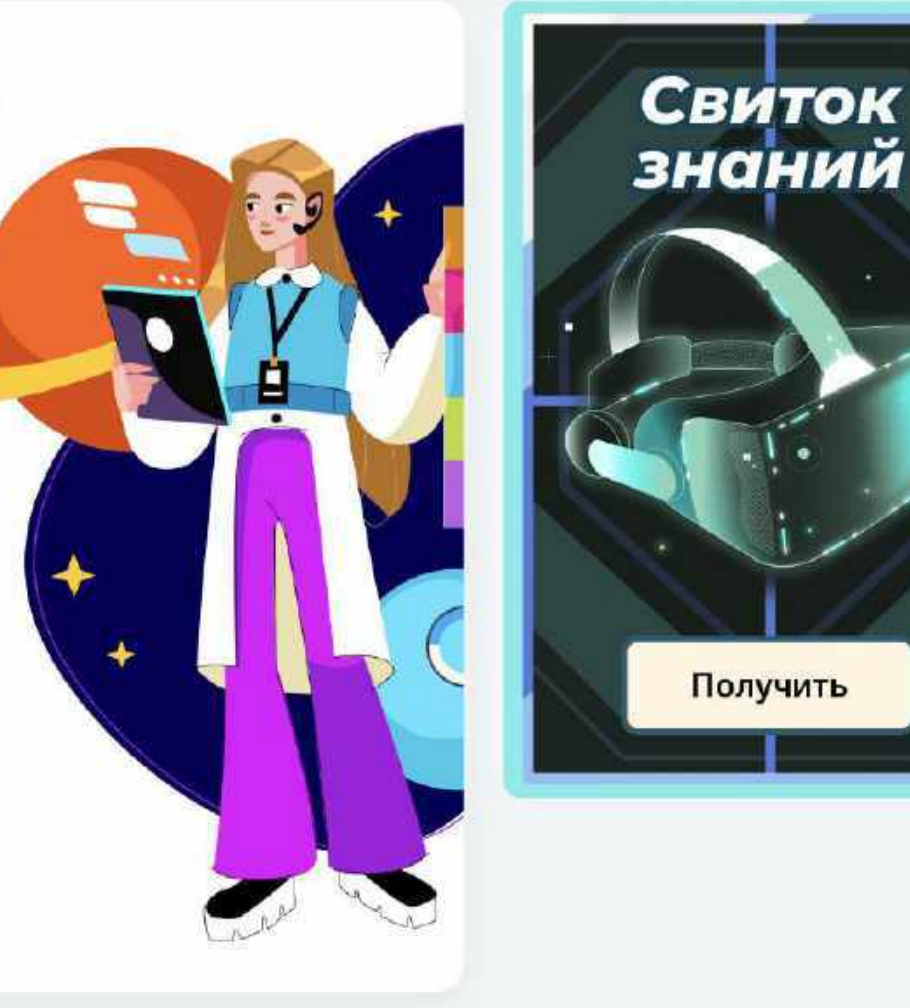

# **Пробую профессию в креативной сфере (симулятор профессии на платформе проекта «Билет в будущее»)**

# **Введение**

# **Подготовка к уроку Темы 33**

*Уважаемые педагоги! Перед проведением профориентационного занятия «Пробую профессию в креативной сфере» ознакомьтесь с памяткой во вложении. Прохождение симулятора профессии в компьютерном классе предполагает самостоятельное выполнение заданий обучающимися на ПК (индивидуально или в малых группах), в обычном классе — демонстрацию заданий педагогом на экране.*

# **Приветствие**

**Слово педагога:** Здравствуйте, ребята! Сегодня на занятии мы с вами возвращаемся к формату виртуальных симуляторов профессий. Напомню, что такие занятия позволяют ребятам в любом уголке нашей страны попробовать свои силы в самых разных отраслях и профессиях и найти то, что им действительно будет по душе.

Сценарии и задания каждого симулятора созданы при участии высококлассных профессионалов. Именно поэтому во время прохождения симуляторов вы получаете возможность примерить на себя реальные задачи и ситуации, с которыми сталкиваются специалисты во время работы.

Сегодня мы познакомимся с новым специалистом и попробуем справиться с его повседневными задачами. Кто это будет, мы узнаем чуть позже.

Симулятор мы с вами разберём на уроке вместе, но у вас будет возможность пройти этот и другие симуляторы самостоятельно в свободное время в городе профессий Профиграде.

# **Игра-разминка**

*Разминка на основе материалов одного из предыдущих занятий (Тема 22*  *профориентационное занятие «Россия креативная: узнаю творческие профессии»). Для проведения игры вы можете использовать Презентацию «Игра-разминка».*

**Слово педагога:** Ребята, в этом году у нас с вами было интересное занятие по теме «креативные индустрии». Давайте вспомним, о чём шла речь. Что входит в понятие «креативные индустрии»? И почему они называются «креативными»? *Ответы обучающихся.*

**Слово педагога:** Отлично! Рад(-а), что занятие вам запомнилось. А сейчас предлагаю провести небольшую разминку в формате «Верю — не верю». Мы освежим в памяти некоторые факты по теме «креативных индустрий» и перейдём к теме нашего сегодняшнего занятия. На экране будут появляться утверждения, ваша задача — дать ответ, правильные они или нет. Если считаете, что утверждение верное — поднимайте большие пальцы вверх, если думаете, что оно ошибочное — опускайте вниз.

# **1) В 2023 году Российская креативная неделя прошла в 41 регионе России. Мероприятия посетили более 150 тысяч человек, а онлайн-трансляции собрали 6 миллионов просмотров.**

ВЕРНО. *Это крупнейшее событие федерального уровня, которое объединяет лидеров креативных индустрий России.*

#### **2) В Якутии уже создан первый на Дальнем Востоке кинопавильон полного цикла.**

НЕВЕРНО. *Комплекс планируют построить в Якутске к 2026 году. Здесь будут располагаться съёмочные павильоны, студийный корпус (студии звукозаписи, монтажа и цветокоррекции), деревня декораций и залы для виртуальных съёмок. Кинокомпании также смогут открыть здесь свои офисы.*

# **3) В первой Московской неделе моды приняли участие более 450 российских дизайнеров и более 1,6 миллиона зрителей.**

ВЕРНО. *Московская неделя моды прошла в столице с 20 по 26 июня 2022 года. В событии приняли участие российские дизайнеры, блогеры и другие профессионалы индустрии.*

# **4) В 2023 году совокупные годовые сборы российского кино в прокате достигли 28 миллиардов рублей.**

ВЕРНО. *Это на 15% выше, чем в 2022 году. Кроме того, по сравнению с 2021 годом аудитория российских фильмов выросла более чем в 2 раза и составила 90 миллионов зрителей. Сегодня в России насчитывается 2278 кинотеатров и почти 6 тысяч кинозалов.*

# **5) Музыкальный продюсер** — **специалист, который отвечает за создание и продвижение музыкальных проектов.**

ВЕРНО. *Этот специалист ищет таланты, работает с артистами, организовывает концерты и записи музыкальных альбомов.*

#### **6) В нашей стране нет детских школ искусств.**

НЕВЕРНО. *Такие школы существуют уже давно, а за 5 лет реализации национального проекта «Культура» созданы комфортные условия для обучения 400 тысяч ребят в детских школах искусств: это новые музыкальные инструменты, современные отреставрированные пространства, сцены, репетиционные залы.*

# **7) Президентский фонд культурных инициатив выделил 1 миллиард рублей на реализацию проектов в 2024 году.**

НЕВЕРНО. *Выделен бюджет почти в 4 раза больше — 3,9 миллиарда рублей. Гранты получили 883 проекта в сфере культуры, искусства и креативных индустрий из 85 регионов России.*

**8) Вклад креативных индустрий в экономику России в 2023 году составил 4,87% ВВП.\*** \**ВВП — валовой внутренний продукт. Экономическое понятие, означающее сумму рыночной стоимости всех товаров и услуг, произведённых на территории страны для конечного потребителя за один календарный год. Это важный показатель состояния экономики страны. Если ВВП растёт, значит, экономика развивается.*

ВЕРНО. *Это в 2 раза больше, чем в 2021 году. В соответствии с концепцией развития творческих индустрий в России предполагается рост доли креативной экономики до 6% ВВП к 2030 году. Доля занятых в ней людей должна вырасти до 15%.*

**Слово педагога:** Спасибо! Мы вспомнили несколько направлений и достижений в творческих сферах, но, конечно, охват направлений внутри креативных индустрий очень широкий! Это всё, что так или иначе связано с творчеством и даже искусством — мода, музыка, кино, театр, СМИ и многое другое.

# **Портрет специалиста**

**Слово педагога:** Сегодня мы с вами разберём и примерим на себя интересную и востребованную креативную профессию. Как вы думаете, о какой профессии пойдёт речь? Давайте попробуем угадать по нескольким подсказкам.

Этот специалист отвечает за разработку и реализацию креативных концепций.

Он должен быть в курсе трендов и грамотно распределять бюджет.

Такой специалист много общается с разными людьми, умеет договариваться и налаживать связи.

Этот человек следит за всеми этапами реализации проекта, ведёт его от начала до конца. *После каждой подсказки обучающиеся говорят о своих догадках.*

**Слово педагога:** Сегодня мы познакомимся с профессией «креативный продюсер».

*Обсуждение в классе: Как вы думаете, какие задачи выполняет такой специалист? В чём важность этой профессии? Какими качествами важно обладать такому специалисту?* **Слово педагога:** Очень хорошо! Сегодня вы сможете попробовать себя в роли креативного продюсера и пройти весь цикл создания проекта. Но для начала давайте познакомимся с этой профессией поближе. Внимание на экран.

### **Видеоролик «Креативный продюсер»**

*Видеоролик: знакомство с профессией, рассказ о задачах и особенностях работы креативного продюсера.*

# **Обсуждение ролика**

**Слово педагога:** Ребята, а вы так представляли себе профессию «креативный продюсер»? Что вас больше всего заинтересовало? Хотелось бы попробовать свои силы в этой профессии? *Ответы обучающихся.*

# **Симулятор: «Креативный продюсер»»**

### **Формат: Занятие в обычном классе**

#### **Рекомендация**

*Распределите класс на 3-4 мини-группы, для каждой группы должен быть подготовлен раздаточный материал (см. приложение к уроку: Раздаточный материал). В сценарии дополнительно будут отмечены задания в раздаточном материале. Попросите обучающихся подготовить ручки или карандаши.*

*Педагог выступает модератором занятия (необходим ПК с доступом в Интернет или заранее установленная программа с симулятором на ПК, см. файл в приложении к уроку или в следующем блоке).*

*Обучающиеся выполняют задания в мини-группах и участвуют в обсуждении заданий. В симуляторе и в раздаточных материалах вы найдёте справочник. Им можно пользоваться как в распечатанном виде, раздавая его группам, так и показывать справочник со своего компьютера прямо на экране в симуляторе.*

*С целью дополнительного погружения обучающихся в тему вы можете заранее выбрать из класса (или из старших классов, профильных педагогических классов) 1-2 обучающихся, которые смогут выступить в роли модераторов и провести занятие. В этом случае рекомендуется подготовить обучающихся заранее к данному профориентационному занятию (пройти совместно симулятор и проиграть сценарный план).*

#### **Доступ к симулятору**

Ссылка на прохождение симулятора в формате онлайн: [kb.bvbinfo.ru/cp.](https://kb.bvbinfo.ru/probes/creative-producer)

Скачать симулятор для прохождения без доступа к Интернету (архив в формате EXE) можно во вложении.

*Введите ссылку в браузер компьютера, задействованного для прохождения симулятора или заранее скачайте симулятор в формате .exe. Рекомендуется заранее включить и проверить симулятор на ПК.*

*Важно! Не забудьте ознакомиться с памяткой, размещённой в начале занятия, и организовать рабочее пространство, а также подготовить дополнительные материалы в соответствии с рекомендациями.*

#### **Стартовая страница**

**Слово педагога:** Итак, начнём прохождение симулятора. Перед вами стартовая страница. Давайте прочитаем, что здесь написано.

*Педагог, модератор-ученик или любой желающий зачитывает текст.*

*Если вы используете файл в формате .exe, заранее скачайте слайды стартовой страницы, описания задания и заключительного экрана. Файл .exe содержит в себе только этап практики.*

#### *Раздаточный материал, страница 1.*

*Вопросы для обсуждения:*

Как вы думаете, какие ещё задачи стоят перед креативным продюсером?

Какие качества важны для этой профессии?

*Ответы обучающихся.*

**Слово педагога:** Ребята, давайте заполним несколько свободных ячеек в ваших раздаточных материалах. Запишите туда свои ответы.

#### **Задание**

**Слово педагога:** Прежде чем перейти непосредственно к заданиям, давайте прочитаем напутствие от специалиста и узнаем, что именно нам предстоит делать.

*Педагог, модератор-ученик или любой желающий зачитывает текст напутствия на экране. Задание представлено также в раздаточных материалах.*

#### *Раздаточный материал, страница 2.*

**Слово педагога:** Итак, сегодня мы с вами попробуем себя в роли креативных продюсеров! У нас интересная задача — организовать все творческие процессы по созданию видеоконтента. Помните, что на всех этапах работы мы можем пользоваться справочником — там много полезного *(вы можете заранее распечатать справочник или открывать его на экране по просьбе обучающихся).* А ещё можно советоваться между собой, помогать друг другу и вместе принимать решение. Кстати, умение работать в команде — важная компетенция креативного продюсера. Начинаем!

#### **Новое сообщение**

*Педагог, модератор-ученик или любой желающий зачитывает текст. Переход на следующую страницу — по кнопке «Прочитать». На экране появляется «письмо от заказчика». Педагог/модератор-ученик зачитывает письмо — в нём описание проекта. Переход на следующую страницу — по кнопке «Ответить на письмо». Педагог, модератор-ученик или любой желающий зачитывает текст.* **Слово педагога:** ребята, давайте выберем, как ответить нашему заказчику. Нужно выбрать 1 верный вариант. Как вы думаете, какой? *Ответы обучающихся.* **Слово педагога:** отлично! Не забудьте отметить у себя в раздаточных материалах. *Раздаточный материал, страница 3.* **Слово педагога:** Верный вариант — «Уточните тематику видеороликов и целевую аудиторию». На первом этапе надо понять суть задачи, с чем и для кого предстоит работать. И уже потом уточнять дополнительные детали (сроки, бюджет и т.д.). *Педагог/модератор нажимает кнопку «Подтвердить» в симуляторе. Обучающиеся отмечают ответ в раздаточном материале.* **Слово педагога:** Ребята, как ответим заказчику? *Ответы обучающихся.*

**Слово педагога:** Верный ответ — третий: «Интересная задача…». Помечайте в раздаточных материалах.

*Дополнительно вы можете обсудить с обучающимися, почему не подходят остальные варианты: сроки выставки — это условия заказчика, который определил эти даты, исходя из своих интересов и возможностей, а отказываться от сложных задач профессиональным креативным продюсерам несвойственно.*

**Слово педагога:** Переходим к созданию концепции.

#### **Часть 1. Концепция видеороликов**

**Слово педагога:** Прежде чем создать творческий продукт надо понять, в чём заключается его основная мысль, для какой аудитории он создаётся и в каком формате. На этом этапе важно проявить творческий подход, но не забывать о требованиях заказчика. Нам нужно выбрать две идеи для видеоконтента, над которыми будет вестись работа. Нам подойдут не все! Помните, какое задание дал заказчик, а если забыли, вернитесь к раздаточным материалам и освежите в памяти. Когда выберете две идеи, мы с вами их обсудим.

*Обучающиеся выполняют задание.*

### *Раздаточный материал, страница 4. Информация для педагога:*

*Не подходят 3 варианта:*

*Обучающий видеоконтент для детей школьного и дошкольного возраста Познавательный и исторический видеоконтент для людей старшего поколения Обучающий видеоконтент об истории первого космонавта Юрия Гагарина Эти варианты не соответствуют запросу заказчика — слишком узкая целевая аудитория (дети/пожилые люди) и слишком узкая тема (только про первого космонавта).*

# *Остальные варианты подходят и могут быть выбраны ребятами в любых комбинациях.*

*После ответов обучающихся педагог поочерёдно выбирает два самых популярных ответа в симуляторе, при этом, если идея подходит, поле становится белым, и в нём появляется зелёная галочка. Если нет, поле становится красным.*

*Не нажимайте кнопку «Подтвердить» в симуляторе, пока обучающиеся не выполнят следующее задание — «Текст концепции».*

**Слово педагога:** Отлично, вы выбрали 2 идеи для видеоконтента. Теперь попробуйте на основании этих идей сформулировать общую концепцию вашего продукта. Ответьте на вопросы:

О чём расскажет видеоконтент? Какие в нём будут основные мысли, темы, герои? Кто его будет смотреть? Какая основная целевая аудитория?

Исходя из предыдущих ответов, подумайте, в каком формате могут быть ваши видеоролики, чтобы они понравились аудитории и отобразили всё задуманное? Будет ли в них графика или анимация? Фрагменты интервью? Дикторский тест? Какая продолжительность будет у ваших видео?

Работайте в группах. Запишите свои ответы в свободном окошке в раздаточных материалах. *Обучающиеся выполняют задание.*

**Слово педагога:** Ребята, кто хочет, поделитесь с нами своими концепциями? *Ответы обучающихся по группам.*

**Слово педагога:** Здорово! Очень творчески! А теперь предлагаю вернуться к симулятору. Я отметил(а) в нём два варианта видео, которые выбрало большинство групп *(если такие имеются, если нет, можно выбрать любые 2 подходящих).* Теперь симулятор сгенерирует концепцию. Давайте посмотрим, что он напишет.

*Нажмите кнопку «Подтвердить» в симуляторе.*

Задача педагога/модератора — прочитать сгенерированную концепцию (в левом столбце) и выбрать следующее действие кнопкой. В раздаточных материалах данное задание отсутствует. Выполните его на компьютере и обсудите с обучающимися.

**Слово педагога:** Теперь у нас есть общая концепция! Каким будет следующий шаг? *Ответы обучающихся.*

*Информация для педагога: верный ответ — «Отправить на утверждение заказчику».*

**Слово педагога:** Для начала согласуем концепцию с заказчиком. Только убедившись, что ваши идеи соответствуют его пожеланиям, можно переходить к следующему этапу.

*В раздаточных материалах данное задание отсутствует. Выполните его на компьютере и обсудите с обучающимися.*

Задача: На экране появляется ваше письмо заказчику. Педагог, модератор-ученик или любой желающий зачитывает текст.

*Переход на следующую страницу — по кнопке «Отправить письмо». На экране появляется письмо от заказчика. Концепция утверждена! Переход на следующую страницу — по кнопке «Приступить к планированию».*

#### **Часть 2. Планирование деятельности**

**Слово педагога:** Итак, ребята, нам нужно распределить все эти задачи по 4 месяцам. Вы можете сделать это у себя в раздаточных материалах, а потом мы всё обсудим. Помните про справочник! И я сразу вам дам подсказки. Каждому месяцу — не больше 3 задач. И помните, что равномерное распределение задач подразумевает нагрузку, а не количество дел в месяц. Например, проведение съёмок — это очень большой и трудоёмкий процесс.

*Обучающиеся выполняют задание.*

#### *Раздаточный материал, страница 5.*

*После педагог заполняет столбцы в симуляторе. Сначала нужно выделить курсором нужный месяц — он станет голубым. Затем нажать на задачу. Если задача подходит месяцу, она закрепится в столбике. Если задача не соответствует месяцу, столбец загорится красным. Правильные ответы по месяцам:*

#### *1 месяц*

*Распределить бюджет на все виды работ Создать общий визуальный стиль для видеоконтента Нарисовать логотип для видеороликов*

#### *2 месяц*

*Согласовать актёров для съёмок Найти съёмочную площадку или павильон для проведения съёмок Написать сценарий для видеороликов*

#### *3 месяц*

*Провести съёмки и снять материалы для видеороликов*

#### *4 месяц*

*Смонтировать видеоролики При необходимости внести правки в видеоролики Передать контент заказчику Когда все задачи разнесены по столбикам, нажать на кнопку «Распределить задачи» в симуляторе.*

#### **Часть 3. Команда**

**Слово педагога:** Пришло время распределять задачи в команде. Каждому члену команды нужно выдать задачи в соответствии с его профессией: себе, как креативному продюсеру, дизайнеру и редактору.

*Педагог, модератор-ученик или любой желающий зачитывает текст.*

# *Раздаточный материал, страница 6.*

*Обучающиеся выполняют задание у себя в раздаточных материалах и озвучивают свои ответы. Затем педагог заполняет столбцы в симуляторе.*

*Механика: перенести задачи из списка в нужный столбец. Для этого нажать на столбец — он станет голубым, затем нажать на подходящую задачу. Если задача не подходит этому члену команды, столбец загорится красным, а наверху появится всплывающее информационное*

*окно: «Ой! Эту задачу лучше поручить другому человеку».*

#### *Информация для педагога:*

*Я (креативный продюсер): распределить бюджет на все виды работ; организовать съёмки: договориться со всеми*

*Никита (дизайнер): создать общий визуальный стиль для видеоконтента; нарисовать логотип для видеороликов*

#### *Мария (редактор): написать сценарии для видеороликов*

*Когда все задачи распределены, перейти к следующей странице кнопкой «Распределить задачи».*

**Слово педагога:** В работе креативного продюсера часто возникают задачи, для выполнения которых нужно приглашать новых специалистов из разных направлений. Сейчас мы продолжим собирать нашу творческую команду. Давайте подумаем, кто из этих контактов в нашей записной книжке нам сейчас нужен? Отметьте этих специалистов галочками.

#### *Раздаточный материал, страница 7.*

*После того как обучающиеся выбрали специалистов в раздаточных материалах, задание выполняется на компьютере. Педагог или модератор-ученик выбирает из списка предложенных контактов один нужный. При этом в поле чата появится диалог с этим контактом. Если выбрать контакт, который сейчас не актуален, вверху появится всплывающее информационное окно с пояснением, почему нет.*

*Информация для педагога: нужный контакт — Сергей режиссёр.*

**Слово педагога:** Ребята, мы уже пообщались с режиссёром. Какой следующий контакт из списка нам нужен?

*Ответы обучающихся.*

**Слово педагога:** Отлично, теперь нам нужно выбрать вариант ответа монтажёру. Какой кажется вам верным?

*Ответы обучающихся.*

*Информация для педагога: сначала нужно выбрать следующий контакт из списка. Те, которые не подходят, загорятся красным. Когда выбран нужный контакт, в поле чата появится диалоговое окно с сообщением продюсера и двумя вариантами. Нужно выбрать один правильный вариант.*

*Верный контакт — Александр монтаж видео. Корректное сообщение от продюсера — первый вариант («Снимаем с Сергеем 4 ролика, предлагаем тебе смонтировать итоговые видео»). Второй вариант не подходит потому, что передавать итоговую работу заказчику — задача не монтажёра, а как раз креативного продюсера.*

**Слово педагога:** Ребята, смотрите, монтажёр не сможет сотрудничать с нами в указанные сроки. Для продюсера это нормальная ситуация, в которой нужно решить, что делать дальше. Какой вариант ответа вы выберете?

*Ответы обучающихся.*

*Информация для педагога: верный вариант — спросить у Александра про знакомых монтажёров.*

**Слово педагога:** Ребята, нам нужно выбрать следующий контакт в списке. Кого выбираем? *Ответы обучающихся.*

*Переход к следующей странице — по кнопке «Написать Максиму».*

**Слово педагога:** В ваших раздаточных материалах остались свободные ячейки. Давайте впишем в одну из них Максима. А в оставшиеся предлагаю вам вписать других специалистов из сферы креативных индустрий, которые могут быть полезны для выполнения ваших задач. *Обучающиеся выполняют задание*.

**Слово педагога:** Поделитесь, каких ещё специалистов вы вписали и расскажите, почему они должны быть в вашей команде?

*Ответы обучающихся.*

*Информация для педагога: после того, как выбран контакт «Максим монтаж видео», в поле чата появляется переписка с ним. Работа утверждена, а значит, можно двигаться дальше.*

*Переход к следующей странице — по кнопке «К работе» в симуляторе.*

#### **Часть 4. Работаем**

*Прохождение данной части симулятора не подразумевает использование раздаточных материалов. Все задания выполняются на компьютере и демонстрируются на экране. Педагог, модератор-ученик или любой желающий зачитывает текст.*

**Слово педагога:** мы с вами перешли к этапу работы над проектом. Значительная часть работы креативного продюсера состоит из постоянного общения со своей командой и оперативного принятия решений. В это время важно помнить о концепции и требованиях заказчика, принимать ответственные решения, но при этом оставаться творцом. Попробуйте подсчитать, сколько важных решений принял наш креативный продюсер. Вот первое: дизайнер прислал нам три варианта визуального стиля. Нам с вами нужно выбрать один! Какой выбираем? *Механика: в поле чата появляется переписка с дизайнером и три варианта визуального стиля. Педагог/модератор кликом выбирает один из них.*

*Механика: в поле чата появляется переписка с дизайнером и три варианта визуального стиля. Нужно выбрать один из них.*

#### *Информация для педагога: обучающиеся могут выбрать любой вариант из*

*предложенных.*

**Слово педагога**: Визуальный стиль выбран! Можно переходить к следующему шагу. *Переход к следующей странице — по кнопке «В следующий чат».*

**Слово педагога:** Ребята, редактор предложил нам два варианта тем для будущих

видеороликов. Какой вариант вы выберете? Почему?

*Ответы учеников.*

*Информация для педагога: можно выбрать любой вариант.*

**Слово педагога:** Отлично! Темы согласованы. Продолжаем.

*Переход к следующей странице — по кнопке «В следующий чат».*

**Слово педагога:** А теперь нам нужно выбрать подходящую площадку для съёмок. Где будем снимать — на Байконуре или в павильонах? Кстати, кто помнит, где расположен и чем известен космодром Байконур?

*Ответы обучающихся.*

*Механика: в поле чата выбрать нужный вариант ответа.*

*Информация для педагога: в данном задании только один правильный вариант снимать в павильонах. Поездка на Байконур выйдет слишком дорогой, а продюсер не должен забывать о бюджете проекта.*

**Слово педагога:** Вариант согласован, можно двигаться дальше.

*Переход к следующей странице — по кнопке «В следующий чат».*

**Слово педагога**: Режиссёр предлагает нам выбрать пару актёров для съёмки в наших

роликах. Какую выберем?

*Ответы обучающихся.*

*Механика: в поле чата выбрать нужный вариант ответа. После утверждения внизу появится кнопка «В следующий чат» — нажать на неё для перехода к следующему чату.*

*Информация для педагога: можно выбрать любой вариант.*

**Слово педагога**: а теперь выберем павильон для съёмок. Какой нам подходит и почему? *Ответы обучающихся.*

*Механика: в поле чата выбрать нужный вариант ответа. После утверждения площадки внизу появится кнопка «В следующий чат».*

*Информация для педагога: в этом случае верный вариант только один — первый, павильон «А-25». Остальные визуально не соответствуют теме проекта (космос).*

**Слово педагога:** Теперь дело за выбором логотипа от дизайнера. Какой нравится больше? *Ответы обучающихся.*

*Механика: выбрать нужный ответ в поле чата, после ответа внизу появится кнопка «В следующий чат».*

*Информация для педагога: выбрать можно любой вариант.*

**Слово педагога:** Режиссёр просит нас напомнить, в каком павильоне мы решили снимать.

Ребята, напомните?

*Ответы обучающихся.*

*Механика: в поле чата выбрать нужный вариант ответа, после ответа внизу появится кнопка «В следующий чат».*

*Информация для педагога: корректный ответ — павильон «А25», продюсеру важно помнить множество организационных моментов и те решения, которые он уже принял. Переход к следующей странице — по кнопке «В следующий чат».*

**Слово педагога:** А теперь давайте отсмотрим все сообщения, которые будут появляться. *Переход к каждой следующей странице — по кнопке «В следующий чат».*

**Слово педагога:** Наконец режиссёр прислал нам утверждённое время начала съёмок.

Двигаемся дальше! Кстати, кто-то смог подсчитать, сколько важных решений было принято продюсером ещё до начала съёмок?

*Ответы обучающихся.*

**Слово педагога:** Не менее 8, а в реальной жизни смело можете умножать эту цифру на 10. Ведь отдельно согласовываются даже шрифты и одежда актёров в кадре.

*Переход на следующую страницу — по кнопке «К съёмкам».*

**Слово педагога:** Ребята, мы оказались на съёмочной площадке. Нам надо решить организационные вопросы, которые возникают по ходу съёмочного процесса. Я буду зачитывать вопросы, а вы отвечать и помечать выбранный вариант у себя в раздаточных материалах. Начнём!

*Механика: во всплывающем тексте выбрать один верный ответ. Если выбрать неверно, вверху появится всплывающее поясняющее окно.*

#### *Раздаточный материал, страница 8.*

#### *Информация для педагога:*

*Ответ – нет.*

*Красный цвет не соответствует принятому визуальному стилю.*

*Фиолетовый, он принят в общем визуальном стиле.*

*Корректный ответ — «Собака». Она милая, но не имеет отношения к концепции.*

*Ответив на все вопросы, двигаемся дальше кнопкой «Начать».*

*На экране появляется анимация.*

*Переход к следующей странице — по кнопке «Вперёд».*

**Слово педагога:** после этапа съёмок начинается этап передачи материалов на монтаж.

Давайте посмотрим, что нас ждёт здесь.

**Слово педагога:** Ребята, отснятые материалы у нас. Что теперь мы с ними сделаем? Будем сразу показывать заказчику или нет?

*Механика: педагог/модератор выделяете нужный ответ в поле чата.*

**Слово педагога:** Корректное действие — передать материалы монтажёру. На этом этапе передавать материал заказчику бесполезно — его нужно смонтировать, обработать, отсмотреть и внести правки.

*Механика: выбрать корректный ответ в поле чата. После того, как вся переписка появится на экране, перейти дальше кнопкой «В следующий чат».*

**Слово педагога:** Давайте напомним монтажёру, какой список роликов у нас должен получиться в итоге. Какой вариант верный? Чтобы ответить на этот вопрос, нужно вспомнить, на каких вариантах видео мы остановились во время подготовки к съёмкам. *Ответы обучающихся.*

*Информация для педагога: корректный ответ зависит от выбранных тем из списка, который был утверждён в начале проекта с редактором.*

**Слово педагога:** Ребята, скоро дедлайн — время сдачи наших видео заказчику. Он начинает интересоваться, всё ли у нас по плану. Давайте успокоим его.

*Педагог/модератор зачитывает сообщение от заказчика и ответ продюсера.*

*Переход на следующую страницу — по кнопке «В следующий чат».*

**Слово педагога:** Тем временем монтажёр прислал нам ролики. Как продюсеры мы должны их «отсмотреть» и либо прислать монтажёру правки, либо утвердить ролики без изменений. Кажется, монтажёр допустил ошибки при обработке видео. Как мы поступим?

*Ответы обучающихся.*

*После того, как обучающиеся озвучили ответы, педагог/модератор выбирает корректный вариант в симуляторе, читает ответ монтажёра и переходит дальше по кнопке «Вперёд».*

*Информация для педагога: корректный вариант — сразу же отправить ролики монтажёру на доработку, указав необходимые правки. Продюсеру крайне важно быть внимательным и ответственным.*

*Переход к следующей странице — по кнопке «Вперёд».*

**Слово педагога:** Ребята, ура! Мы прошли все этапы проекта. Пришло время отправить результаты работы заказчику.

*Переход к следующей странице — по кнопке «Отправить письмо».*

*Педагог/модератор зачитывает текст.*

*Переход к следующей странице — по кнопке «Завершить».*

**Слово педагога:** Ребята, поздравляю! Мы отлично потрудились, и нашу работу приняли. Более того, очень высоко оценили. Это самая приятная часть работы продюсера — успех! *Переход к следующей странице — по кнопке «Завершить работу».*

#### **Заключительный экран**

*Раздаточный материал, страница 9. Педагог/модератор зачитывает текст.*

# **Заключение**

### **Рефлексия**

**Слово педагога:** Ребята, поделитесь впечатлениями! Давайте обсудим, что вы думаете о сегодняшнем погружении в профессию креативного продюсера. *Вопросы для обсуждения:* Что было самое интересное для вас? Что узнали новое для себя? Какой этап показался вам самым увлекательным? Что в работе креативного продюсера вам показалось самым сложным? У кого появилось желание попробовать себя в такой профессии? Какими качествами должен обладать креативный продюсер? *Педагог комментирует ответы и мнения обучающихся, делится своими впечатлениями.* **Слово педагога:** Ребята, я очень рад(-а), что сегодня мы с вами познакомились с такой интересной современной профессией. Креативное продюсирование открывает большие возможности для реализации творческих идей! Однако в этой сфере нужно быть не только творческим, но и очень организованным, внимательным и настойчивым человеком. Возможно, кто-то из вас в будущем освоит эту увлекательную профессию, и творческие индустрии пополнятся новыми профессионалами, которые будут радовать нас интересными проектами.

# **Карточка профессии «Креативный продюсер»**

*Дополнительные материалы приложены к сценарию занятия. Заранее распечатать карточку профессии (можно одну на класс, на команду или отдельно для каждого обучающегося).*

**Слово педагога:** А теперь я хочу вручить вам новую карточку профессии «Креативный продюсер», которая пополнит нашу коллекцию. Вы можете записать на ней свои впечатления о симуляторе. Возможно, кто-то из вас узнал о профессии что-то новое или всерьёз задумался о работе в подобном направлении. Запишите в ней то, что вам кажется важным.

# **Профиград**

**Слово педагога:** Ребята, если кто-то из вас захочет самостоятельно пройти этот симулятор или попробовать свои силы в других профессиях, вы можете это сделать в виртуальном городе профессий Профиграде. Будьте любопытными, сравнивайте и придумывайте — ведь творческий подход пригодится в самых разных профессиях. Удачи!

# Креативный продюсер

Продюсер, если перевести на понятный язык, это человек, который контролирует создание контента в медиа-сфере. Например, выпускает музыкальный альбом рэпера,
рекламную кампанию новой газировки или анимационный фильм про неведомого зверька.

А вот креативный продюсер не только контролирует,
а ещё и отвечает за творческую составляющую всего процесса. Придумывает концепцию, собирает под задачу нужных профессионалов: дизайнеров, копирайтеров, режиссёров, фотографов и других творческих специалистов.

При этом может посоветовать сделать улыбку анимированного персонажа шире, буквы логотипа ярче, а в альбоме добавить бонусный трек в коллабе с восходящей звездой стендапа.

# Задачи креативного продюсера

2

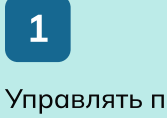

Управлять проектом, следить за сроками выполнения задач

Отвечать за разработку и реализацию креативных концепций

3 Изучать тренды в индустрии

4

Отвечать за управление бюджетом проекта Разрабатывать бюджетный план, контролировать затраты

5

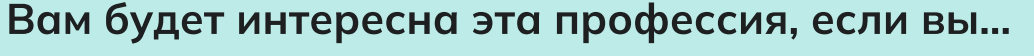

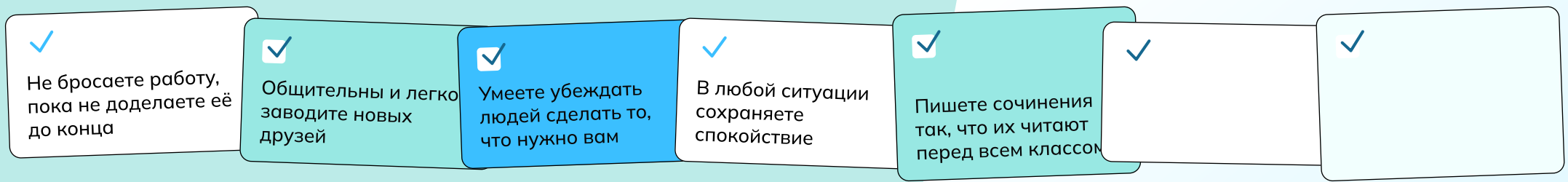

# Задание

Вы - креативный продюсер в творческой сфере. Вам и вашей команде поступила задача придумать и создать набор видеороликов для зала мультимедийной выставки по теме «Космос».

Основная задача: координация всех творческих процессов по созданию видеороликов от самого начала до конца.

Вам нужно продумать каждую мелочь: согласовать и утвердить концепцию (основную идею) видеороликов, составить список задач, найти исполнителей по созданию видеороликов от редакторов до монтажёров. согласовать готовый материал и, наконец, отправить видеоролики заказчику.

За время креативной деятельности у вас уже сформировалась команда, которая и тексты напишет, и картинки нарисует. Но каждая новая креативная задача требует новых решений...

Желаем удачи и креатива!

Начинаем!

# Этапы

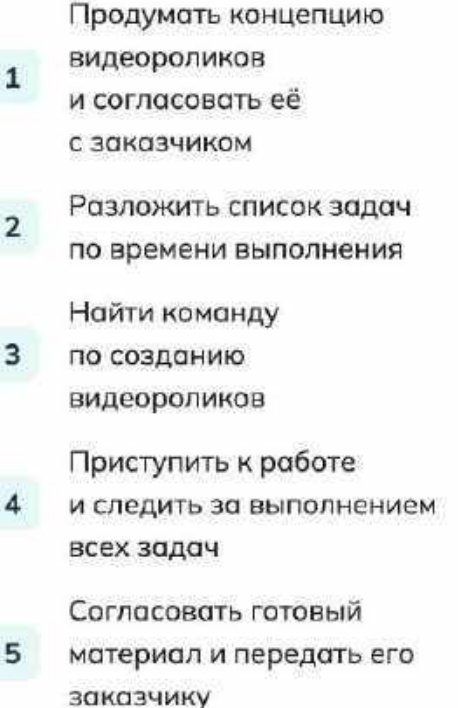

# Я помогу!

Заглядывайте в справочник, если возникнут трудности или вы захотите узнать больше интересной информации

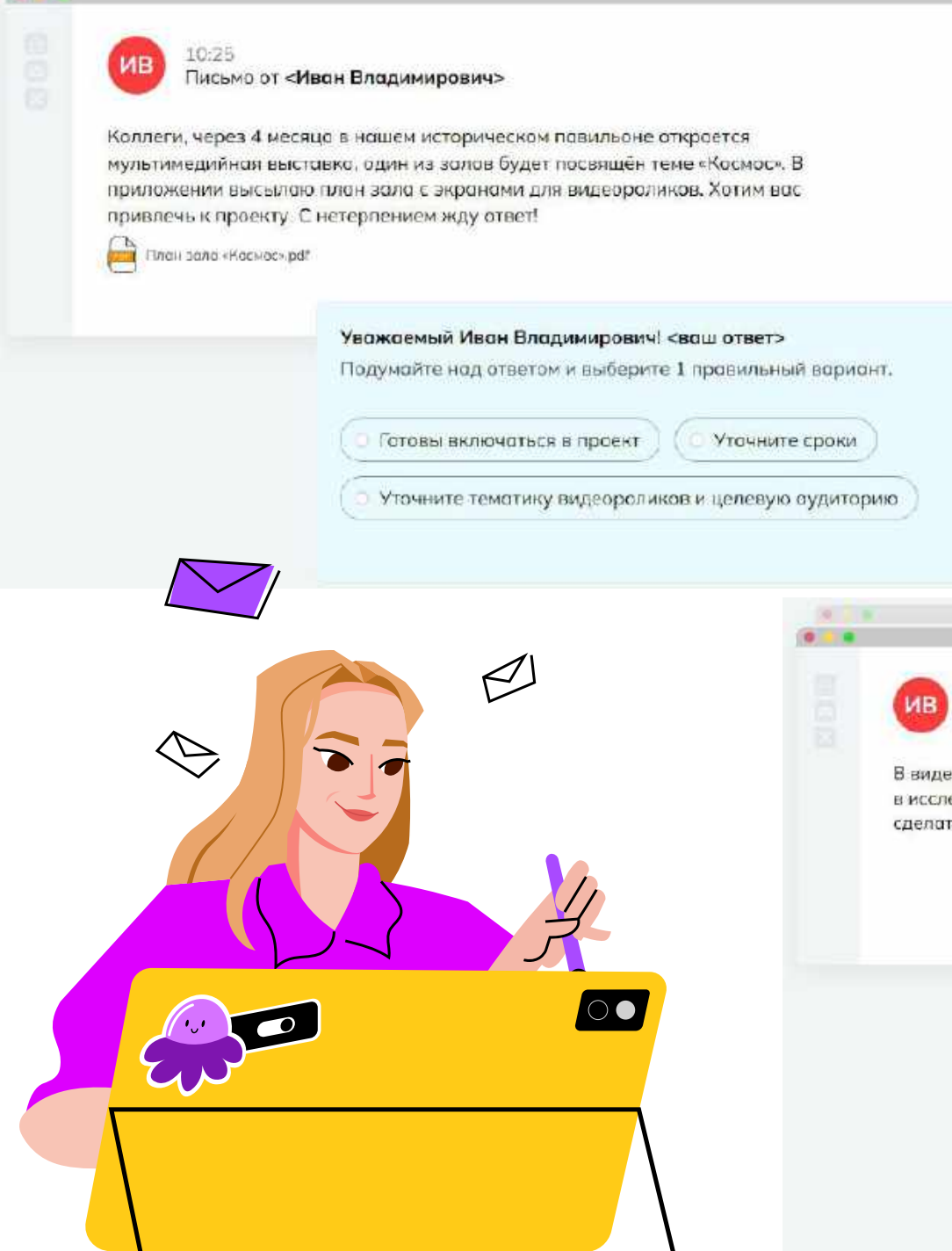

 $10.38$ Письмо от <Иван Владимирович>

В видеороликах зала «Космас» надо рассказать про всю историю участия России в исследовании космоса для всех возрастов - и для детей, и для взрослых. Надо сделать красиво и креативно, как вы умеете.

#### Уважаемый Иван Владимирович! < ваш ответ>

Подумайте над ответом и выберите 1 правильный вариант.

Сроки для производство видеороликов очень сжатые, можете ли Вы перенести открытие выставки но месяц позднее?

Донная задача для нас очень сложная, мы не сможем.

Интересная задача, готовы приступить. Продумаем концепцию, представим вом на согласование, после этого обсудим бюджет.
## $4a$ <sub>CTh</sub> $1$ Концепция видеороликов

# Итак, начинается работа по созданию нового креативного продукта

По заданию заказчика необходимо разработать видеоролики по теме «Космос». Любой продукт начинается с идеи, или концепции. На основе этой концепции будет выполняться вся дальнейшая работа.

Напрягаем все извилины головного мозга и придумываем! Выберите 2 идеи, которые наиболее удачно соответствуют итоговому результату по вашему мнению. После этого наш искусственный интеллект сгенерирует концепцию.

## Подтвердить

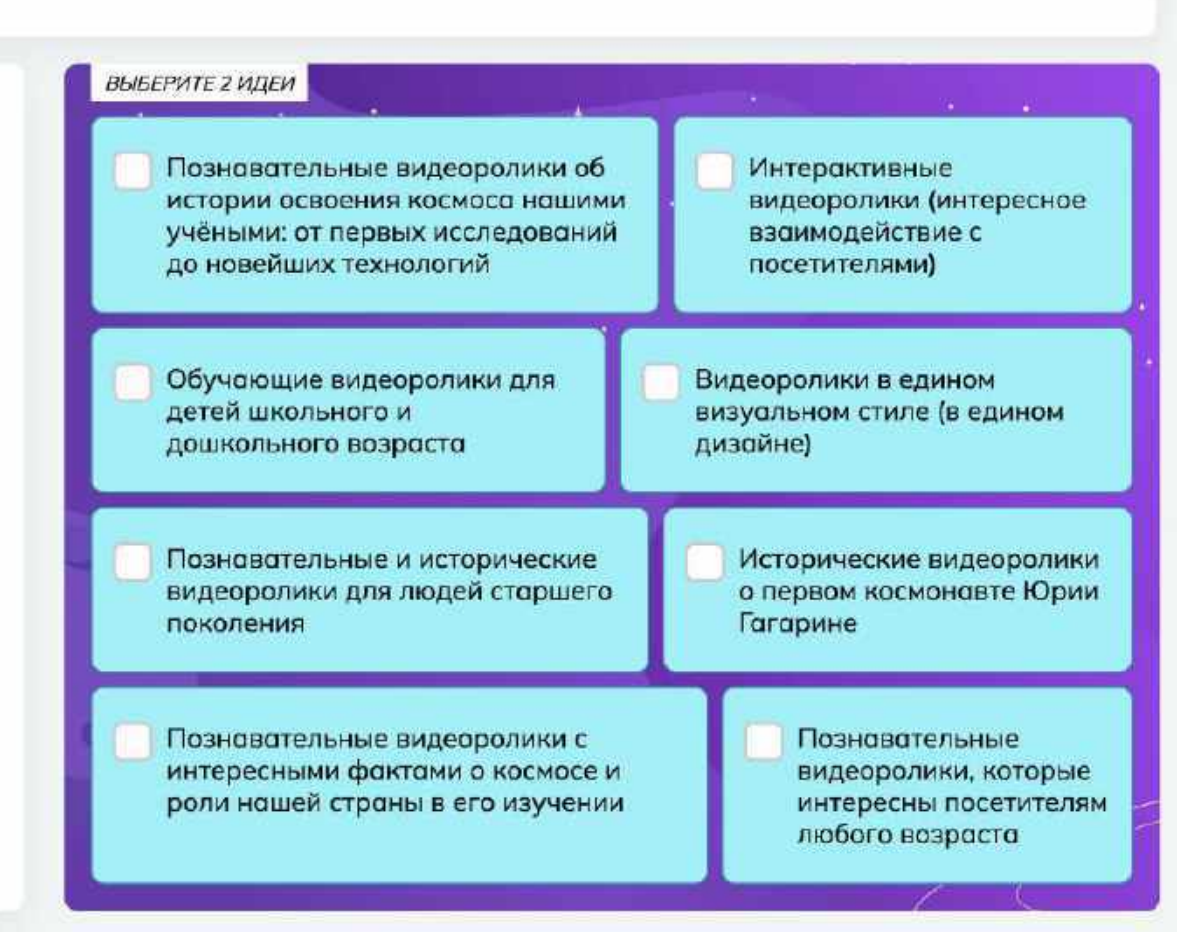

## Текст концепции

#### Часть 2

## Планирование деятельности

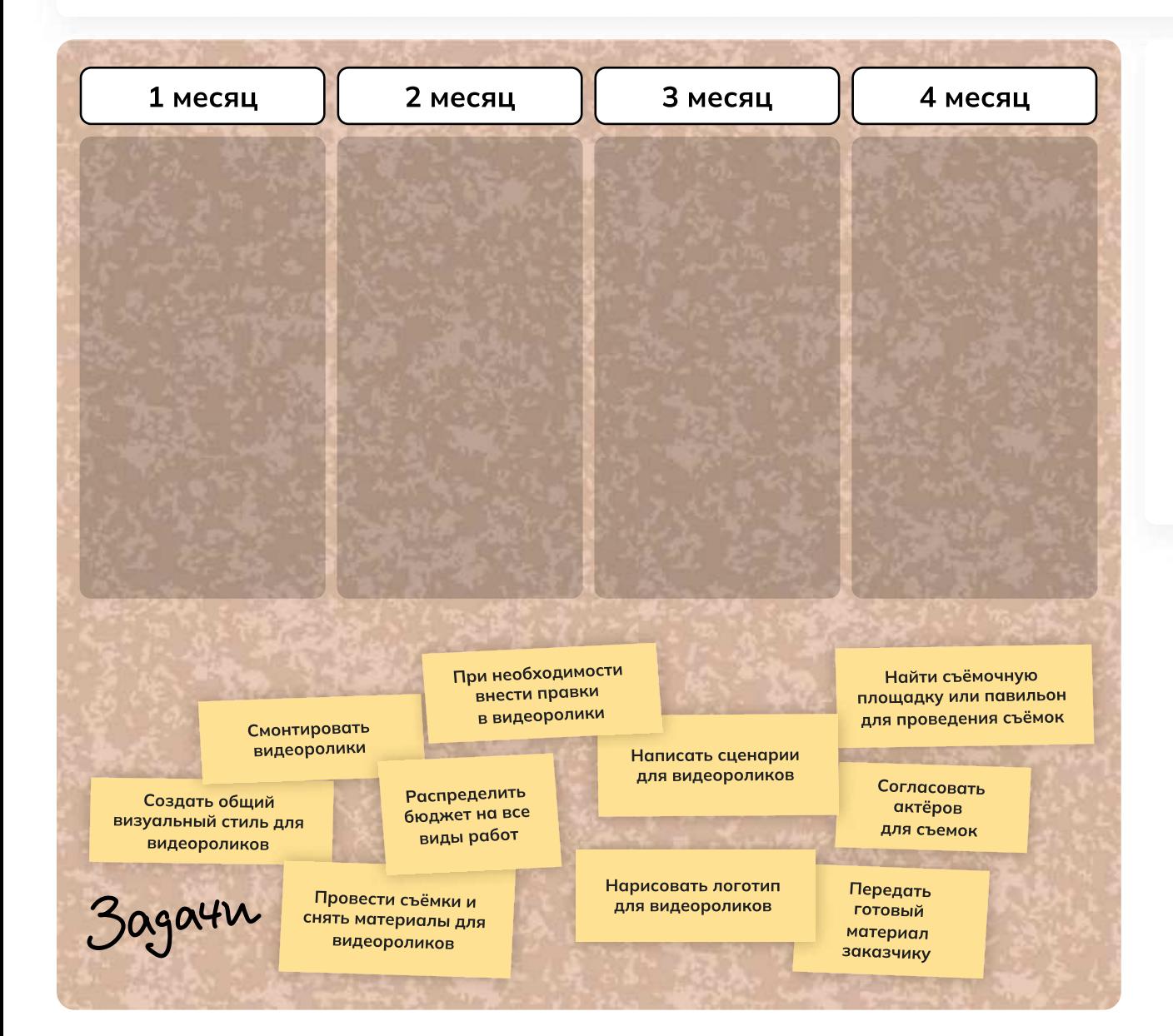

# Впереди 4 месяца работы, по итогам которых надо передать заказчику готовый видеоконтент для мультимедийной выставки

Креативных задач очень много: от создания общего визуального стиля до утверждения актёров, от организации съёмок до монтажа видеоконтента.

Расставьте задачи по месяцам. Старайтесь распределять задачи равномерно, не создавая больших нагрузок на один промежуток времени.

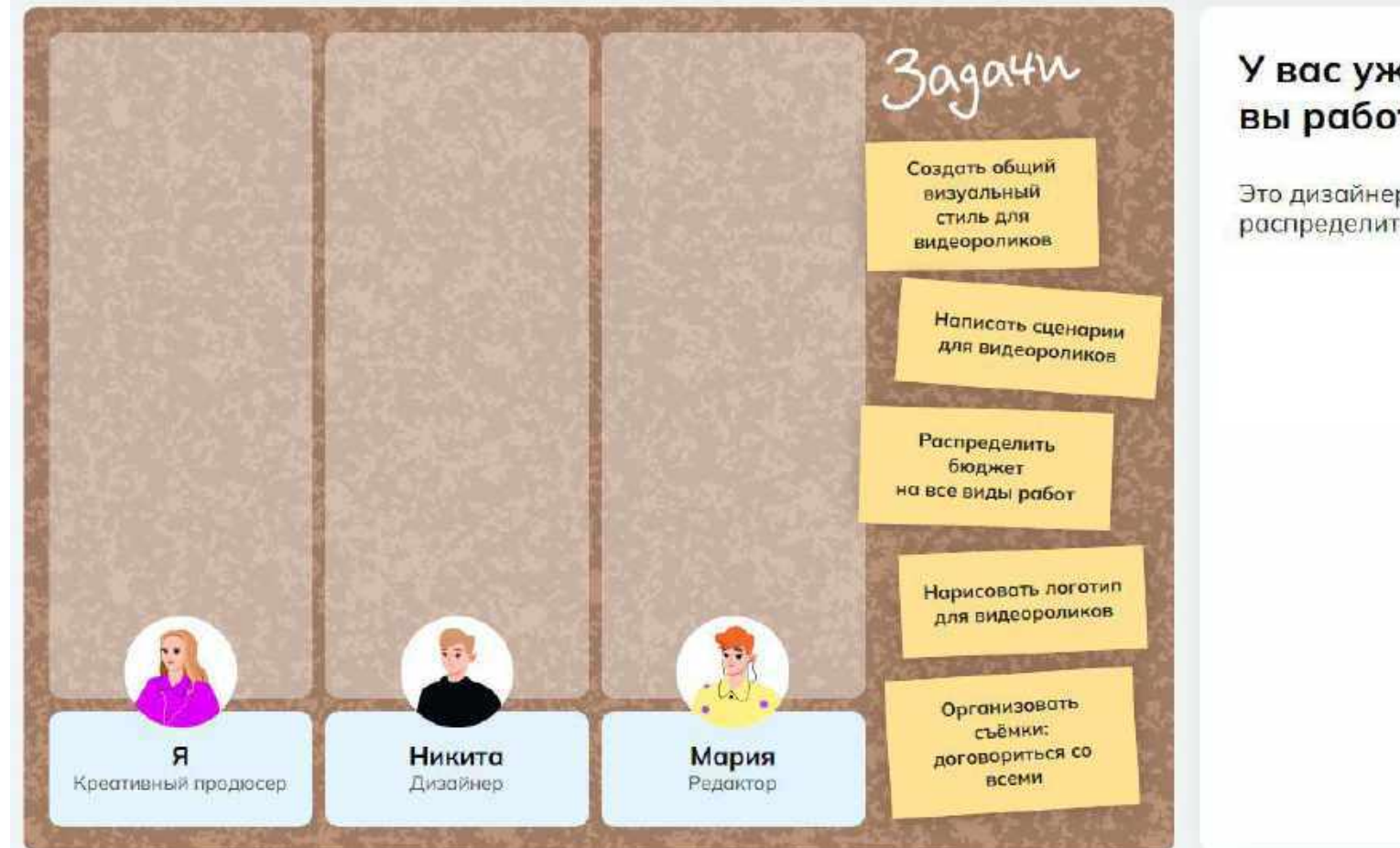

# У вас уже есть команда, с которой вы работаете постоянно

Это дизайнер Никита и редактор Мария. Необходимо распределить задачи в команде!

## Часть 3

# Команда

# Давайте покопаемся в контактах

Нам нужны специалисты, чтобы закрыть все задачи в этом творческом проекте. Кто нам нужен для организации съёмок и производства видеороликов?

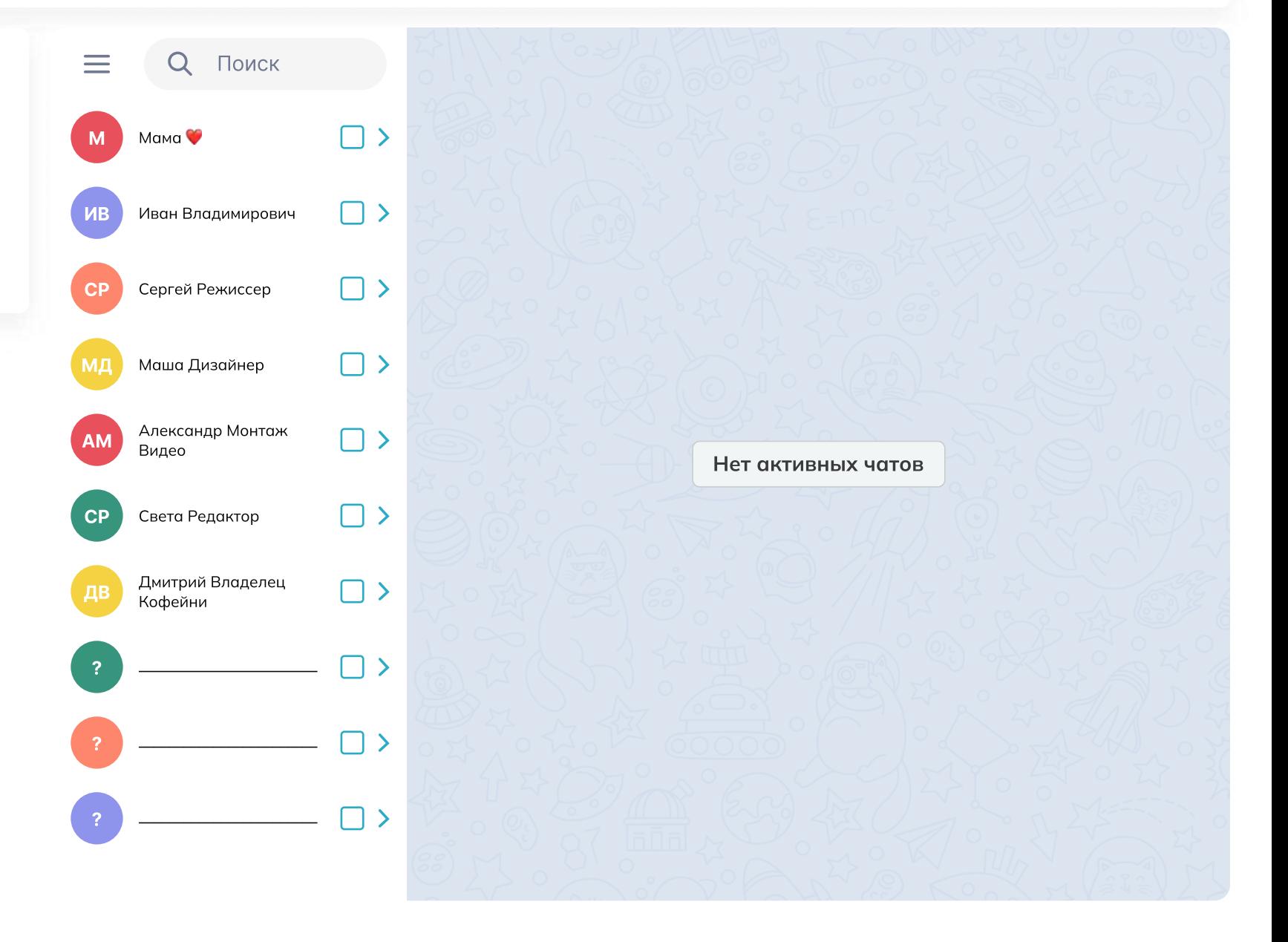

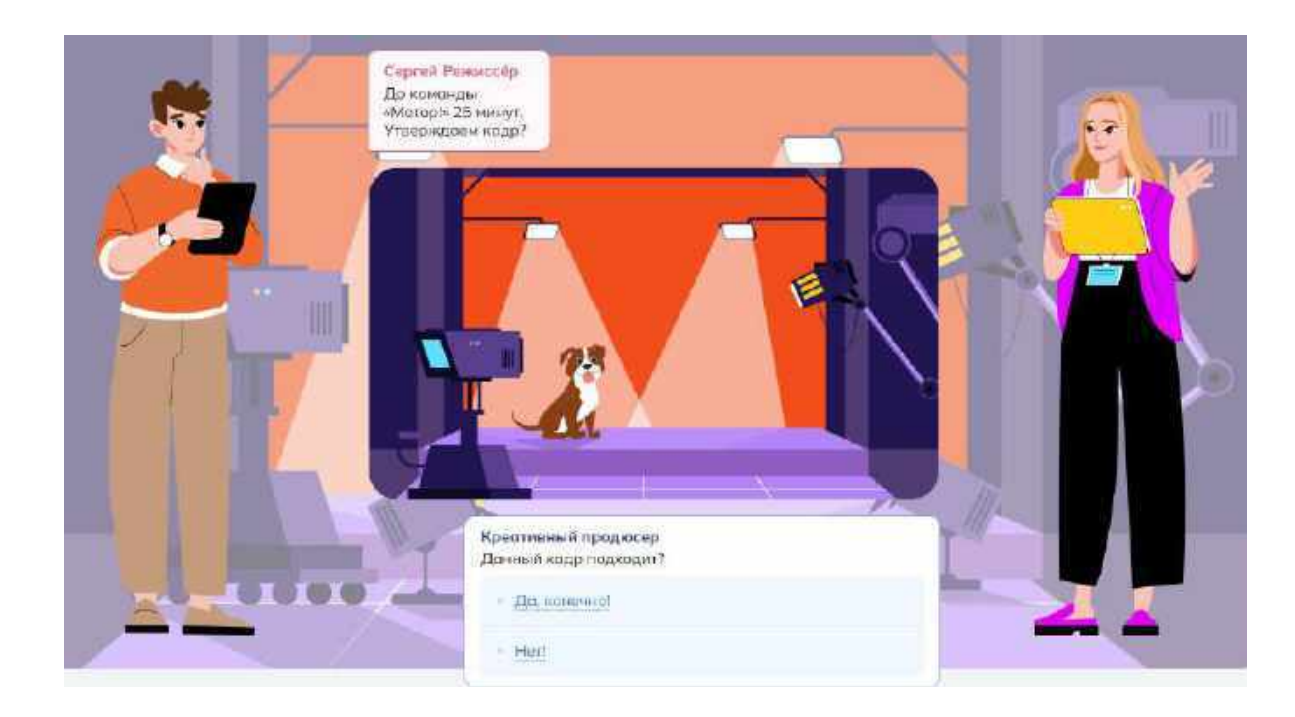

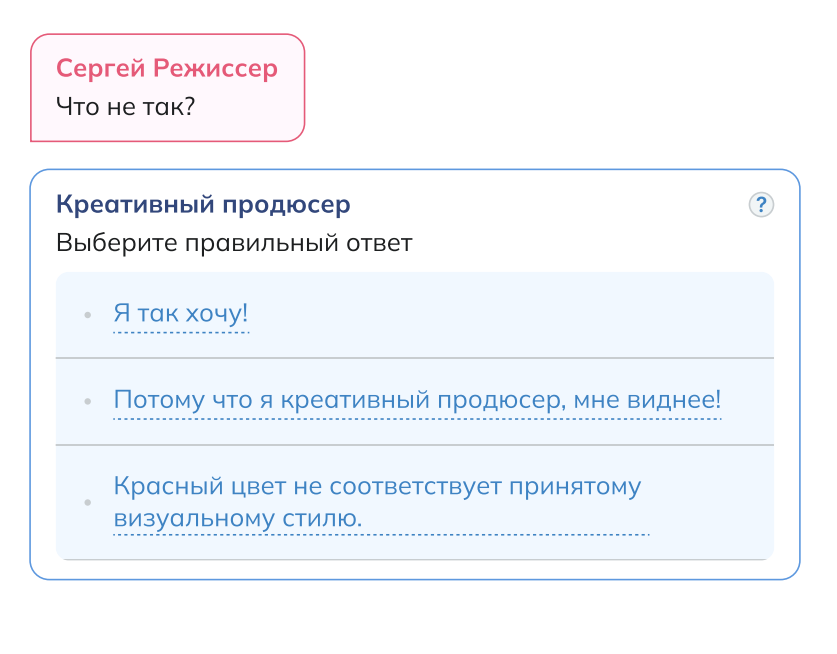

#### Сергей Режиссер

Понял, тогда какой цвет берем основным?

### Креативный продюсер

Выберите правильный ответ

- Синий, он принят в общем визуальном стиле.
- Зелёный, он принят в общем визуальном стиле.
- Фиолетовый, он принят в общем визуальном стиле.

#### Креативный продюсер

Теперь посмотрим на съемочную площадку? Что тут лишнее и может помешать съёмкам?

Собака.

 $\circled{?}$ 

- Свет сверху.
- Камера слева.

#### Креативный продюсер

 $\odot$ 

Отлично! Мы готовы к съёмкам.

Начать!

# Отлично, задание выполнено!

Вы успешно организовали процессы производства видеороликов для зала «Космос».

## Сегодня вы:

- Продумали концепцию видеороликов<br>и согласовали её с заказчиком
- Составили список задач по времени выполнения
- - Нашли команду по созданию видеороликов
	- Следили за выполнением всех задач и даже нашли ошибки в видеороликах
	- Согласовали готовый материал и передали его заказчику

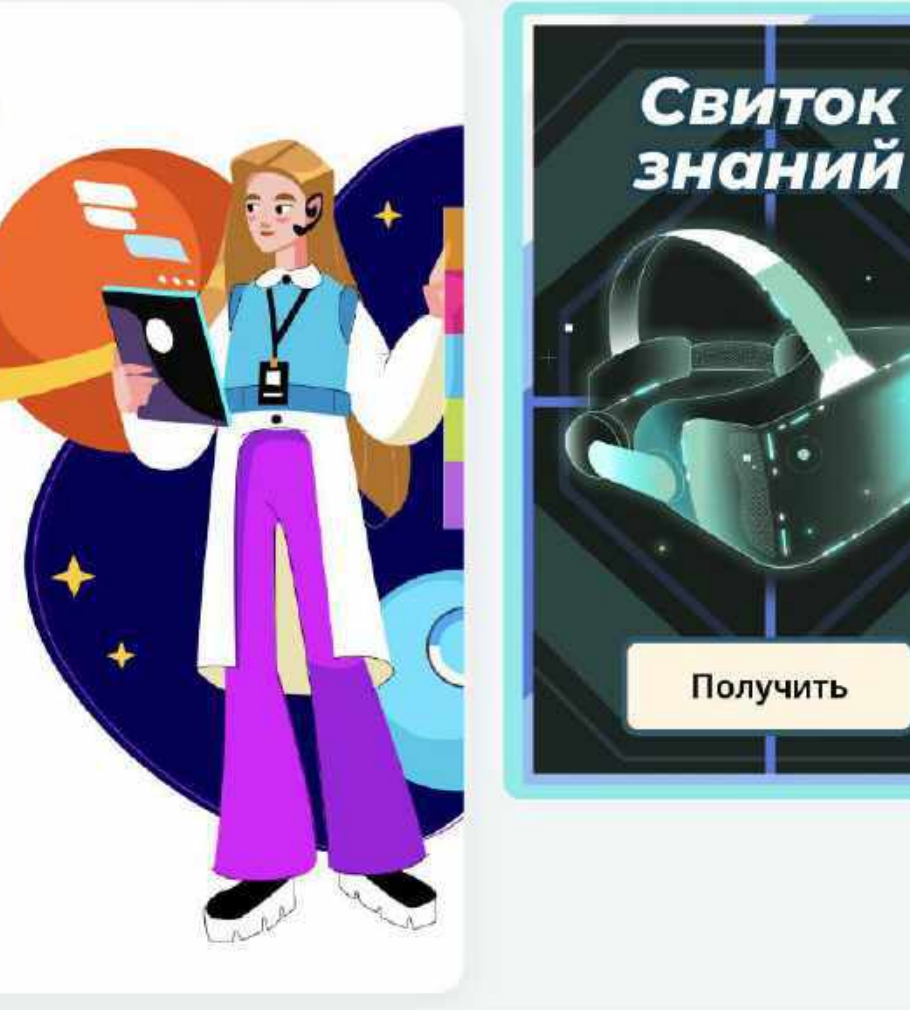